TALLINNA TEHNIKAÜLIKOOL

Elektrotehnika instituut

ATR70LT

Aleksandr Ruljov

# **PAINDLIK VALMISTUSMOODUL**

Magistritöö

Instituudi direktor ....................... prof. Tõnu Lehtla

Juhendaja ....................... dots. Elmo Pettai

Lõpetaja ....................... Aleksandr Ruljov

Tallinn 2016

# **AUTORIDEKLARATSIOON**

Kinnitan, et käesolev lõputöö on minu iseseisva töö tulemus. Kõik selle koostamisel kasutatud teiste autorite tööd, olulised seisukohad, kirjandusallikatest ja mujalt pärinevad andmed on viidatud. Varem ei ole selle alusel kutse- ega teaduskraadi ega inseneridiplomit taotletud. Töö on koostatud litsenseeritud tarkvara abil.

Tallinn, 20.05.2016 ......................... Aleksandr Ruljov

### ATR70LT

### **Paindlik valmistusmoodul**

**Aleksandr Ruljov,** üliõpilaskood 144194, mai 2016. – 115 lk.

TALLINNA TEHNIKAÜLIKOOL ∗ Energeetikateaduskond

Elektrotehnika instituut

Robotitehnika õppetool

Töö juhendaja: dotsent Elmo Pettai

**Võtmesõnad:** paindlik valmistusmoodul, paindlik valmistussüsteem, arvjuhtimisega pingi prototüüp, CNC, prototüüp, paindlik valmistus pink, elektriskeem, 3D printer, kontroller, samm mootor

**Referaat:**

Lõputöö on 115 lehel, sisaldab 5 tabelit, 68 joonist.

Lõputöö eesmärk on projekteerida kompaktne paindlikult ümberseadistatav tootmismoodul, milline on integreeritav teiste samatüübiliste tootmismoodulitega terviklikuks paindtootmise süsteemiks, ja ehitada valmis üks tootmismooduli töövõimeline prototüüp kolmemõõtmeliste (3D) plastdetailide valmistamiseks.

Töö koosneb neljast peatükist. Iga peatükk lõpeb kokkuvõttega.

Esimene peatükk esitab sissejuhatuse, käsitletakse mõisteid arvjuhtimisseadmed, tüüpilise CNC seadme ehitus ja struktuuri ning arvjuhtimisseadmete arengu ajalugu. Lisaks on esimeses peatükis esitatud teave kaasaegsete automaatmasinate peamiste arengusuundumuste kohta.

Esimesed arvprogrammjuhtimisega algelised seadmed loodi 1950-ndatel aastatel lennukitööstuses. Need olid kohmakad ning programmid vajasid suuremahulist matemaatilist ettevalmistust. Tänapäeval toodetakse mitmesuguseid eriotstarbelisi arvprogrammjuhtimisega tööpinke, aga nende struktuur ja sisu praktiliselt ei ole muutunud. Seadme alusstruktuuri kuuluvad mootorid, ajamid, kontroller (või arvuti), operaatori juhtpaneel ja andurid. Uued kiiremad protsessorid, täpsemad andurid ning muundurid võimaldavad infot üha kiiremini töödelda. Juba praegu on võimalik pingi mälus salvestada rohkelt erinevaid programme ja detailide jooniseid.

Juhtalgoritm (G-code) läbis arengu, kuid on püsinud peaaegu muutumatuna ja siiani kasutatakse standardit aastast 1988. Mehaanika ja elektroonika on vahepeal oluliselt muutunud. Kasvanud on

seadmete täpsus, kiirus ja ilmunud on enesediagnostika funktsionaalsus. Peaaegu iga tööstuslik tootmine kasutab automatiseeritud süsteeme. Peamine töövahend automaatsel tootmisliinil on CNC freespink.

Teine peatükk sisaldab informatsiooni paindtootmise süsteemide ja nende komponentide kohta. Nimetatud peatükis selgitatakse paindtootmise süsteemi ja paindlikult ümberseadistatava tootmismooduli mõisteid, loetletakse paindtootmismooduli peamisi omadusi.

Valmistussüstemi paindlikkus on võimalus kasutatava tootmissüsteemi seadmeid kiiresti ümber seadistada uue toodangu tootmiseks, st määratud tehnoloogiliste võimaluste piires üle minna ühest töövõimelisest funktsionaalsest seisundist teise, et täita järgmist tootmiseesmärki või uut funktsiooni. Paindlikud tootmismoodulid võib ühendada üheks tsentraalselt juhitavaks tootmissüsteemiks. Süsteemi võib nii täiendada uute moodulitega kui täiesti ümber ehitada. Moodulid on omavahel ühendatud mehhanismidega, mis lubavad paigutada toorikut ümber ühest moodulist teise.

Töö kolmas, peamine osa sisaldab endas ülesande püstitust ja ülesande tehniliste andmete valiku kirjeldust. Uuel seadmel peavad olema kõik paindliku tootmismooduli omadused. Nimetatud peatükis on esitatud objekti mehaanilise, elektroonilise ja programmi osade projekteerimise kirjeldus.

Mehaanilise osa aluseks võeti lahendused, mida võib kohata 3D-printerite ja asjaarmastajate CNC-tööpinkide seas, kuna need on väikeste mõõtmetega. X- ja Y-telje ajamiks valiti originaalne ja huvitav CoreXY lahendus, mille puhul kasutatakse kõigest ühte rihma, samas kui kõik mootorid on jäigalt raami külge kinnitatud. Telg Z aetakse liikvele, kasutades kruviajamit. Mooduli korpus kujutab endast kinnist kuupi, mida saab ühendada teiste samasugustega, asetades neid teineteise kõrvale. Seejuures lubab elektroonika ühendada seadmed üheks võrguks, mida juhitakse tsentraalselt.

Korpuse detailid otsustati valmistada alumiiniumlehest laserlõikust kasutades. See kõik aitas lühendada seadme valmistamisele kuluvat aega ja parandada toodangu kvaliteeti. Saadud detailide kokkupanek võtab aega vähem kui üks tund.

Kontrolleri programm on samuti kirjutatud iseseisvalt. Programmerimine oli keerulisim osa, mis võttis väga palju aega. Masinal on mugav kasutajaliides. Mälukaardile saab salvestada mitmeid erinevaid G-Code programme. Masin toetab kõiki standardseid G-Code käsklusi.

Ajamitele valiti mõningase võimsusevaruga mootorid, kuna tulemuseks vajatakse paindlikku seadet ja tööinstrumendi kaal ja tootmiseks vajaminev tööhulk võivad olenevalt projektist erineda. Selleks, et lihtsustada ja vähendada kulusid kasutati skeemi kiipi DRV8825, mida selles projektis saavad asendada IGBT transistorid (elektriajamid). Peakontrolleriks, on selles projektis valitud populaarne Atmel ATmega2560, sest et see sobib kõige paremini antud projekti. See peatükk kirjeldab masina tööpõhimõtteid ja selle juhtimise algoritme.

Masina elektroonika on moodulstruktuuriga. Elektroonika komponente on kerge asendada. Näiteks, saab suurendada kasutatavate mootorite võimsust või ühendada külge teise tööinstrumendi. Käesolevas peatükis sisaldub informatsioon tööinstrumentide kohta, mida on võimalik moodulisse paigaldada. Lisaks tuuakse näide selle kohta, kuidas ehitada sellistest moodulitest koosnev paindtootmise süsteem. Peale selle on esitatud 3D-trükitehnoloogia lühikirjeldus ja samm-sammuline näide plastist detaili valmistamiseks antud seadme abil.

Neljandas peatükis hinnatakse prototüübi kulusid. See osa sisaldab seadme osade eeldatavat maksumust ja tööde maksumuse hinnangut. Arenduseks kulutati umbes 320 töötundi ja 239 € eest erinevaid osasid. Lisaks tuleks arvestada sellega, et käesolev projekt võib turul huvi pakkuda. Tootmisele kuluks palju vähem aega, kuna valmis projektdokumentatsioon on juba olemas. Pärast teatud hulga moodulite valmistamist hakkab arenduse maksumus ennast ära tasuma. Igal juhul on see hea inseneritöö kogemus, mille käigus on saadud hindamatuid kogemusi ja kulutatud ressurssi võib lugeda täiesti õigustatuks.

Kokkuvõttes antakse hinnang kogu tööle. Peamine eesmärk selles töös oli luua kasulik arvprogrammjuhtimisega seade, mis on mõeldud teatud toodete valmistusülesannete täitmiseks.

Pärast kirjanduse ja erinevate materjalide uurimist, oli tehtud oma kompaktne paindlikult tootmismooduli projekt ja ehitatud töötav ja autonoomne prototüüp, mida saab kasutada demonstreerimiseks ja plastist kolmemõõtmeliste töödele (3D) trükkimiseks. Projekti teostamisel alustati sisuliselt nullist, seega nüüd teame kogu arendusprotsessi põhjalikult.

Käesoleva seadme projekteerimisel arvestati eelmise projekti (CNC-tööpingi projekteerimine ja ehitamine) kogemust ja lahendati projekti käigus tekkinud probleeme. Magistritöös võrreldakse uut seadet vanaga mis loodi bakalaureusetöö käigus. Võrdluse tulemusel sai selgeks, et on saavutatud töökiiruse paranemine (töökiirus tõusis 6 korda), seejuures on kvaliteet ja täpsus

ainult paranenud. Uus seade kujutab endast mitte lihtsalt prototüüpi või maketti, vaid juba täisväärtuslikku tööinstrumenti. Lisaks kõigele on seadme kokkupanek oma kätega kõige odavam. Kõik püstitatud ülesanded on lahendatud ja töö tulemusi saab pidada edukaks.

### ATR70LT

### **Flexible manufacturing module**

**Aleksandr Ruljov,** student code 144194, May 2016. – 115 pages.

TALLINN UNIVERSITY OF TECHNOLOGY \* Faculty of Power Engineering

Institute of Electrical Engineering

Chair of Robotics

Tutor of the work: assistant professor Elmo Pettai

**Keywords:** flexible manufacturing module, flexible manufacturing system, prototype of CNC machine, CNC, prototype, flexible manufacturing machine, electrical circuit, 3D printer, controller, stepper motor

### **Summary:**

Work consists of 115 pages, includes 5 tables, 68 figures.

The purpose of this work is to project a compact, flexible production module which can be integrated with other devices of the same type into a flexible production system. It is also necessary to build one operational prototype of the module with an opportunity of 3D plastic details printing.

The work consists of four chapters. Each chapter ends with a conclusion. The first chapter includes foreword which describes the concept of a numerical program control, the history of appearance and typical CNC-machine structure description. Besides that, in the first chapter there is some information about the main trends in development of contemporary automatic machines and automatic systems.

The second chapter of work includes the information about flexible production systems and their components. This chapter contains the terms of the flexible production system and flexible production module; there are also listed the main features of the flexible production module.

The third chapter, which is the main chapter, includes a task composition and choice description of technical solutions of these tasks. There is also a description of mechanic, electronic and program parts designing. This chapter contains some information about possible variations of working tools for this module, the example of formation of the flexible production system from such modules, short review of 3D printing technology and step-by-step example of a plastic detail production by using the prototype of device.

In the fourth chapter there is a price assessment of this prototype.

Having all the main features of the flexible production module, functionally operative, compact and autonomous device can be considered to be a result of the work. For designing of this device the experience and problems with designing and building of the prototype of the prior CNCmachine were taken into account. In this work there are made comparisons of results of the new device and the old one. The conclusion has a general assessment of the whole fulfilled work.

ATR70LT

**Гибкий производственный модуль**

**Александр Рулёв,** код студента 144194, май 2016. – 115 стр.

ТАЛЛИНСКИЙ ТЕХНИЧЕСКИЙ УНИВЕРСИТЕТ ∗ Энергетический факультет

Институт электротехники

Кафедра робототехники

Руководитель работы: доцент Эльмо Петтай

**Ключевые слова:** гибкий производственный модуль, гибкая производственная система прототип станка с числовым программным управлением, станок с ЧПУ, прототип, гибкий производственный станок, 3D принтер, электрическая схема, контроллер, шаговый мотор

**Реферат:**

Работа из 115 страниц, включает 5 таблиц, 68 рисунков.

Цель работы - спроектировать компактный гибкий производственный модуль, который может быть интегрирован с другими однотипными устройствами в гибкую производственную систему. Так же необходимо построить один действующий прототип модуля с возможностью трехмерной печати деталей из пластика.

Работа состоит из 4 глав. Каждая из глав заканчивается выводом.

Первая глава работы содержит введение, в котором рассматривается понятие числового программного управления, история появления и описание структуры типичного станка с ЧПУ. Помимо этого, в первой главе есть информация об основных тенденциях в развитии современных автоматических станков и автоматических системах.

Вторая глава работы содержит в себе информацию о гибких производственных системах и их компонентах. В этой главе содержатся объяснения терминов гибкой производственной системы и гибкого производственного модуля, перечислены основные свойства гибкого производственного модуля.

Третья, основная часть работы содержит в себе составление задачи и описание выбора технических решений данных задач, а так же описание проектирования механической, электронной и программной части. В этой главе содержится информация о возможных вариациях рабочих инструментов для данного модуля, пример построения гибкой производственной системы из таких модулей, краткий обзор технологии 3D печати и пошаговый пример изготовления детали из пластика, при помощи прототипа устройства.

В четвертой главе произведена оценка стоимости данного прототипа.

Результатом работы можно назвать полностью работоспособное, компактное, автономное устройство, обладающее всеми основными свойствами гибкого производственного модуля. При проектировании данного устройства, был учтен опыт и проблемы прежнего проекта по проектированию и построению прототипа CNC станка. В данной работе произведено сравнения результатов нового и старого устройства.

Заключение содержит общую оценку всей выполненной работы.

# **ОГЛАВЛЕНИЕ**

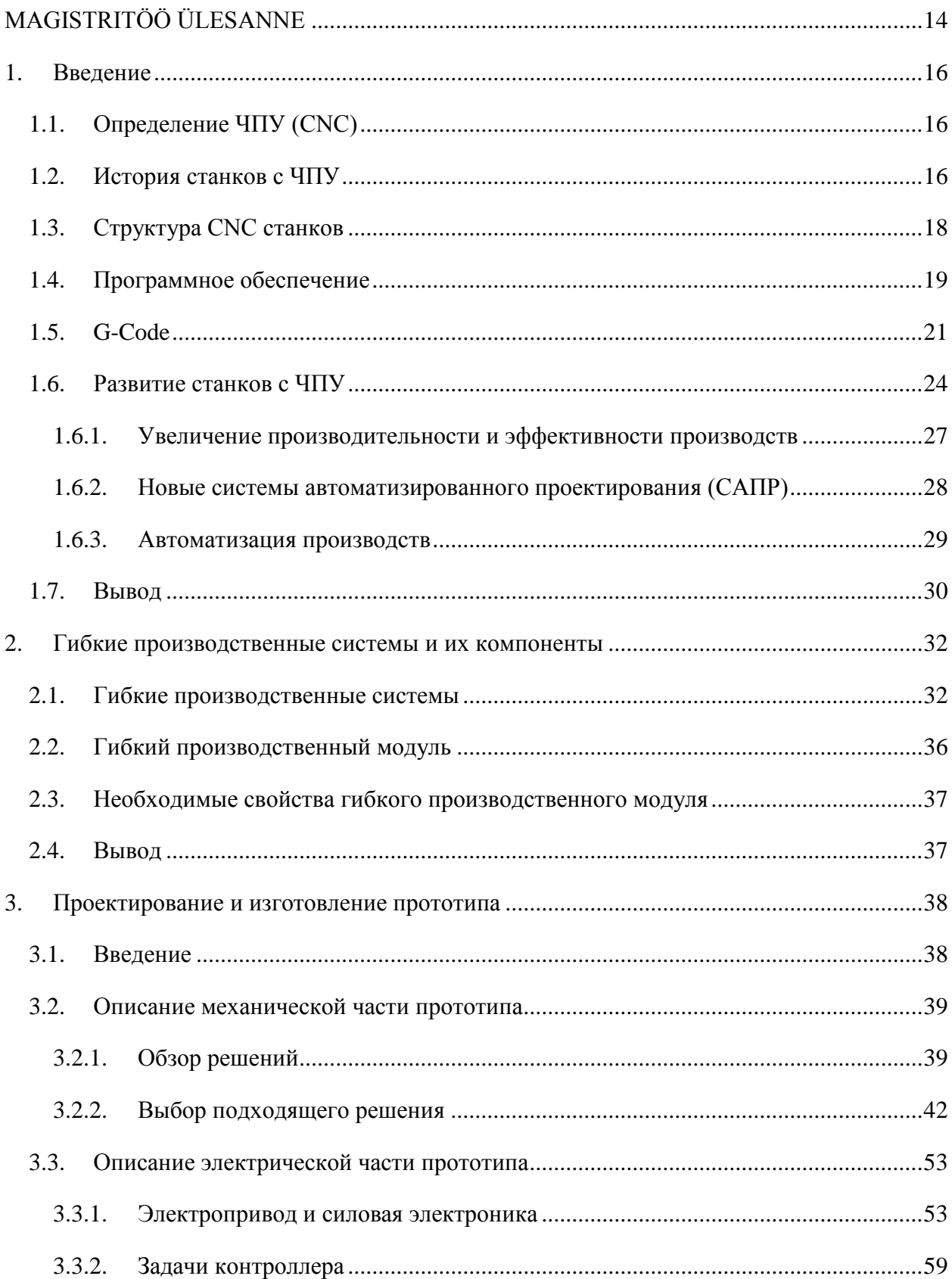

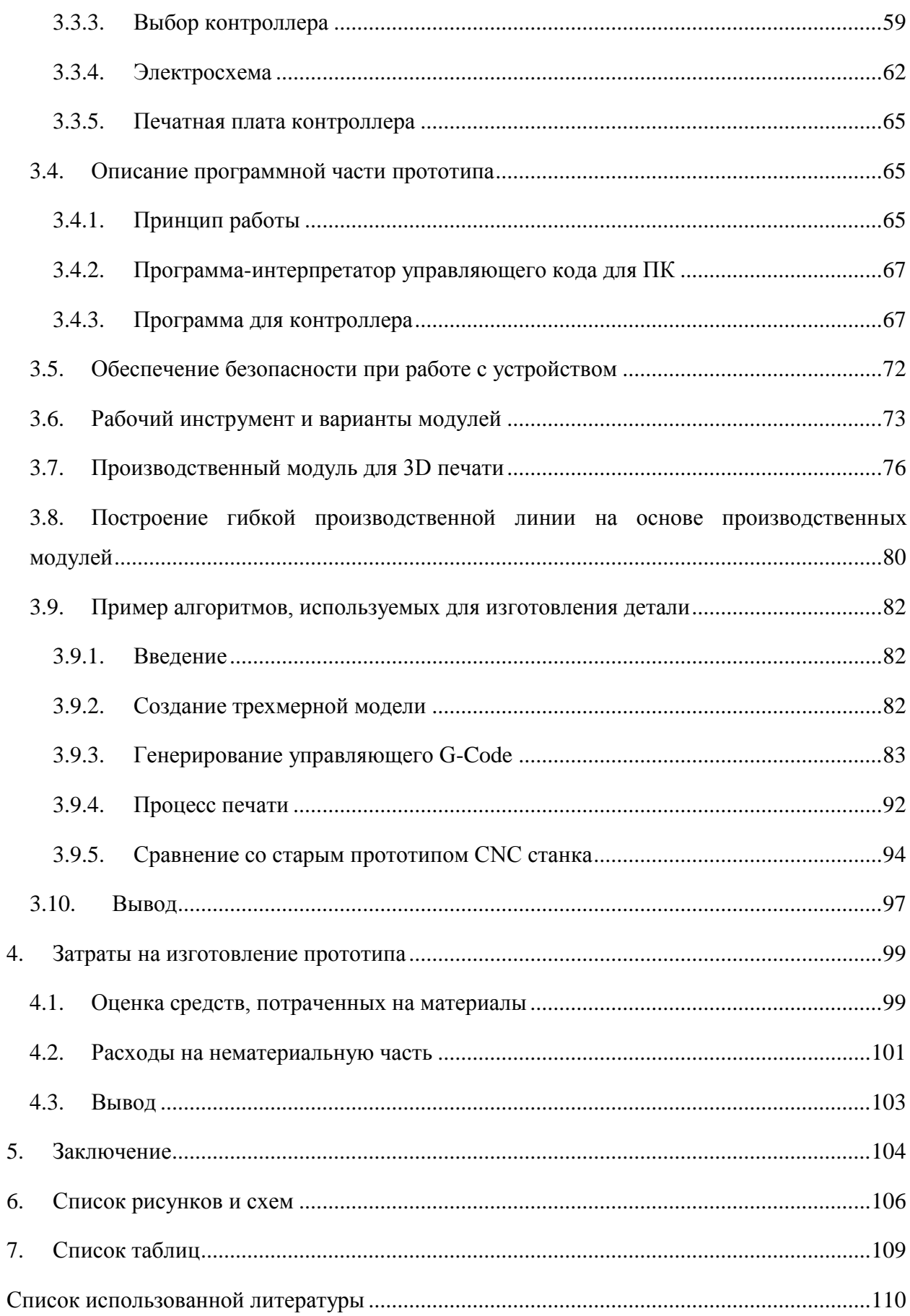

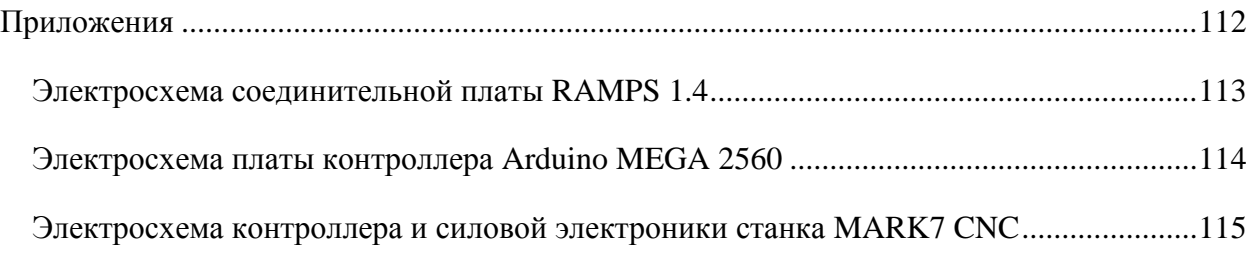

# TALLINNA TEHNIKAÜLIKOOL

### Elektrotehnika instituut

### KOOSKÕLASTATUD

Prof. T. Lehtla...............................

................................ 2016

# <span id="page-13-0"></span>**MAGISTRITÖÖ ÜLESANNE**

Aleksandr Ruljov, üliõpilaskood 144194AAAM

Magistritöö teema: Paindlik valmistusmoodul

Ülesanne: Projekteerida kompaktne paindlikult ümberseadistatav tootmismoodul, milline on integreeritav teiste samatüübiliste tootmismoodulitega terviklikuks paindtootmise süsteemiks, ja ehitada valmis üks tootmismooduli töövõimeline prototüüp kolmemõõtmeliste (3D) plastdetailide valmistamiseks.

### Lähteandmed:

- 1. Tehnilise kirjanduse allikad ja olemasolev dokumentatsioon
- 2. Paindlikule automatiseeritud tootmismoodulile esitatavad tehnilised nõuded

3. Potentsiaalse tellija nägemused ja soovid erinevate paindlike tootmissüsteemide koostamiseks.

4. Enda poolt varem projekteeritud, valmistatud freespingi ja 3D printeri makett

### Lahendamisele kuuluvate probleemide loetelu:

Lahendada paindlikult ümberseadistatava tootmismooduli projekteerimise ja ehitamisega seotud probleemid järgmises mahus:

1. Tootmismooduli mehhaanilise konstruktsiooni ja juhtimissüsteemi valikuga seotud nüüdisaegse kirjanduse allikate otsimine, ja tehnika taseme analüüs.

2. Projekteeritava tootmismooduli baasilt edaspidi koostatavate paindlike tootmissüsteemide näidisvariantide koostamine ja nende võrdlev analüüs.

3. Mehhaanilise ja elektrilise osa projekteerimisega seotud arvutuste teostamine.

4. Mooduli mehhaanilise konstruktsiooni projekteerimine, komponentide paigutusplaanide ja spetsifikatsioonide koostamine.

5. Mooduli elektrilise osa projekteerimine, ajamite valik, toiteseade, elektriskeemide koostamine ja seadmete optimaalse valikuga seotud küsimused.

6. Juhtimissüsteemi projekteerimine ja juhtimisalgoritmide koostamine. Seadmete valik.

7. Seadme töö ohutusega seotud küsimuste lahendamine.

Majanduslik osa.

Magistritöö esitada vene keeles kahes eksemplaris koos eesti- ja kahe võõrkeelse referaadiga hiljemalt 03.06.2016.

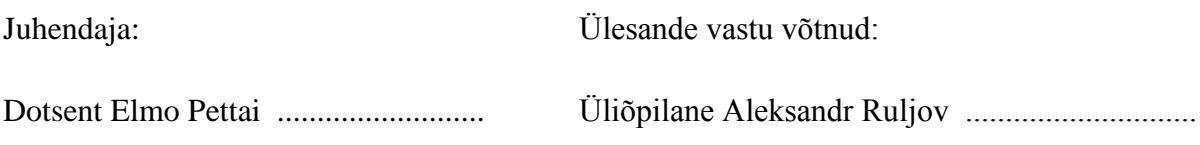

### <span id="page-15-0"></span>**1. ВВЕДЕНИЕ**

### <span id="page-15-1"></span>**1.1. Определение ЧПУ (CNC)**

Числовое программное управление (ЧПУ) — компьютеризованная система управления, управляющая приводами технологического оборудования, включая станочную оснастку. [6] [3] Оборудование с ЧПУ может быть представлено:

• Станочным парком, например, станками (станки, оборудованные числовым программным управлением, называются станками с ЧПУ);

- Для обработки металлов (например, фрезерные или токарные), дерева, пластмасс;
- Для резки листовых заготовок;
- Для обработки давлением;

• Приводами асинхронных электродвигателей, использующих векторное управление;

• Характерной системой управления современными промышленными роботами.

Несколько станков с ЧПУ могут объединиться в гибкую автоматизированную производственную систему (ГПС), которая, в свою очередь, может быть дополнена гибким автоматизированным участком (ГАУ) и войти в состав автоматической линии (производства масштаба участка либо цеха), ГАП.

### <span id="page-15-2"></span>**1.2. История станков с ЧПУ**

Сменяемые программы, нанесённые на перфокарты с помощью двоичного кода, использовались уже в Жаккардовом ткацком станке, созданном в 1801 году. Изобретателем первого станка с числовым (программным) управлением (англ. Numerical Control, NC) является Джон Пэрсонс (John T. Parsons), работавший инженером в компании своего отца Parsons Inc, выпускавшей в конце Второй мировой войны пропеллеры для вертолетов. Он впервые предложил использовать для обработки пропеллеров станок, работающий по программе, вводимой с перфокарт [\(Рисунок 1.1\)](#page-16-0) [6].

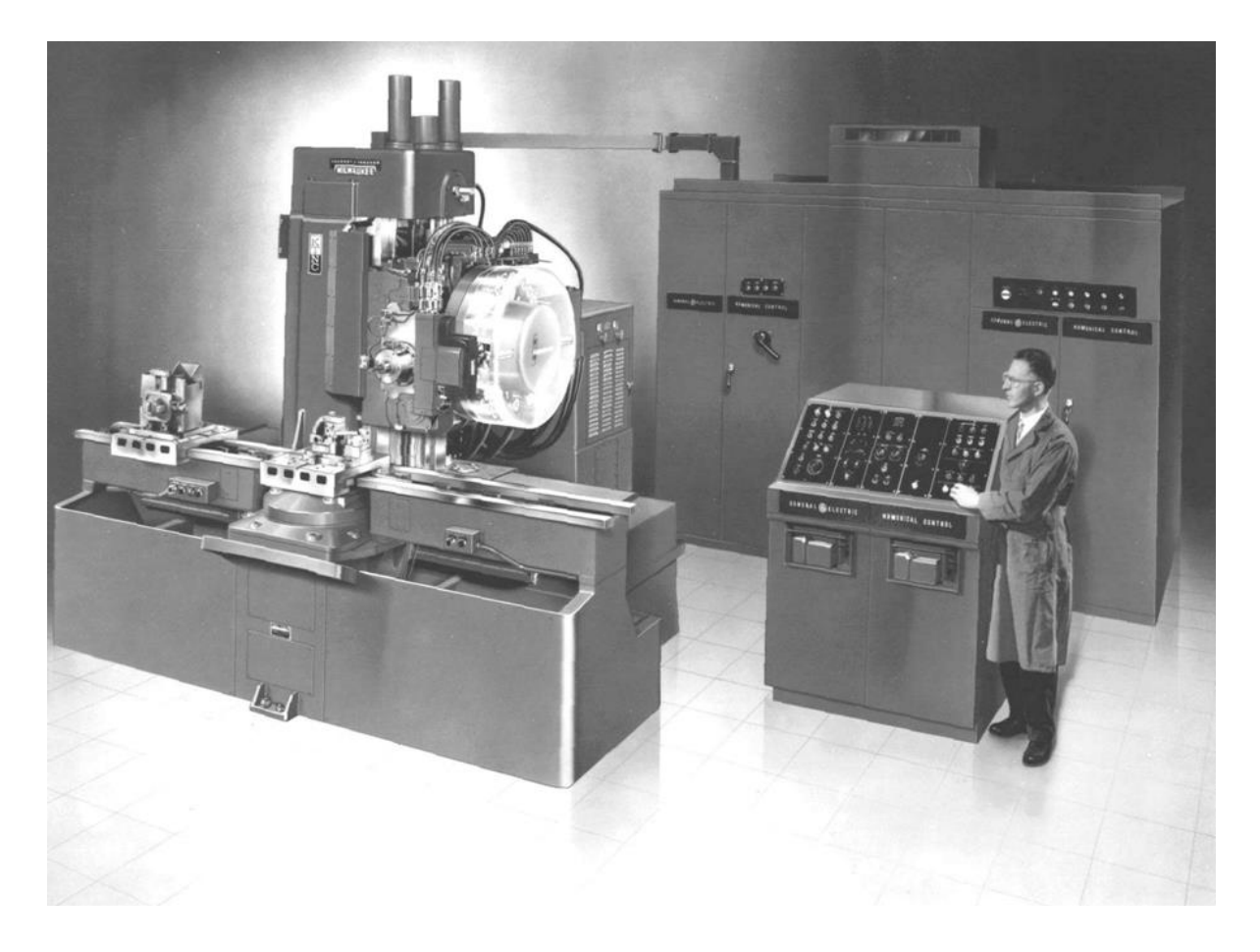

<span id="page-16-0"></span>Рисунок 1.1 Первый станок с числовым управлением, и его создатель Джон Пэрсонс [6] В 1949 году ВВС США профинансировали Parsons Inc разработку станка для контурного фрезерования сложных по форме деталей авиационной техники. Однако компания не смогла самостоятельно выполнить работы и обратилась за помощью в лабораторию сервомеханики Массачусетского технологического института (MIT). Сотрудничество Parsons Inc с MIT продолжалось до 1950 года. В 1950 году MIT приобрел компанию по производству фрезерных станков Hydro-Tel и отказался от сотрудничества с Parsons Inc, заключив самостоятельный контракт с ВВС США на создание фрезерного станка с программным управлением.

В сентябре 1952 года станок был впервые продемонстрирован публике – про него была напечатана статья в журнале Scientific American. Станок управлялся с помощью перфоленты.

Первый станок с ЧПУ отличался особой сложностью и не мог быть использован в производственных условиях. Первое серийное устройство ЧПУ было создано компанией Bendix Corp. в 1954 году и с 1955 года стало устанавливаться на станки. Широкое внедрение станков с ЧПУ шло медленно. Предприниматели с недоверием относились к новой технике. Министерство обороны США было вынуждено на свои средства изготовить 120 станков с ЧПУ, чтобы передать их в аренду частным компаниям.

Числовое программное управление также характерно для систем управления современными промышленными роботами.

Аббревиатура ЧПУ соответствует двум англоязычным — NC и CNC, — отражающим эволюцию развития систем управления оборудованием.

Системы типа NC (англ. Numerical control), появившиеся первыми, предусматривали использование жестко заданных схем управления обработкой — например, задание программы с помощью штекеров или переключателей, хранение программ на внешних носителях. Каких-либо устройств оперативного хранения данных, управляющих процессоров не предусматривалось [6].

Более современные системы ЧПУ, называемые CNC (англ. Computer numerical control) [3],

- системы управления, позволяющие использовать для модификации существующих/написания новых программ программные средства.

### <span id="page-17-0"></span>**1.3. Структура CNC станков**

Базой для построения CNC служат современный (микро)контроллер или (микро)процессор:

- Микроконтроллер;
- Контроллер с программируемой логикой;
- Управляющий компьютер на базе микропроцессора [3].

Возможна реализация модели с централизованным автоматизированным рабочим местом (например, ABB Robot Studio или Microsoft Robotics Developer Studio) с последующей загрузкой программы посредством передачи по промышленной сети.

Структурно в состав ЧПУ входят:

 Пульт оператора (или консоль ввода-вывода), позволяющий вводить управляющую программу, задавать режимы работы; выполнить операцию вручную. Как правило, внутри шкафа пульта современной компактной ЧПУ размещаются её остальные части;

- Дисплей (или операторская панель) для визуального контроля режимов работы и редактируемой управляющей программы/данных; может быть реализован в виде отдельного устройства для дистанционного управления оборудованием;
- Контроллер компьютеризированное устройство, решающее задачи формирования траектории движения режущего инструмента, технологических команд управления устройствами автоматики станка, общим управлением, редактирования управляющих программ, диагностики и вспомогательных расчетов (траектории движения режущего инструмента, режимов резания);
- ПЗУ память, предназначенная для долговременного хранения (годы и десятки лет) системных программ и констант; информация из ПЗУ может только считываться;
- ОЗУ память, предназначенная для временного хранения управляющих программ и системных программ, используемых в данный момент.

В роли контроллера выступает промышленный контроллер, как-то: микропроцессор, на котором построена встраиваемая система; программируемый логический контроллер либо более сложное устройство управления — промышленный компьютер.

Важной характеристикой CNC-контроллера является количество осей (каналов), которые он способен синхронизировать (управлять) — для этого требуется высокая производительность и соответствующее ПО.

В качестве исполнительных механизмов используются сервоприводы, шаговые двигатели.

Для передачи данных между исполнительным механизмом и системой управления станком обычно используется промышленная сеть (например, CAN, Profibus, Industrial Ethernet) [1].

### <span id="page-18-0"></span>**1.4. Программное обеспечение**

После того как составлена управляющая программа, оператор при помощи программатора вводит ее в контроллер. Команды управляющей программы размещаются в ОЗУ. В процессе создания или после ввода управляющей программы оператор (в данном аспекте выполняющий роль программиста) может отредактировать ее, включив в работу системную программу редактора и выводя на дисплей всю или нужные части управляющей программы и внося в них требуемые изменения. При работе в режиме изготовления детали управляющая программа кадр за кадром поступает на выполнение. В соответствии с командами управляющей программы контроллер вызывает из ПЗУ соответствующие системные подпрограммы, которые заставляют работать подключенное к ЧПУ оборудование в требуемом режиме — результаты работы контроллера в виде электрических сигналов поступают на исполнительное устройство - приводы подач, либо на устройства управления автоматикой станка.

Управляющая система считывает инструкции специализированного языка программирования (например, G-код) программы, который затем интерпретатором системы ЧПУ переводится из входного языка в команды управления главным приводом, приводами контроллерами управления станка (например, подач. узлов включить/выключить подачу охлаждающей эмульсии).

Разработка управляющих программ в настоящее время выполняется с использованием специальных модулей для систем автоматизированного проектирования (САПР) или отдельных систем автоматизированного программирования (САМ), которые по электронной модели генерируют программу обработки.

Для определения необходимой траектории движения рабочего органа в целом (инструмента/заготовки) в соответствии с управляющей программой используется интерполятор, рассчитывающий положение промежуточных точек траектории по заданным в программе конечным.

В системе управления, кроме самой программы, присутствуют данные других форматов и назначения. Как минимум, это машинные данные и данные пользователя, специфически привязанные к конкретной системе управления либо к определенной серии (линейке) однотипных моделей систем управления.

Программа для станка (оборудования) с ЧПУ может быть загружена с внешних носителей, например, магнитной ленты, перфорированной бумажной ленты (перфоленты), дискеты или флеш-накопителей в собственную память либо временно, до выключения питания в оперативную память, либо постоянно — в ПЗУ, карту памяти или другой накопитель: жёсткий диск или твердотельный накопитель. Помимо этого, современное оборудование подключается к централизованным системам управления посредством заводских (цеховых) сетей связи.

Наиболее распространенный язык программирования ЧПУ для металлорежущего оборудования описан документом ISO 6983 Международного комитета по стандартам и

20

называется «G-код». В отдельных случаях — например, системы управления гравировальными станками — язык управления принципиально отличается от стандарта. Для простых задач, например, раскроя плоских заготовок, система ЧПУ в качестве входной информации может использовать текстовый файл в формате обмена данными например, DXF или HPGL [6][1].

### <span id="page-20-0"></span>**1.5. G-Code**

G-код - условное именование языка программирования устройств с числовым программным управлением (ЧПУ). Был создан компанией Electronic Industries Alliance в начале 1960-х. Финальная доработка была одобрена в феврале 1980 года как стандарт RS274D. Комитет ISO утвердил G-код, как стандарт ISO 6983-1:2009. Производители систем УЧПУ(CNC), как правило, используют программы управления станком, для которых написана (оператором) программа обработки в качестве осмысленных команд управления, используется G-код в качестве базового подмножества языка программирования, расширяя его по своему усмотрению [6].

Программа, написанная с использованием G-кода, имеет жесткую структуру. Все команды управления объединяются в кадры — группы, состоящие из одной или более команд. Кадр завершается символом перевода строки (CR/LF) и имеет номер, за исключением первого кадра программы и комментариев. Первый (а в некоторых случаях ещё и последний) кадр содержит только один символ «%». Завершается программа командой M02 или M30. Комментарии к программе размещаются в круглых скобках, как после программных кодов, так и в отдельном кадре [6].

Порядок команд в кадре строго не оговаривается, но традиционно предполагается, что первыми указываются подготовительные команды (например, выбор рабочей плоскости), затем команды перемещения, затем выбора режимов обработки и технологические команды. Основные команды представлены в

[Таблица 1.1.](#page-21-0)

<span id="page-21-0"></span>Подпрограммы могут быть описаны после команды M02, но до M30. Начинается подпрограмма с кадра вида Lxx, где xx — номер подпрограммы, заканчивается командой M17.

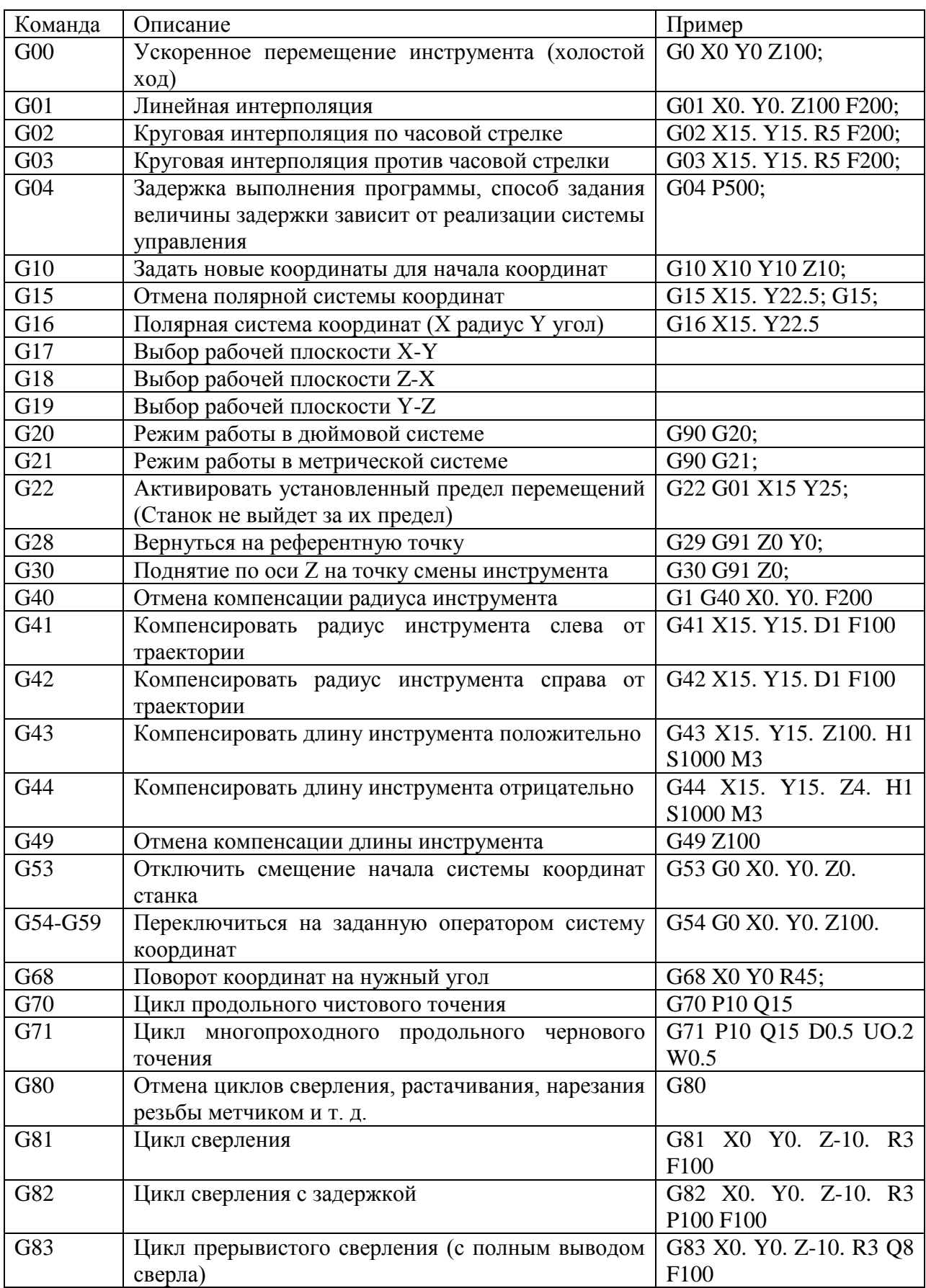

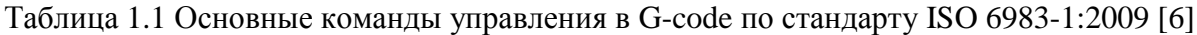

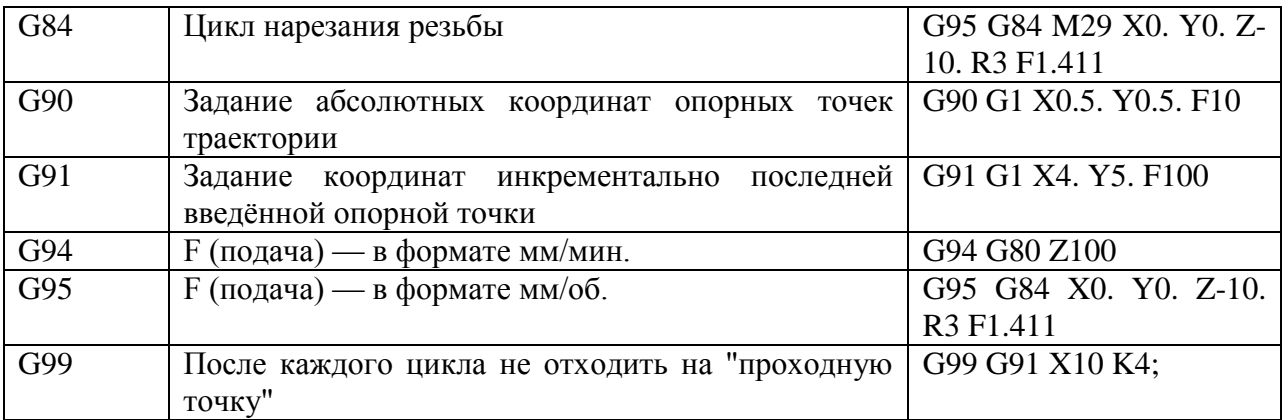

### <span id="page-23-0"></span>**1.6. Развитие станков с ЧПУ**

Несмотря на большое разнообразие конструкций металлорежущих станков, основные направления развития их потребительских свойств общие, вне зависимости от типа оборудования и выпускаемой им продукции. Для анализа перспектив развития металлорежущих станков выделим следующие тенденции [7].

Повышение производительности станка, оцениваемое уменьшением калькуляционного времени изготовления конкретных изделий, достигается путем сокращения основного времени (повышения режимов резания: увеличения частот вращения шпинделей и скоростей движения подач) и вспомогательного времени (автоматизации установки заготовки и снятия детали за счет применения промышленных роботов и автооператоров, повышения скорости холостых ходов, сокращения пути перемещения инструмента), уменьшения времени на переналадку оборудования (использования цифровой индикации и программного управления).

Повышение производительности обеспечивается также концентрацией операций на одном станке: для корпусных деталей — это обработка на одном станке заготовки с пяти сторон, для тел вращения — это полная обработка сложной профильной заготовки, включающая в себя помимо токарных, фрезерных, сверлильных (в том числе глубокого сверления) и другие операции. Перспективным является одновременное выполнение на таком станке операций внутреннего и наружного шлифования. При концентрации операций на одном станке совмещают во времени отдельные операции и переходы, используют комбинированные инструменты и инструментальные наладки.

Для работы на повышенных режимах резания и при концентрации операций станки будут иметь большую мощность привода главного движения при широком регулировании частоты вращения шпинделя во время рабочего цикла. Направляющие скольжения будут заменены направляющими качения. Компоновки станков будут изменяться так, чтобы можно было установить дополнительные узлы, обеспечить сход стружки и отвод СОЖ, предусмотреть кабинетную защиту от СОЖ, отсос пыли и газов. Кроме того, на станках автоматизированы процессы смены инструмента и контроля качества обработки.

Стремительное совершенствование машиностроительной продукции, повышение мощности, быстроходности и точности машин, высокие требования к экологии окружающей среды и к надежности при функционировании машин сопровождаются постоянно растущими требованиями к точности размеров, формы и взаимного расположения обработанных поверхностей, волнистости и шероховатости поверхности обработанных на станках деталей.

Необходимо также обеспечивать стабильность указанных показателей во времени, учитывая, что обработка будет вестись с относительно меньшим участием человека. Для выполнения указанных требований будет повышаться точность изготовления основных деталей станка, точность сборки и регулировки, а также жесткость элементов, например шпиндельных узлов, износостойкость направляющих и опор, стабильность во времени размеров и формы базовых и корпусных деталей.

Для повышения точности обработки на станках будут использовать специальные системы и устройства компенсации систематических погрешностей ходовых винтов, направляющих и других элементов станков. В станки будут встраивать устройства микропроцессорного управления и различные высокоточные датчики, имеющие высокую разрешающую способность: для линейных и угловых перемещений, контроля температуры, тензометрические преобразователи и другие элементы автоматики. Система управления точностью обработки на станке будет обеспечивать обратную связь привода через микропроцессорную систему управления. Наряду с индуктивными системами измерений предполагается использовать в станках оптоэлектронные, голографические и лазерные системы.

Наиболее распространенным направлением в обеспечении переналаживаемости станков является применение в них систем ЧПУ типа CNC, построенных на базе ЭВМ (микропроцессора, мини-или микроЭВМ) с цветным дисплеем. Программное управление от ЭВМ обеспечивает сокращение времени на переналадку оборудования, автоматизацию подготовки управляющей программы (во многих случаях она выполняется на станке

рабочим, во время обработки другой заготовки), возможность обработки сложных деталей, имеющих криволинейную поверхность. Дополнительными функциями систем управления типа CNC являются контроль перегрузок станка, стойкости и целости режущих инструментов и др.

Повышение надежности работы станков обеспечивается проведением следующих мероприятий:

- Повышением надежности компонентов станка (систем ЧПУ, программируемых контроллеров, приводов и других элементов);
- Встраиванием в станок подсистем автоматического диагностирования и индикации функционирования узлов и механизмов, а также станка в целом;
- Применением высокоэффективных и надежных устройств смазывания трущихся пар, использованием самосмазывающихся подшипников;
- Применением эффективных систем подачи, сепарирования и фильтрации СОЖ для отвода тепла из зоны резания, а также для смывания и транспортирования стружки.

Станки с ЧПУ занимают основное место в общем парке оборудования. Особое внимание уделяется созданию металлорежущих станков с объединением функций сверлильнофрезерно-расточного и токарного станков с ЧПУ, переходу на многошпиндельные конструкции. Открытая архитектура систем ЧПУ позволяет эффективно объединять их в сеть и увеличивать число выполняемых функций (например, мониторинг от центральной ЭВМ, диагностика, упрощение ввода управляющих программ на рабочем месте и т.д.).

В новых СЧПУ время программирования и длина сложных программ значительно меньше, чем в ранее применяемых. Например, благодаря использованию быстродействующего 64-разрядного RISC-процессора значительно сокращено время обработки информации, что способствует оптимизации траектории движения инструмента. Кроме того, достигается сокращение вспомогательного времени и повышение скорости резания; автоматически осуществляется расчет частоты вращения шпинделя и скорости подач, а также управление обработкой по значениям силы резания.

Управление может осуществляться через Интранет или Интернет. Соединение СЧПУ с системой управления производством завода по локальной сети позволяет выполнять следующие функции: генерирование УП, заказ на подготовку инструментов и зажимных

приспособлений, управление производством, передачу данных, диагностику, оперативную техническую поддержку делопроизводства в цехе.

Перспективы развития профессии станочника. Тенденция к усложнению конструкции металлорежущих станков, изменение организации их эксплуатации, особенно в условиях малых предприятий, обусловили повышение требований к общеобразовательному и профессиональному уровню подготовки рабочих-станочников.

Работа оператора на станках с ЧПУ будет заключаться в смене управляющих программ, подналадке и смене инструментов, контроле качества обработки, загрузке заготовок на приемную позицию и снятии готовых изделий, а при необходимости — в выполнении слесарных и сборочных операций и др. Функции оператора будут приближаться к функциям наладчика станков с ЧПУ.

Центральной фигурой в механическом цехе будет рабочий-станочник — организатор и руководитель данного участка производства. Его ответственность и права будут столь широки, что он сможет остановить производство из-за брака или других технических причин. От его знаний, инициативы, умения быстро ориентироваться и принимать правильные организационно-технические решения в большой степени будет зависеть нормальная эксплуатация оборудования, его производительность и качество выпускаемой продукции.

Усложнение металлорежущих станков и высокие требования к обеспечению эффективного использования дорогостоящего оборудования (станки с ЧПУ и др.) приведут к тому, что функции высококвалифицированного рабочего-станочника будет выполнять инженер [7][1].

#### <span id="page-26-0"></span>**1.6.1. Увеличение производительности и эффективности производств**

Существует целый ряд направлений, инновации в которых появлялись и будут появляться регулярно, особенно с учетом высокой скорости прогресса в области компьютерных технологий. Часть из этих направлений находится пока в стадии разработки, другие проходят апробацию, третьи же начинают постепенно внедряться в производство. К последним можно отнести исследования в области достижения более высокого КПД оборудования; создание новых систем автоматизированного проектирования; разработка механизмов и аппаратов, уменьшающих вмешательство человека или вообще исключающих человеческий фактор из процессов металлообработки.

#### <span id="page-27-0"></span>1.6.2. Новые системы автоматизированного проектирования (САПР)

Развитие САПР сегодня происходит путем реализации комплексного подхода к максимальной автоматизации процессов проектирования на всех уровнях. Также упрочняется и расширяется связь процессов проектирования с процессами изготовления конструкций. Следует также работать над возможностью усовершенствования систем, поскольку прогресс в области вычислительной техники, оборудования для производства вычисляемых конструкций, а также сами конструкции со временем эволюционируют. Поэтому должна обеспечиваться согласованная работа **BCCX** элементов автоматизированных систем, причем желательно добиваться того, чтобы это происходило без вмешательства человека в процессы обработки массивов информации при переключении с одного этапа проектирования на другой.

До недавнего времени программа AutoCAD считалась лидером в этой области. Однако сейчас идет активная работа по созданию новых, более совершенных программ, в частности способных не только служить "электронным кульманом", но и рассчитывать динамические и статические нагрузки, которые будет испытывать проектируемые конструкции. Одной из таких систем стала APM WinMachine. Эта САПР позволяет создать узлы и конструкции, оптимальные по заданным параметрам, благодаря различным модулям, к примеру, APM Structure3D или SolidWorks.

Модуль APM Structure3D позволяет выполнять расчеты таких параметров, как величины деформации и напряжений в любой точке программируемой системы или узла; стабильность отдельных элементов и всей конструкции в целом; динамические характеристики механических колебаний (вынужденных и собственных). Расчеты могут вестись как для стабильно нагруженных конструкций, так и для систем с переменными нагрузками.

Простота работы с программным обеспечением SolidWorks позволяет быстро обучатся как построению чертежей, так и симуляции различных узлов в конструкции. По построенной модели возможно автоматическое создание чертежей как сборки так и каждой детали в отдельности, создание физической модели готовой детали и её испытания под различными воздействиями. Специальные компоненты позволяют создавать фотореалистичные изображения готового изделия, что помогает заранее разрабатывать дизайн устройства.

28

Созданные трехмерные модели могут быть преобразованы в управляющие программы для станков ЧПУ. Автоматические устройства измерения и сканирования позволяют создавать трехмерную модель уже из готовой детали, чтобы в дальнейшем иметь возможность доработать её и отправить вновь на производство.

Внедрение таких систем позволяет упростить работу конструкторов и проектировщиков, исключить ошибки, ускорить процессы создания и исправления новых узлов, деталей и массивных конструкций, разработать изделия и документацию в соответствии со стандартами.

#### <span id="page-28-0"></span>1.6.3. Автоматизация производств

Современная промышленность неуклонно наращивает производительность. Высокие скорости различных процедур металлообработки, повышенные требования к точности обработки и качеству изделий - все это приводит к тому, что производство становится более автоматизированным. Для того, чтобы минимизировать участие человека в процессах изготовления и обработки деталей и узлов, передав ему только управляющие функции, инженерная мысль движется в направлении роботизации. Уже сейчас действуют автоматизированные системы обработки деталей. полностью так называемые обрабатывающие центры, выполняющие различные процедуры, например, токарнофрезерные центры с ЧПУ, роботы для сварки. Однако на этом изобретатели не останавливаются [1].

Процессы роботизации и автоматизации, осуществляемые такими компаниями, например, как FANUC или ABB решают любые производственные задачи путем создания оборудования, управляемого дистанционно с компьютеров, с помощью программного обеспечения. Оснащение производств таким оборудованием означает уменьшение затрат на обслуживание и наладку. Соответственно, в связи со все возрастающей сложностью оборудования, возрастают требования к квалификации персонала. Это влечет за собой необходимость в обучении кадров, повышении их уровня знаний.

Интеграция промышленных роботов в производство, при кажущейся затратности, окупает себя в крупносерийном изготовлении деталей, а также в процессах металлообработки. Например, сварка с помощью промышленных роботов FANUC или ABB может осуществляться с гораздо большей скоростью, нежели вручную. Кроме того, сварка происходит по всем осям, перемещение по которым происходит в том порядке, который Энергоемкость существенно залан оператором. таких процессов ниже, a

производительность – выше, чем при ручном способе. Быстрое переключение с одной операции на другую позволяет экономить рабочее время. Около 70% эффекта от автоматизации и роботизации производства происходит благодаря увеличению производительности и гибкости, и остальные 30% поровну делят между собой повышение качества и снижение процента брака (15%), а также экономия фонда оплаты труда (15%). Плюсом автоматизации также является то, что задачи людей, работающих на производстве, как и объема работ, уменьшаются, вследствие чего улучшаются условия труда и найма персонала становится гораздо проще. Благодаря роботизации можно нарастить производственные мощности, поскольку автоматизированные линии занимают намного меньше площади.

Выгоды, получаемые в результате автоматизации крупных предприятий, настолько очевидны, что в ближайшие два – три года стоит ожидать увеличения количества производств, полностью или частично роботизированных. Поскольку конкуренция в сфере металлообработки достаточно высока и постепенно сегмент низко производительных предприятий уменьшается, а крупные игроки в этой области активно развиваются, будет с большой долей вероятности происходить и рост числа компаний, предлагающих услуги по автоматизации и роботизации металлообрабатывающих заводов.

### <span id="page-29-0"></span>**1.7. Вывод**

С момента изобретения до сегодняшний дней, станки с программным управлением проделали большой путь доработок. Путь заданный техническим прогрессом подразумевает все большую автоматизацию производственных процессов. Главный инструмент практически каждого автоматизированного производства – станок с ЧПУ или его разновидности. Пути развития станков ЧПУ вполне предсказуемы – все направлено на сокращение средств на обслуживание и содержание, увеличение скорости и качества работы, сокращение вмешательства человека в процесс изготовления. Современные станки контролируют своё состояние через средства самодиагностики, автоматически сменяют рабочий инструмент, проверяют качество обработки и реагируют на различные факторы, которые могут повлиять на технологический процесс. Благодаря использованию станков с ЧПУ, появились новые возможности в изготовлении или прототипировании деталей. Специальное программное обеспечение позволяет "на ходу" проверять разрабатываемую деталь под различными нагрузками и экспортировать созданную модель в виде управляющих кодов для изготовления детали на автоматизированной линии. Все это увеличивает как производительность, так и качество обработки. Автоматическое сканирование или измерение готовых деталей позволяет копировать, дорабатывать или изменять готовые чертежи и вновь отправлять их на производство. В итоге станки ЧПУ становятся полностью автономными средствами обработки, а на их основе строятся целые производственные системы, выпускающие продукцию в полностью автоматическом режиме.

### <span id="page-31-0"></span>**2. ГИБКИЕ ПРОИЗВОДСТВЕННЫЕ СИСТЕМЫ И ИХ КОМПОНЕНТЫ**

#### <span id="page-31-1"></span>**2.1. Гибкие производственные системы**

Важным направлением развития ряда отраслей промышленности является создание и совершенствование гибких производственных систем (ГПС). Концепция гибких систем порождена двумя противоречивыми тенденциями развития современного производства: с одной стороны, сокращаются сроки подготовки и выпуска новых изделий, расширяется их номенклатура, снижается количество изделий, выпускаемых по неизменной технологической документации, а с другой, проявляется стремление снизить трудоемкость и себестоимость продукции при сохранении высокого качества. Первая тенденция предусматривает возрастание степени универсальности оборудования и систем управления, возможность реализовать любые заранее не спланированные производственные ситуации, быстро переходить на выпуск новой продукции, т. е. увеличение мобильности производства [8].

Вторая тенденция связана с использованием специального или специализированного оборудования, высоким уровнем автоматизации производственного процесса, стремлением к высокопроизводительному выпуску продукции ограниченной номенклатуры в течение длительного времени.

Легко заметить противоречивость требований, регламентирующих перечисленные направления развития производства. Концепция гибкого производства как раз и направлена на объединение, совместное использование позитивных сторон рассмотренных направлений, создание мобильного высокопроизводительного производства.

Гибкость — это свойство производственной системы быстро перестраиваться на выпуск новой продукции, т. е. переходить в пределах установленных технологических возможностей из одного работоспособного функционального состояния в другое для выполнения очередного производственного задания или новой функции [13][14]. Рассмотрим подробнее основные характеристики гибкого производства (ГП):

 ГП — это многономенклатурное производство, в котором переналадка оборудования на выпуск нового изделия осуществляется параллельно с выпуском изделия старого наименования или при минимальных затратах времени на переналадку;

32

- $\Pi$  комплексно автоматизированное производство, управляемое центральной ЭВМ;
- Свойство гибкости многоаспектно. Различаются: гибкость состояния (способность системы функционировать при различных внешних и внутренних изменениях); гибкость действия (способность расширять свои возможности за счет включения нового оборудования); гибкость технологии (оценивается числом операций, реализуемых в данной производственной системе); организационная гибкость (оценивается сложностью перехода на обработку любого изделия данной номенклатуры);
- Понятие гибкости иерархично: от отдельных единиц оборудования и операционных технологий до заводского производственного процесса в целом;
- ГП основывается на безлюдной (малолюдной) технологии и позволяет отказаться от традиционной технической и сопроводительной документации (безбумажные технологии);
- ГП функционирует на основе принципа централизации обработки объект производства не требует дополнительной доработки на другом оборудовании;
- ГП функционирует, как правило, на основе унифицированных технологий.

Как свойство производственной системы гибкость имеет четыре основных признака:

- 1. Повторяемость способность системы многократно возвращаться к выполнению ранее освоенных работ после завершения данной работы;
- 2. Универсальность способность системы обрабатывать различные изделия и в различных количествах без какой-либо модификации;
- 3. Приспособляемость способность системы к переналадке на новое изделие путем воздействия извне или самонастройки;
- 4. Адаптивность способность системы приспосабливаться к изменению внешних или внутренних факторов в определенных пределах без нарушения собственного функционирования или потери качества продукции.

Для количественной оценки степени гибкости ГПС используют интегральный показатель гибкости (2.1):

$$
\Gamma = \left(1 - \frac{1}{n}\right) \left[1 - \sum_{i=1}^{n} \sum_{j=1}^{n} \frac{\tau_{ij}}{T}\right],\tag{2.1}
$$

n - число различных функциональных состояний производственной системы в где пределах ее технологических возможностей.

т<sub>іі</sub> - время перехода из і-го в *і*-е функциональное состояние,

Т - некоторый плановый базовый период работы оборудования.

Очевидно, наибольшее значение этого показателя при предельном переходе  $n \rightarrow \infty$  и  $\tau_{ij} \rightarrow$ 0 равно единице.

Между производительностью ПС и ее гибкостью существует взаимосвязь, качественно характеризуемая кривой (Рисунок 2.1). Видно, что чем шире номенклатура выпускаемых изделий, тем ниже производительность, и каждому сочетанию этих параметров соответствует определенная группа оборудования [13][14].

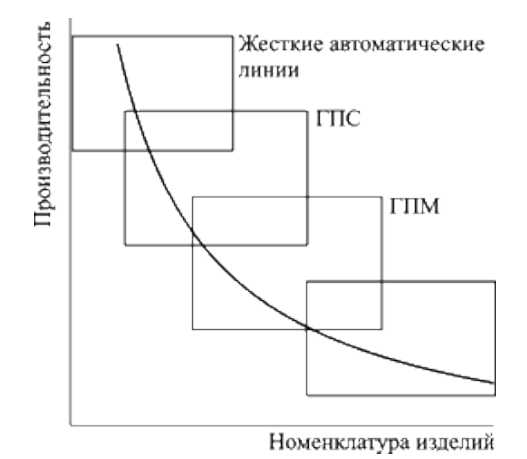

<span id="page-33-0"></span>Рисунок 2.1 Область применения оборудования с различным показателем гибкости Введем несколько общепринятых определений. В соответствии с ГОСТ 26228-84 ГПС это совокупность технологического оборудования  $\mathbf{M}$ системы обеспечения ее функционирования  $\overline{R}$ автоматическом режиме. облалающая свойством автоматизированной переналадки при производстве изделий заданной номенклатуры в установленных пределах значений их характеристик.

По организационной структуре ГПС формируются в виде гибкого производственного модуля (ГПМ), гибкой автоматизированной линии или участка (ГАУ), гибкого автоматизированного цеха (ГАЦ) и гибкого автоматизированного завода (ГАЗ). Очевидно, перечисленные формы ГПС отражают ее иерархическую структуру.

Исходной единицей ГПС является ГПМ - автономно функционирующая единица технологического оборудования с программным управлением, автоматически осуществляющая все функции изготовления изделий заданной номенклатуры, имеющая возможность встраиваться в ГПС более высокого уровня. Последние включают в себя 2- 25 единиц технологического оборудования, объединенных общей функциональной задачей. Количество изделий, обрабатываемых на современных ГПС, колеблется от 2 до 140 (чаще всего 10-12).

Типовой ГПМ для механической обработки деталей, используемый в машино- и приборостроении [\(Рисунок 2.2\)](#page-34-0), где: 1 - робот-манипулятор; 2 - система управления; 3 накопитель инструмента; 4 - накопитель заготовок; 5 - станок с ЧПУ; 6 - устройство для удаления стружки.

Как видно, важным элементом в рассматриваемой схеме автоматизированного производства является робот-манипулятор, который обеспечивает загрузку-рагрузку основного технологического оборудования. В ряде случаев робот выполняет основные технологические функции (сварку, сборку, пайку и пр.). Масштабы роботизации современного производства весьма велики. Динамика промышленного освоения роботов хорошо видна на примере промышленности США: в 1979 г. в этой стране использовалось 3 тыс. промышленных роботов, в 1984 г. — 13 тыс., в 1990 г. — 150 тыс.

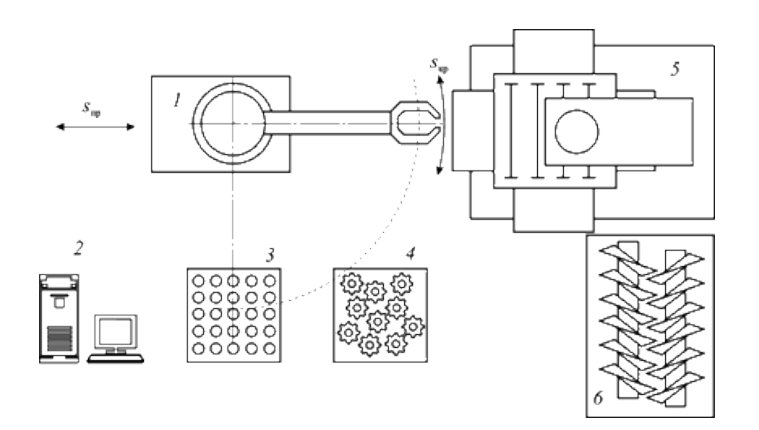

Рисунок 2.2 Структурная схема ГПМ механообработки

<span id="page-34-0"></span>Рассматривая эффективность внедрения ГПС, следует иметь в виду, что потенциально ГПС могут обрабатывать изделия 5-5,5 тыс. ч в год, если обеспечить их трехсменную работу в течение 250 дней. В то же время металлорежущий станок, например, обрабатывает изделия в среднем 600-700 ч в год (при односменной 8-часовой работе в течение 250 рабочих дней с коэффициентом использования 0,3-0,4). Обеспечение работы ГПС в безлюдном режиме в течение 24-48 ч позволит организовать работу в выходные и праздничные дни, что в общем составит почти 7800 ч продуктивной работы оборудования, оставляя лишь несколько дней на профилактические работы и ремонтное обслуживание. Таким образом, фондоотдача при использовании ГПС возрастает более чем в 10 раз, что следует учитывать при оценке целесообразности их внедрения.

### <span id="page-35-0"></span>**2.2. Гибкий производственный модуль**

На основе ОЦ создается гибкий производственный модуль (ГПМ). ГПМ — это единица технологического оборудования с ЧПУ и средствами автоматизации технологического процесса, автономно функционирующая, осуществляющая многократные автоматические циклы, обладающая свойством автоматизированной переналадки при производстве деталей или изделий широкой номенклатуры в пределах его технологического назначения и установленных технических характеристик, имеющая возможность встраивания в гибкую производственную систему (ГПС). В общем случае ГПМ могут включать в себя: накопители, спутники, паллеты, устройства загрузки и выгрузки, замены технологической оснастки, автоматизированного контроля, включая диагностирование, устройство переналадки и т.д. [13][14].

ГПМ и другие обрабатывающие машины с ЧПУ объединяются в гибкие системы, обобщающим названием которых является «гибкая производственная система» (ГПС) [12].

Объединяются ГПМ между собой как механически так и электрически. Часто, для ГПС используется центральное управление, т.е. все модули системы объединены в общую сеть и управляются централизованно. Между собой модули соединены передающими механизмами, которые позволяют перемещать заготовку из модуля в модуль. В некоторых случаях используется единственный подвижный манипулятор, который передвигается по производственной линии, перемещая заготовку в необходимые места. Однако при небольших производственных линиях или в случаях, когда необходимо добиться мобильности, выгоднее встраивать передающий механизм прямо в модули. При этом сохраняется модульная (секционная) структура. При которой при необходимости, возможно заменять, перемещать или дополнять производственные модули. Это увеличивает гибкость всей автоматизированной системы в целом [8].

36
# **2.3. Необходимые свойства гибкого производственного модуля**

Исходя из принципов и структуры гибкой производственной линии или системы, можно составить основные требования для гибкого производственного модуля. Данный модуль должен:

- Работать в автоматическом режиме;
- Иметь возможность центрального управления и связи с другими модулями системы;
- Иметь набор сенсоров для реагирования на внеплановые ситуации и изменения процесса;
- Обладать приспособлениями для объединения нескольких модулей в производственную линию;
- Обладать возможностью быстрой перенастройки на производство новых деталей;
- Обладать механически устойчивыми механизмами и достаточным ресурсом работы;
- Быть энергоэффективным.

# **2.4. Вывод**

Основной задачей работы является проектирование гибкого производственного модуля. Поэтому необходимо знать принципы построения гибкой производственной системы и ее компонентов, а так же определить основные свойства, которыми должен обладать производственный модуль. Данные свойства и знания использованы при проектировании и выборе компонентов проекта.

## 3. ПРОЕКТИРОВАНИЕ И ИЗГОТОВЛЕНИЕ ПРОТОТИПА

## 3.1. Введение

Автоматические системы всегда привлекали мое внимание. В последнее время становятся все более популярными 3D принтеры, которые продвигают идею простых машин с ЧПУ в массы. Технологии, которые раньше были сугубо промышленными, сейчас получают сферы применения в быту. В Интернете существует множество различных любительских прототипов станков с ЧПУ, приспособленные под различные задачи. Собранные конструкции отличаются решениями в электронной и механической части, но во всех прототипах есть и общие черты. Потребность в разработке собственного станка ЧПУ обуславливалось как собственным интересом к построению подобного проекта, так и практической и материальной выгодой, в виде получения аппарата (производственного модуля) с достаточно гибкой сферой применения (автоматической сверловки печатных плат, гравирования и разметки различных деталей, трехмерной печати, лазерной гравировки и т.д.) и возможности построения малогабаритной производственной системы на его основе. После создания первого прототипа (дипломной работы бакалавра), изучения проблем конструкции было решено строить новый проект с нуля, используя опыт проектирования и учитывая собственные ошибки. Основным изменением в моем задании стало то, что готовый проект станка с ЧПУ должен стать гибким производственным модулем - обладать всеми необходимыми свойствами для построения производственной линии на его основе. Это стало необходимо из-за возрастающего интереса к небольшим производственным системам на рынке. По этому, кроме интереса к построению подобного модуля и его бытового применения, возможно так же и материальная выгода от мелкосерийного производства модулей и их продажи. В своем проекте было решено использовать общедоступные компоненты, которые возможно легко приобрести или найти. Это позволит избежать проблем с запасными частями, сократить расходы на приобретение специализированных деталей. Максимальное количество частей рамы решено производить по принципу конструктора, в котором возможно заменить несколько деталей и этим изменить возможности модуля и его назначение. Так как планируется выпуск нескольких подобных модулей или даже мелкосерийное производство - детали должны производиться быстро и по возможности автоматически было решено воспользоваться услугами лазерной резки металлов, для изготовления различных деталей гибкого производственного модуля.

## **3.2. Описание механической части прототипа**

## **3.2.1. Обзор решений**

После сравнения различных готовых ЧПУ станков, мной были выделены основные идеи и решения. Первое, что должно быть спроектировано, это основание станка (станина). Основание связывает все остальные части воедино, несет на себе основную долю возникающих нагрузок и определяет взаиморасположение двигателей и передач осей и т.п. Дизайн станины зависит от материалов и доступных средств обработки, приводов, укладывающихся в бюджет. В данном случае проектируется единичное изделие для собственного пользования. Обычно, по этой причине в самодельных ЧПУ роутерах сложно встретить две абсолютно одинаковые детали. Однако, необходимо представлять себе возможные виды структуры станины, чтобы иметь возможность выбрать наилучший вариант и докупить недостающие комплектующие. Существуют наиболее популярные решения строения основания [12][2].

#### *3.2.1.1. Станина с полной опорой и направляющие с полной опорой.*

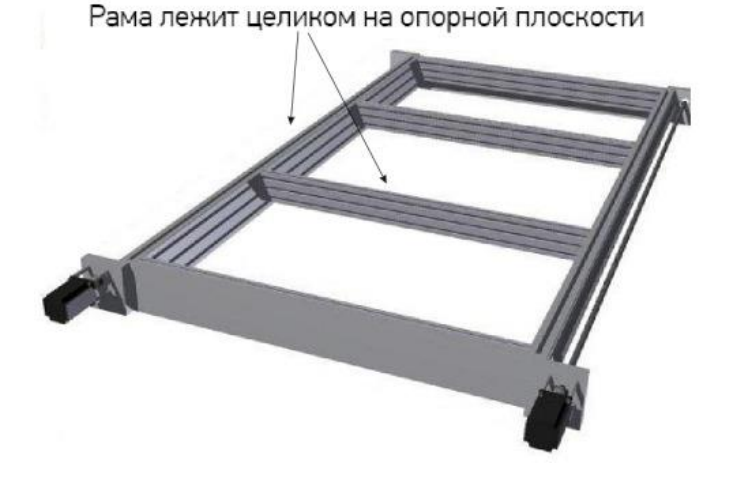

Рисунок 3.1 Станина с полной опорой и направляющие с полной опорой

<span id="page-38-0"></span>Полная опора - это когда примыкание объекта к опоре идет по всей длине. В качестве объекта причем может выступать не только станина, но и направляющие оси. Обратим внимание на опору станины [\(Рисунок 3.1\)](#page-38-0), и на то, что возможно сделать станок с полной опорой направляющих, но точечной опорой станины: такой дизайн не избавляет станок от прогиба под вертикальными нагрузками [9][12].

*3.2.1.2. Станина с полной опорой по оси Y и частичной опорой по X*

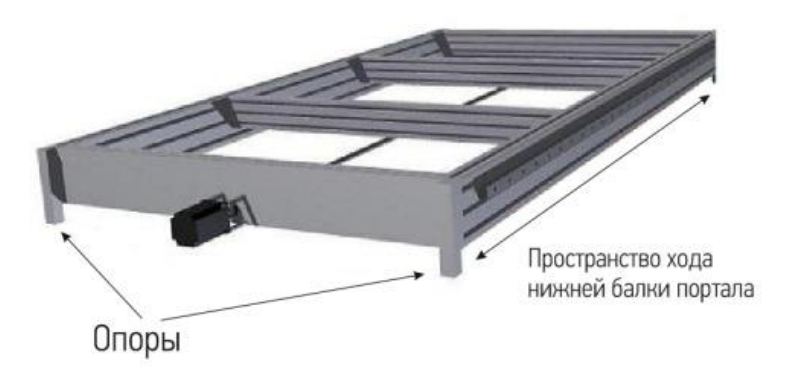

Рисунок 3.2 Станина с полной опорой по оси Y и частичной опорой по X

<span id="page-39-0"></span>Наиболее распространенный вариант дизайна [\(Рисунок 3.2\)](#page-39-0). Рама оси Х ставится на плоскость ножками, оставляя свободное пространство снизу, поперек кладутся балки, несущие рабочий стол. В результате стол получает большую жесткость при сгибе по Y, и малую - при воздействии по X. Портал в этом случае имеет замкнутый контур и две балки, соединяющие стойки портала сверху и снизу. Нижняя балка соединена с гайкой передачи, перемещаясь в свободном пространстве под рамой. Этот конструктив подразумевает установку направляющих как с фиксацией по всей длине (профильные рельсы), так и по концам(валы). В любом случае прогиба не избежать, но первый случай позволит вам несколько снизить погрешность, т.к. портал будет повторять изгибы оси X. Дизайн с частичной опорой по X подходит в тех случаях, когда длина оси X не слишком велика и не ставится высоких требований точности по оси Z [9][12].

### *3.2.1.3. Станина с полной опорой по оси X и частичной опорой по Y*

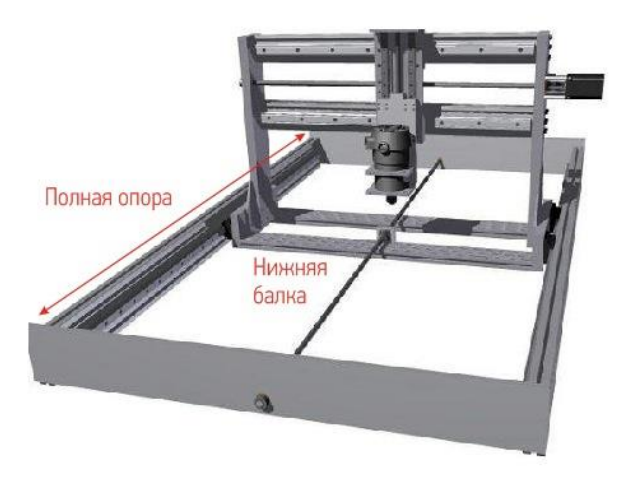

<span id="page-39-1"></span>Рисунок 3.3 Станина с полной опорой по оси X и частичной опорой по Y

Если имеется только один двигатель и один приводной винт для оси X, но требуется получить высокую точность позиционирования, можно использовать данный вид [\(Рисунок 3.3\)](#page-39-1). В нем рама оси Х расположена целиком на опорной плоскости, и отсутствуют балки вдоль оси Y. Освободившееся место использовано для хода портала рама портала расположена внутри рамы оси X. Теперь, как бы не был нагружен портал, ось Х не прогнется (упругие деформации материала станины не учитываем из-за их малой величины). Зато может прогнуться ось Y и - рабочий стол. Рабочий стол в данном случае наиболее проблемное место - он должен быть сооружен таким образом, чтобы не мешать перемещениям нижней балки: это означает, что закрепить его удастся лишь по краям, и стол будет подвержен прогибам [9][12].

#### *3.2.1.4. Прочие варианты*

Существуют и другие компоновки, а также - разнообразные вариации уже изложенных. Например, чтобы получить преимущества станины с полной опорой, можно отказаться от нижней балки портала, и приводить в движение П-образный портал винтом, расположенным сверху - прикрепив гайку ШВП к верхней балке (это довольно громоздко и затрудняет доступ к рабочей области). Можно обратиться к классическому решению расположить 2 привода по бокам оси X [9][12].

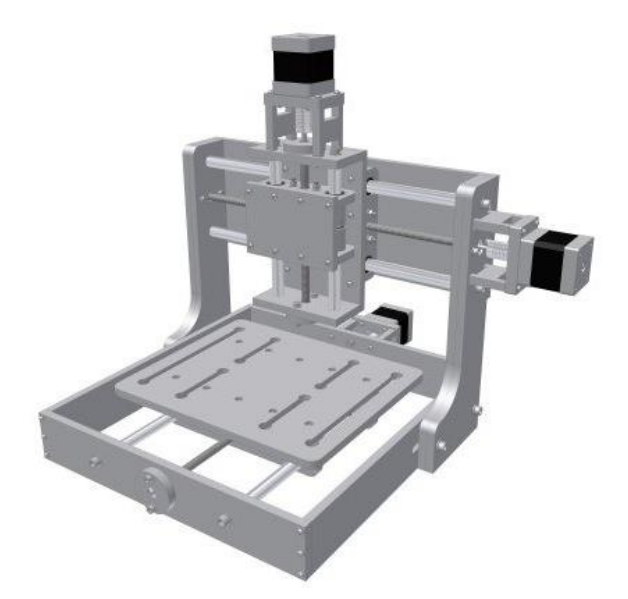

Рисунок 3.4 Подвижный рабочий стол

#### <span id="page-40-0"></span>*3.2.1.5. Подвижный рабочий стол*

В данном варианте [\(Рисунок 3.4\)](#page-40-0) перемещение портала по оси X заменяется перемещением рабочего стола. Это позволяет решить сразу несколько проблем, в том числе получить станину и направляющие с фиксацией по всей длине (на рисунке показан вариант без фиксации), но сокращает рабочее поле. А также преимущество в том, что требуется только один привод по оси Х [9][12].

## 3.2.2. Выбор подходящего решения

Изучив самые популярные механические решения ЧПУ станков, я пришел к выводу, что на их основе будет трудно реализовать собственные идеи. Было необходимо найти что-то менее габаритное, имеющее наименьшее количество деталей и в тоже время надежное и отказоустойчивое. Ответ был найдет среди решений применяемых в бытовых 3D принтерах (Рисунок 3.5). Среди них, можно найти как популярные механические решения, которые были рассмотрены ранее, а так же решения, более необычные для индустриальных устройств. Именно они, привлекли мое внимание и стали основой для данного проекта.

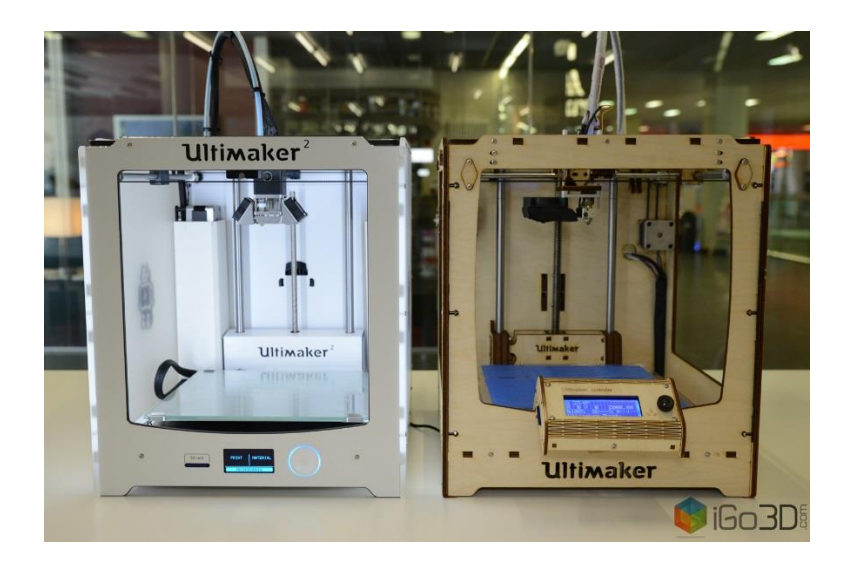

Рисунок 3.5 Вторая и первая версия 3D принтера Ultimaker

<span id="page-41-0"></span>Данные устройства имеют форму куба, внутри которого находится рабочая зона, а так же все необходимые для работы компоненты. Рабочий стол является подвижным по оси Z и для его передвижения часто используется резьбовая передача. Рабочий инструмент передвигается в плоскости по двум осям Х и Ү. Для этого используют как подвижные оси (когда один из моторов закреплен на подвижной направляющей и передвигается вместе с осью) так и сложные решения, с множеством вращающихся валов и ремней (Рисунок 3.6).

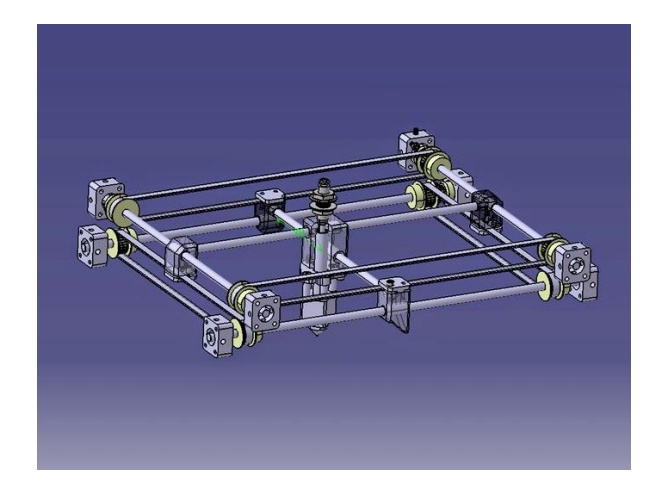

Рисунок 3.6 Механика осей Х и У принтера Ultimaker

<span id="page-42-0"></span>Однако было найдено необычное решение для передвижения рабочего инструмента по двум осям. Им стало так называемое H-bot решение, которое получило такое название, изза того, что направляющие осей X и Y образуют форму буквы H [\(Рисунок 3.7](#page-42-1) и [Рисунок](#page-42-2)  [3.8\)](#page-42-2).

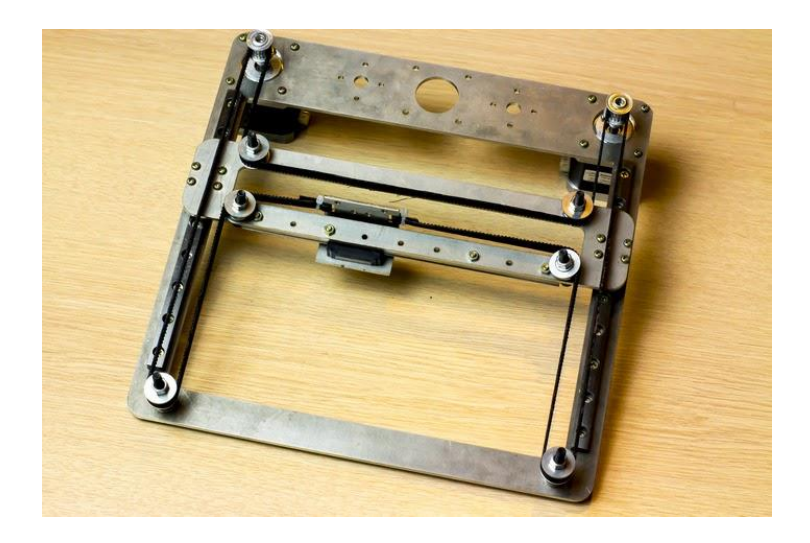

Рисунок 3.7 Пример сборки H-bot

<span id="page-42-1"></span>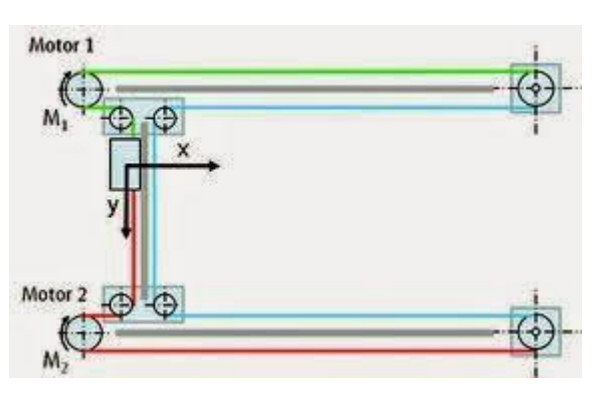

<span id="page-42-2"></span>Рисунок 3.8 Кинематическая модель механики H-bot

У данного вида привода имеется более совершенная версия - CoreXY. Данные типы механических приводов отличаются только тем, что CoreXY имеет дополнительную пару роликов для ремней с перекрестием в одной из точек. Это немного усложняет конструкцию, однако более равномерно распределяет усилия и предотвращает перекосы подвижной платформы при ей движении [\(Рисунок 3.9\)](#page-43-0).

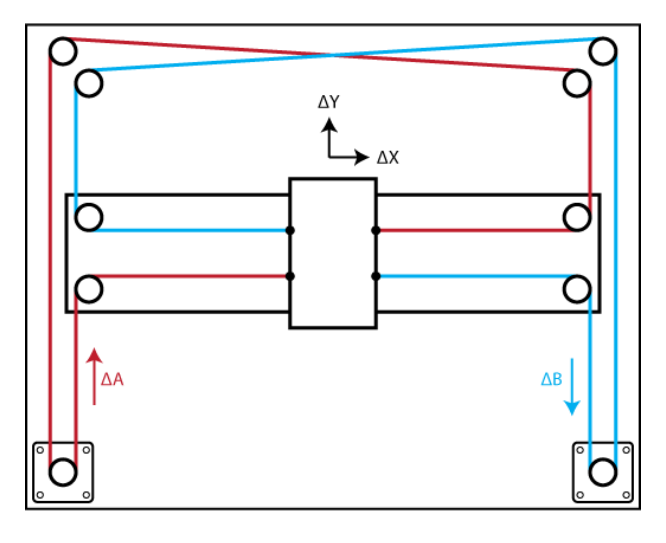

**Equations of Motion:**  $\Delta X = \frac{1}{2} (\Delta A + \Delta B), \quad \Delta Y = \frac{1}{2} (\Delta A - \Delta B)$  $\Delta A = \Delta X + \Delta Y$ ,  $\Delta B = \Delta X - \Delta Y$ 

Рисунок 3.9 Кинематическая модель механики CoreXY

<span id="page-43-0"></span>В обоих случаях, два мотора закреплены на основании станка. При помощи единственного ремня, оба мотора соединяются с роликами на подвижной платформе и натяжителями на основании. Единственный ремень легко натянуть и заменить при повреждении. Нет необходимости использовать натяжители. При вращении обоих моторов в одном направлении с одинаковой скоростью – платформа передвигается только по оси X, при противоположном направлении вращения – по оси Y. Если один из моторов остановлен, а второй вращается – движение происходит по осям X и Y одновременно, причем строго под углом 90°. Данное решение усложняет программную часть, однако упрощает механическую. Очевидным плюсом данной кинематики – статично закрепленные к раме моторы, вес которых не влияет на скорость перемещения рабочего инструмента. При использовании данного решения, возможно легко добиться разделения рабочей зоны и механического привода. Ремни и ролики в таком случае будут защищены от пыли или отходов обработки деталей. Единственным требованием для использования данного варианта кинематики – жесткость конструкции. При перекосах или прогибах основания, геометрия осей будет искривляться, однако данный вопрос возможно решить путем правильного проектирования несущей конструкции. В конечном счете, было решено остановиться на системе CoreXY, при этом совместить ее с подвижным (по оси Z) столом и кубо-образным корпусом [\(Рисунок 3.12\)](#page-47-0).

Было решено использовать 3 шаговых мотора, по одному на каждую ось перемещения. Исходя из предполагаемых максимальных размеров деталей (0,20 х 0,20 х 0,20) и размеров моторов за основу была выбрана конструкция, в которой все три мотора [\(Рисунок 3.11](#page-46-0) позиции 2 и 3) закреплены на одной неподвижной пластине, стол перемещается по оси Z, а инструмент закреплен на подвижной опоре и перемещается по двум осям  $- X$  и Y. Все механические приводы крепятся к одной детали конструкции модуля, а это значит, что при необходимости использования других механических приводов для осей, будет необходимо разработать только одну новую деталь конструкции, что сэкономит время на разработку и производство.

Подвижный стол может опускаться вниз, где возможно производить контроль выполненной работы или перемещение заготовки в другую машину. Моторы закреплены на станине неподвижно, что сокращает инерцию рабочего инструмента (при его передвижении не требуется передвигать вес моторов). Материалом для изготовления прототипа, был выбран листовой алюминий. Данный материал толщиной 3мм достаточно прочный и его просто обрабатывать общедоступными строительными инструментами. Однако для данного проекта, было решено использовать лазерную резку металла, так как это очень сокращает производственное время и повышает качество продукта. Для соединения деталей было выбрано доступное и простое винтовое соединение. Детали имеют пазы и шипы, которые позволяют точно соединять детали на нужном месте и обеспечивать жесткость конструкции. Далее, при помощи программного обеспечения SolidWorks была спроектирована реальная компьютерная модель, которая позволила оценить необходимые детали и их размеры конструкции. Удобной функцией при работе с SolidWorks оказался экспорт в CAD формат – после проектирования всех деталей проекта, были автоматически сгенерированы файлы для лазерной резки, и в итоге все необходимые детали были заказаны без дополнительных манипуляций [\(Рисунок 3.10\)](#page-45-0).

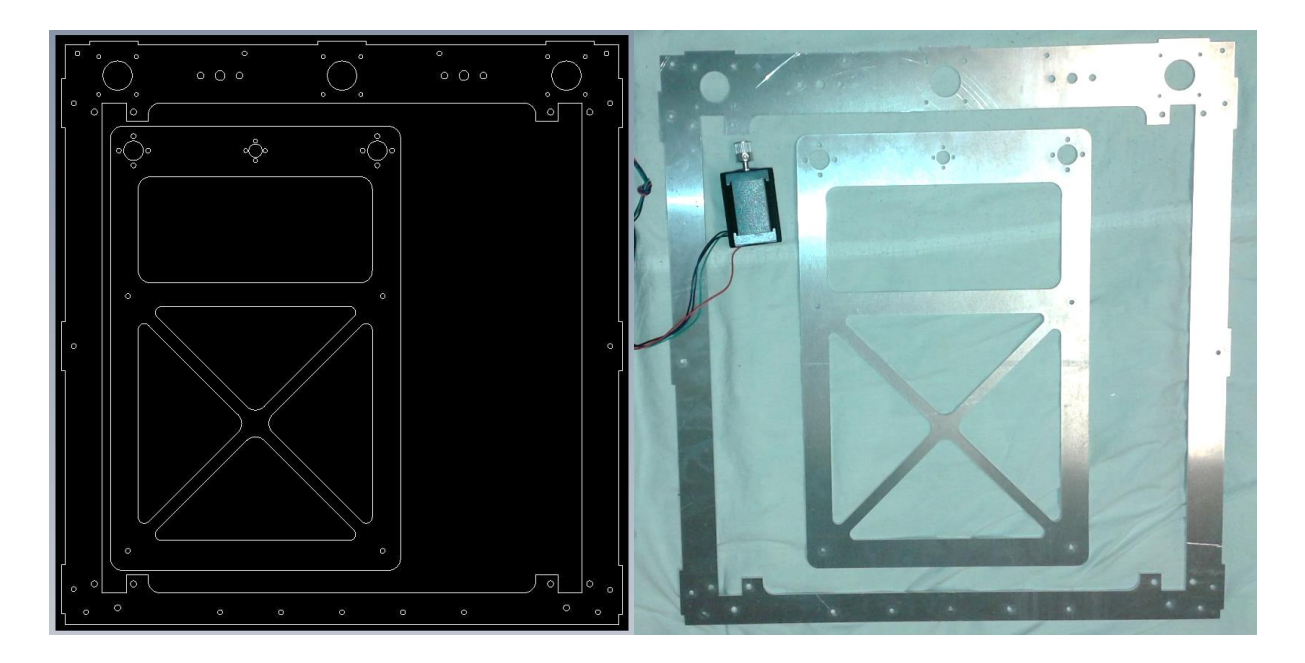

Рисунок 3.10 САD файл проекта и результат лазерной резки

<span id="page-45-0"></span>Каждая из деталей модуля была тщательно проработана, были нанесены все необходимые отверстия - после получения готовых вырезанных деталей, оставалось только собрать все вместе, без какой-либо ручной доработки.

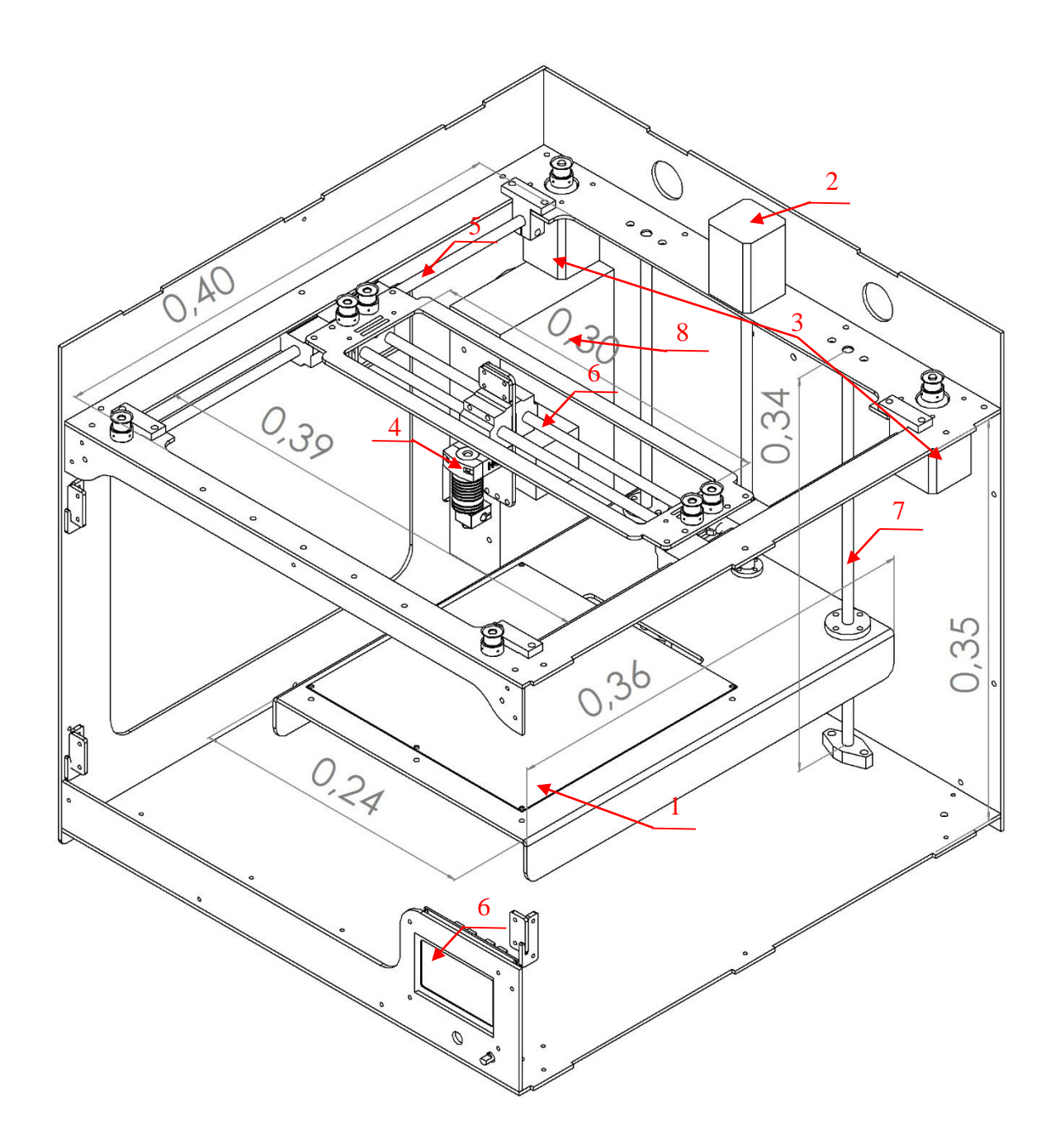

<span id="page-46-0"></span>Рисунок 3.11 Изометрический чертеж прототипа с нанесенными размерами (в метрах)

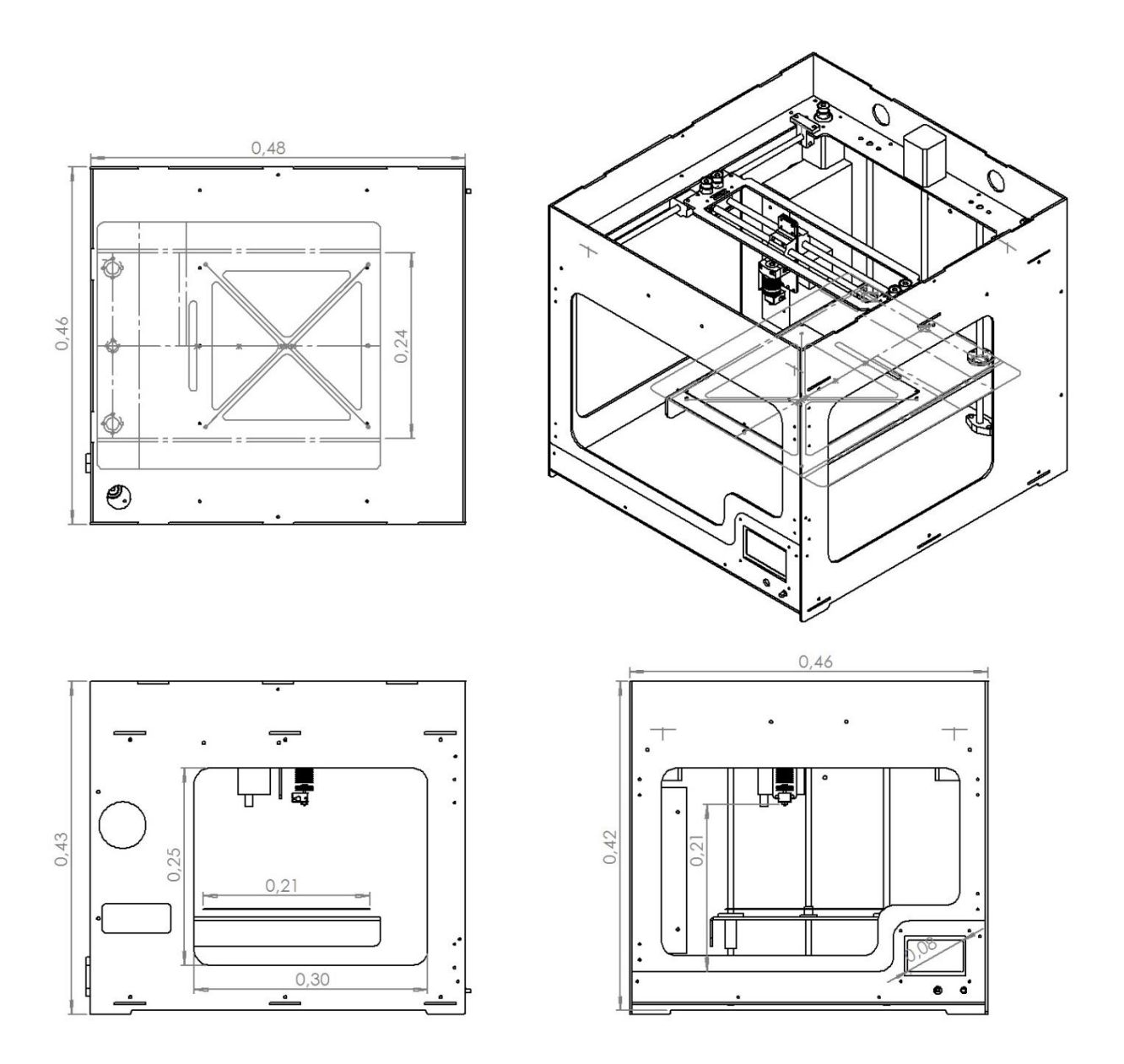

<span id="page-47-0"></span>Рисунок 3.12 Стандартные проекции чертежей прототипа, с нанесенными размерами (в метрах)

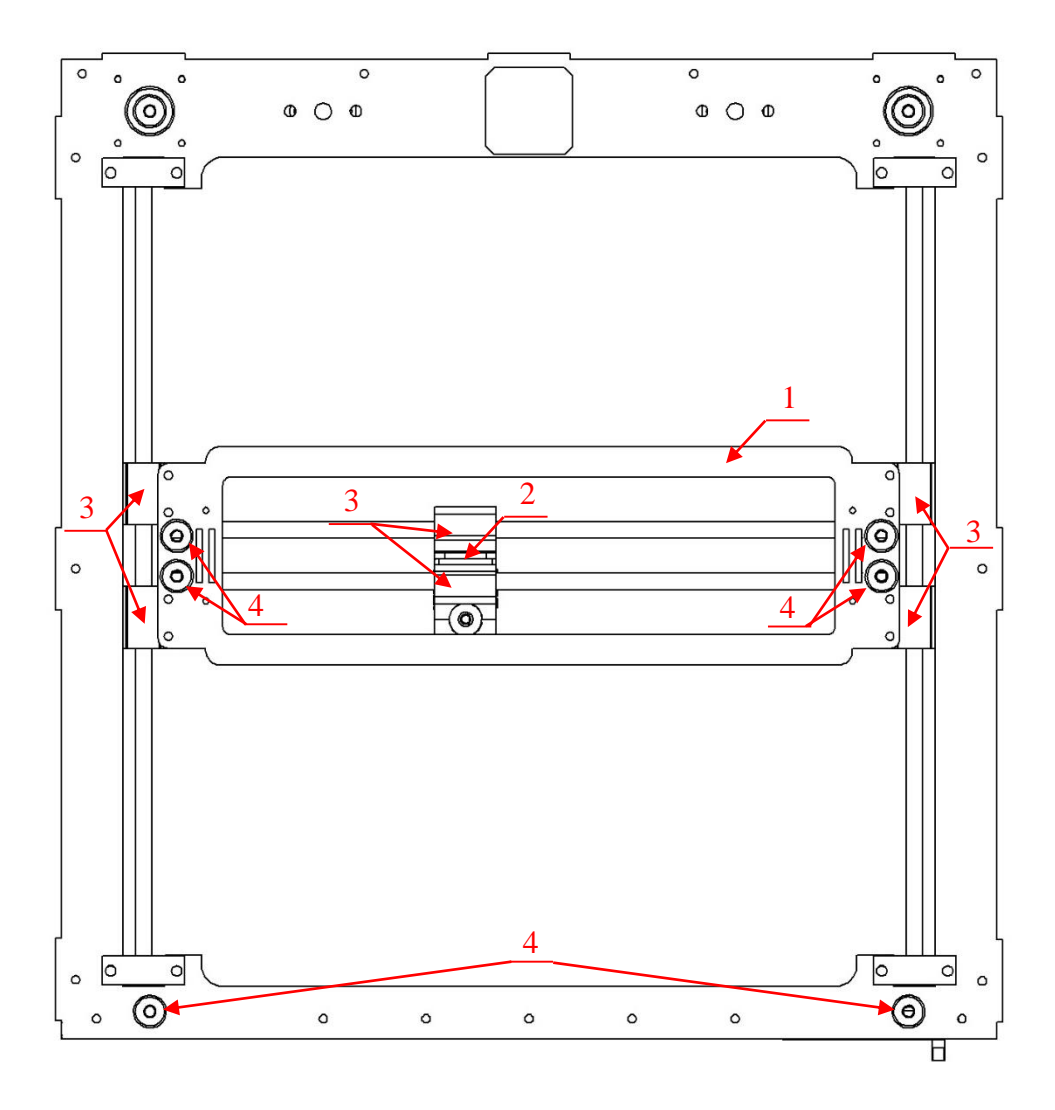

Рисунок 3.13 Привод осей X и Y

<span id="page-48-0"></span>Вращательное движение мотора оси Z [\(Рисунок 3.11](#page-46-0) позиция 2) преобразуется в поступательное при помощи винтовой передачи. Она была выбрана по причине высокого передаточного числа, простоты конструкции и доступности элементов. Данная передача не требует использования шестерней и редукторов. Как резьбовая ось была выбрана ось с метрической резьбой М8, шаг резьбы которой равен 1,25 мм. Она легко доступна в продаже, так как используется для фиксирования различных металлоконструкций. Вращательное движение передается с вала мотора напрямую на закрепленную резьбовую ось. По винту передвигается гайка, закрепленная на движущуюся по направляющим [\(Рисунок 3.11](#page-46-0) позиция 7) платформу рабочего стола [\(Рисунок 3.11](#page-46-0) позиция 1). Подвижная платформа для установки инструмента [\(Рисунок 3.11](#page-46-0) позиция 4 или [Рисунок 3.13](#page-48-0) позиция 2) в свою очередь закреплена на направляющие осей Х и У [\(Рисунок 3.11](#page-46-0) позиция 6 или [Рисунок 3.13](#page-48-0) позиция 1) к подвижной платформе, которая может двигаться по оси Y [\(Рисунок 3.11](#page-46-0) позиция 5). Были использованы подшипники скольжения [\(Рисунок 3.13](#page-48-0) позиция 3, [Рисунок 3.14\)](#page-49-0), которые свободно передвигаются по стальным направляющим.

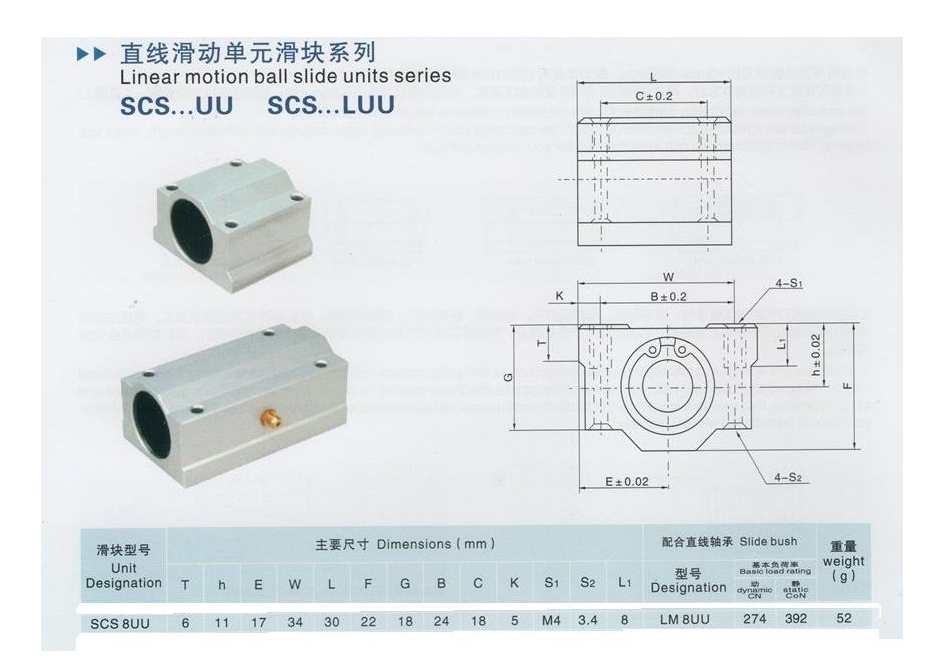

#### Рисунок 3.14 Подшипники скольжения

<span id="page-49-0"></span>В роли ремня был выбран ремень 2GT, который широко используется в различных устройствах и имеет армированный каркас из тонкой металлической проволоки. Снизу, на основание установлена коробка для контроллера и электропривода. На задней стенке установлен блок питания [\(Рисунок 3.11](#page-46-0) позиция 8). Корпус модуля образует закрытый куб. Окна могут быть закрыты прозрачным акрилом или же при построении производственной линии, несколько модулей располагаются рядом, образуя цепочку. При этом, через вырезы в стенках модулей возможна организация перемещения заготовки из модуля в модуль. Для этого возможно использовать специальный механизм. Передняя панель является съемной, а внизу устройства установлена панель с элементами управления и жидкокристаллическим дисплеем [\(Рисунок 3.11](#page-46-0) позиция 6).

Программное обеспечение SolidWorks позволяет применить возможный внешний вид для созданной модели. Это помогает выбрать дизайн устройства до начала изготовления, заранее определить, как будет выглядеть изделие – очень важное преимущество при разработке любого продукта. Можно изучить и продумать различные узлы и заранее решить многие проблемы. После выбора используемых материалов для изготовления модели SolidWorks PhotoView позволяет посмотреть конечный вид устройства [\(Рисунок](#page-50-0)  [3.15,](#page-50-0) [Рисунок 3.16,](#page-50-1) [Рисунок 3.17\)](#page-51-0). На модель накладываются текстуры выбранных материалов, устанавливается освещение и обстановка. Программа генерирует фотореалистичное изображение, учитывая фактуру материалов и источники света.

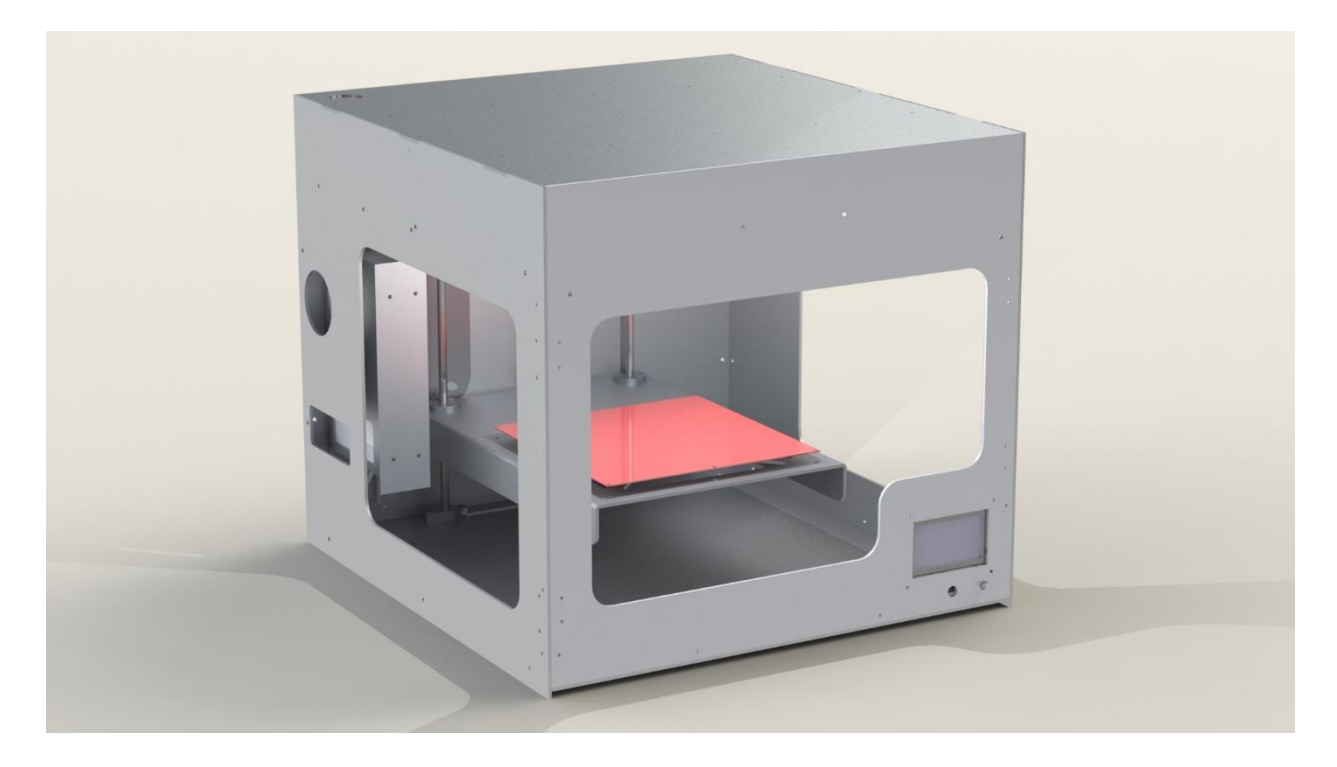

Рисунок 3.15 Изготовленная в SolidWorks модель, в сборе

<span id="page-50-0"></span>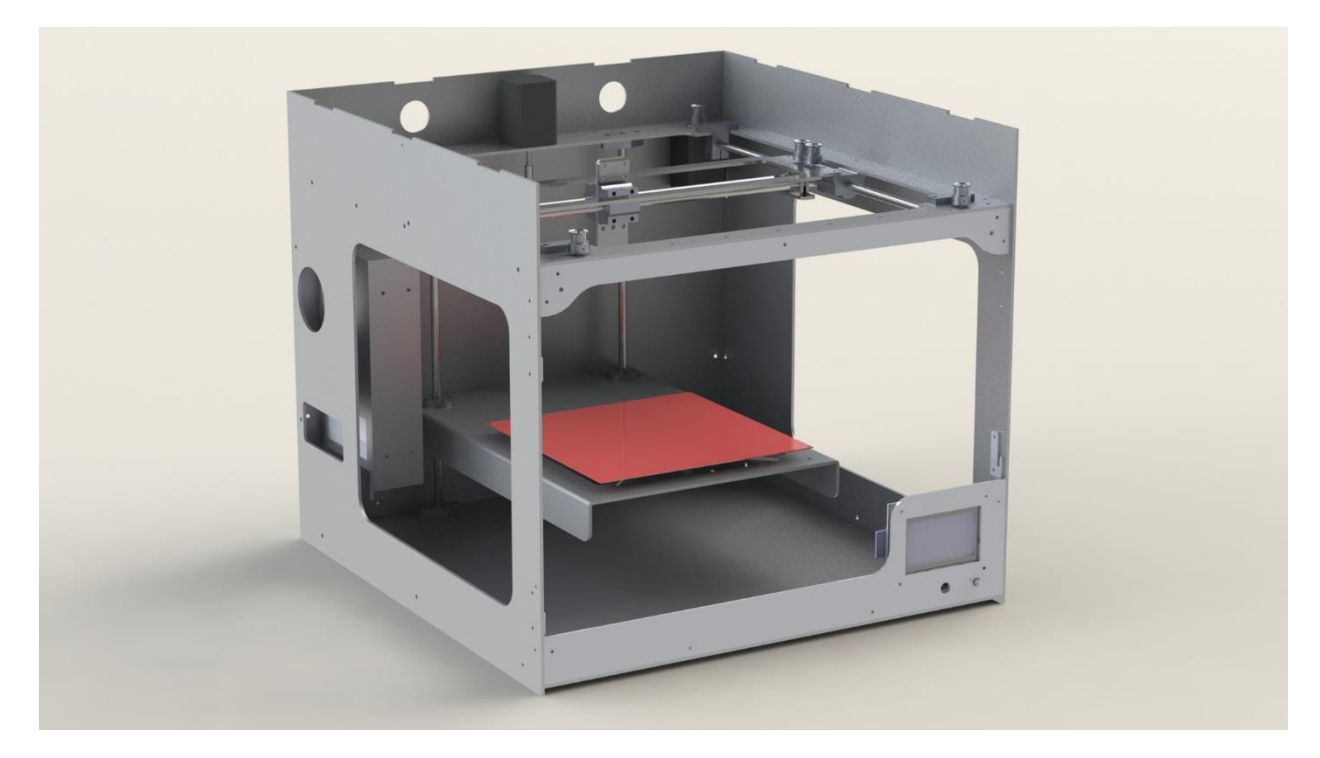

<span id="page-50-1"></span>Рисунок 3.16 Изготовленная в SolidWorks модель, снята передняя и верхняя часть корпуса

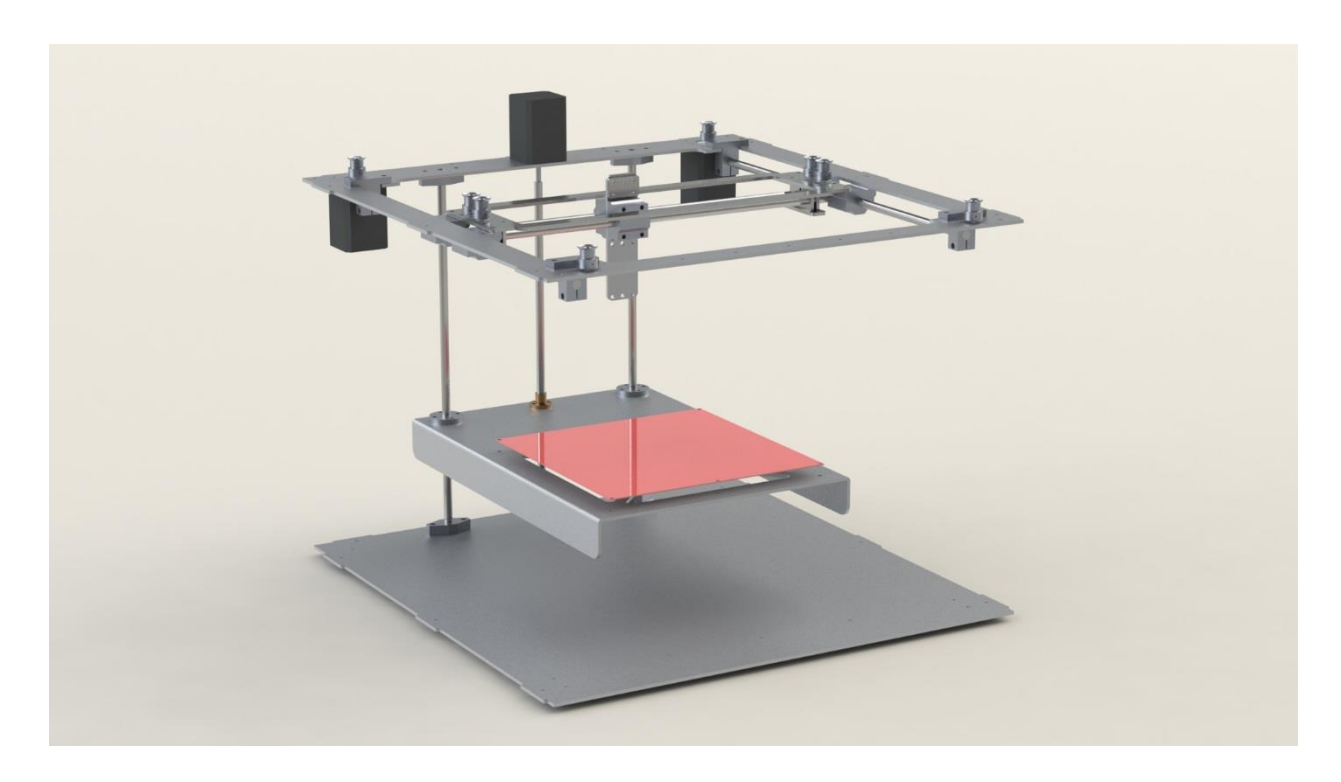

<span id="page-51-0"></span>Рисунок 3.17 Изготовленная в SolidWorks модель, механические привода осей После построения модели и создания чертежей, были заказаны детали из листового алюминия. Конструкция была собрана [\(Рисунок 3.18,](#page-51-1) [Рисунок 3.19\)](#page-52-0).

<span id="page-51-1"></span>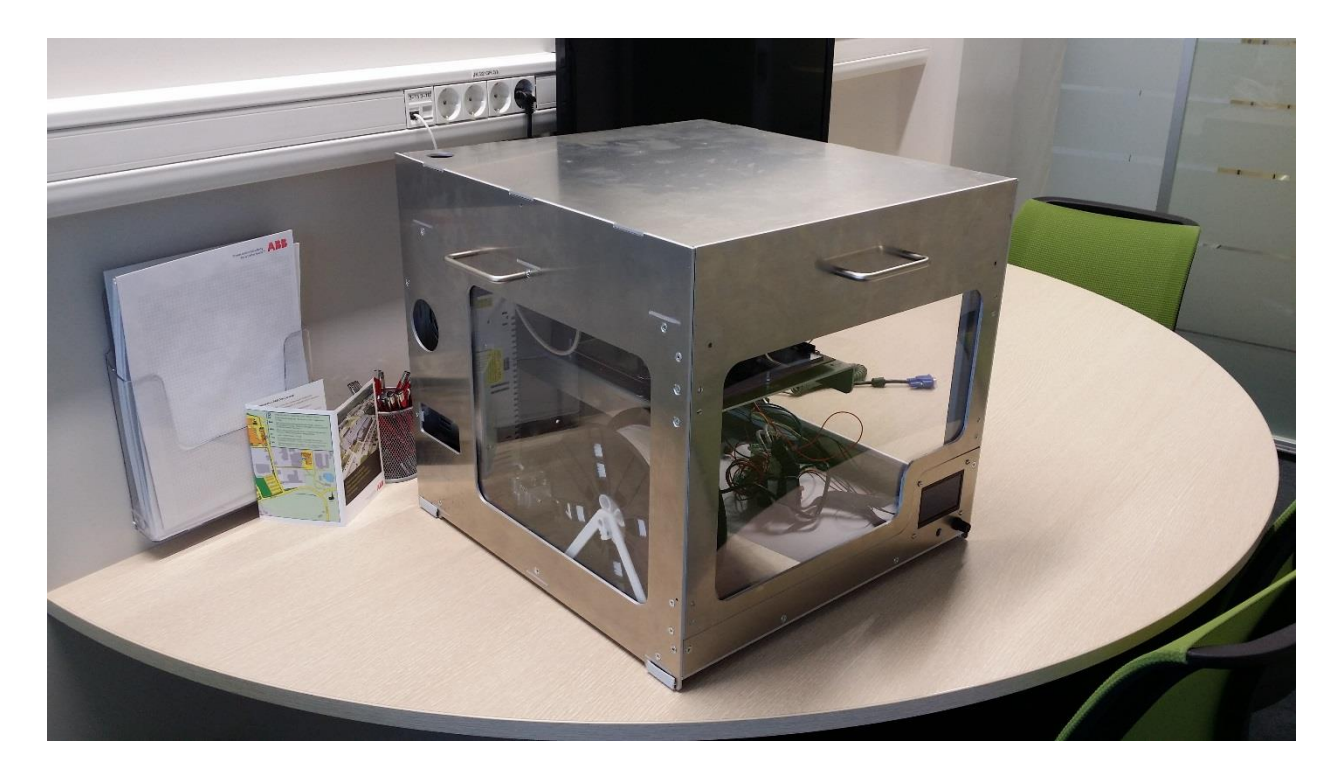

Рисунок 3.18 Собранный прототип, общий вид

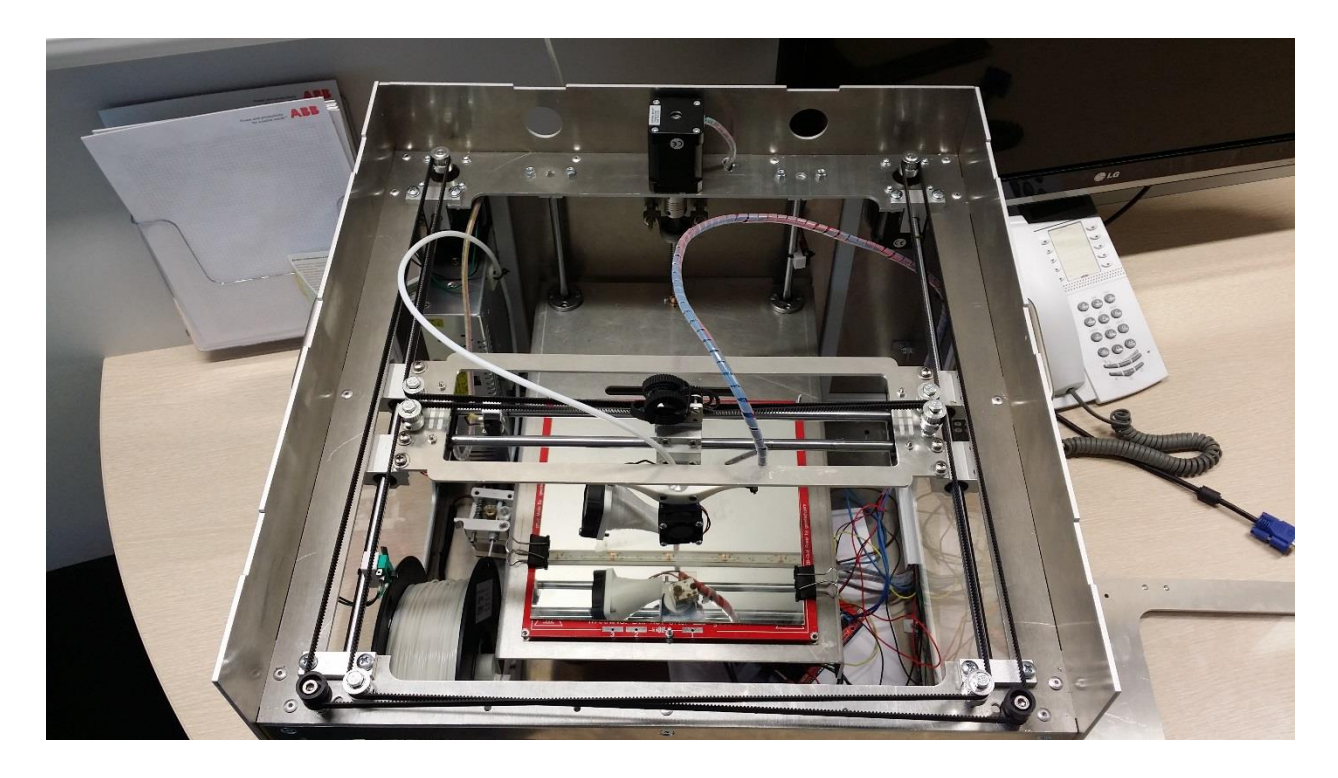

Рисунок 3.19 Собранный прототип, вид сверху

### <span id="page-52-0"></span>**3.3. Описание электрической части прототипа**

#### **3.3.1. Электропривод и силовая электроника**

Особой популярностью в построении любительских ЧПУ станков, используются шаговые моторы. Они обладают рядом преимуществ, благодаря которым возможно легкое построение станков небольшой мощности, обладающих достаточной точностью и простотой как конструкции, так и электронной и программной части [4].

Главное преимущество шаговых приводов - точность. При подаче импульса напряжения на обмотку шагового двигателя он повернется строго на определенный угол. Угол зависит от конструкции ротора мотора и является одним из основных параметром каждой модели [4][6].

К положительным моментам можно отнести так же стоимость шаговых приводов, в среднем в 1,5-2 раза дешевле сервоприводов. Шаговый привод, как недорогая альтернатива сервоприводу, наилучшим образом подходит для автоматизации отдельных узлов и систем, где не требуется высокая динамика [6].

Недостатком является возможность «проскальзывания» ротора - наиболее известная проблема этих двигателей. Это может произойти при превышении нагрузки на валу, при неверной настройке управляющей программы (например, ускорение старта или

торможения не адекватно перемещаемой массе), при приближении скорости вращения к резонансной. Электрически это никак не может быть замечено, поэтому контроллер все последующие движения будет производить с ошибкой. Для ответственных применений устанавливают датчики обратной связи (контроль вращения или перемещения), но такие датчики достаточно дороги. Наличие датчика позволяет обнаружить проблему, но автоматически скомпенсировать её без остановки производственной программы возможно только в очень редких случаях. Чтобы избежать проскальзывания ротора, можно использовать редукторы для разгрузки мотора или же можно использовать более мощный мотор [4][5].

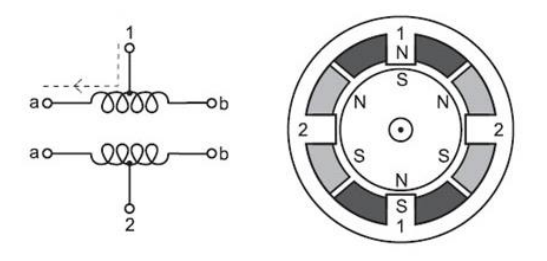

Рисунок 3.20 Униполярный шаговый двигатель

<span id="page-53-0"></span>Шаговые двигатели преимущественно используются в системах без обратных связей, при небольших ускорениях во время движения. Тогда как синхронные сервомоторы эксплуатируют в скоростных высоко динамичных системах. Шаговые двигатели делятся на две разновидности: двигатели с постоянными магнитами и гибридные двигатели с переменным магнитным сопротивлением. Для выбора контроллера управления это не является существенным. Двигатели с постоянными магнитами обычно имеют две независимые обмотки, у которых может присутствовать или отсутствовать срединный отвод - униполярные [\(Рисунок 3.20\)](#page-53-0) и биполярные [\(Рисунок 3.21\)](#page-53-1) [6].

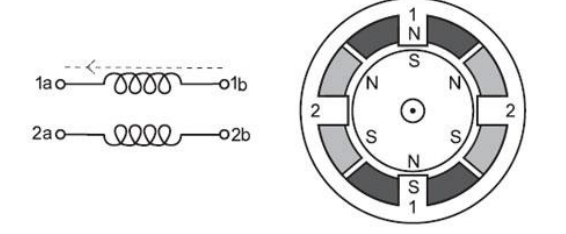

Рисунок 3.21 Биполярный шаговый двигатель

<span id="page-53-1"></span>Биполярные шаговые двигатели с постоянными магнитами и гибридные двигатели сконструированы более просто, чем униполярные двигатели, обмотки в них не имеют центрального отвода [\(Рисунок 3.21\)](#page-53-1). За это упрощение приходится платить более сложным реверсированием полярности каждой пары полюсов мотора. Шаговые двигатели имеют широкий диапазон угловых разрешений. Более грубые моторы обычно вращаются на 90° за шаг, в то время как прецизионные двигатели могут иметь разрешение  $1.8^{\circ}$  или 0,72° на шаг. Для этого проекта были использованы 3 одинаковых биполярных мотора NEMA 17 2.1A 65Ncm 1,8° [\(Рисунок 3.22\)](#page-54-0).

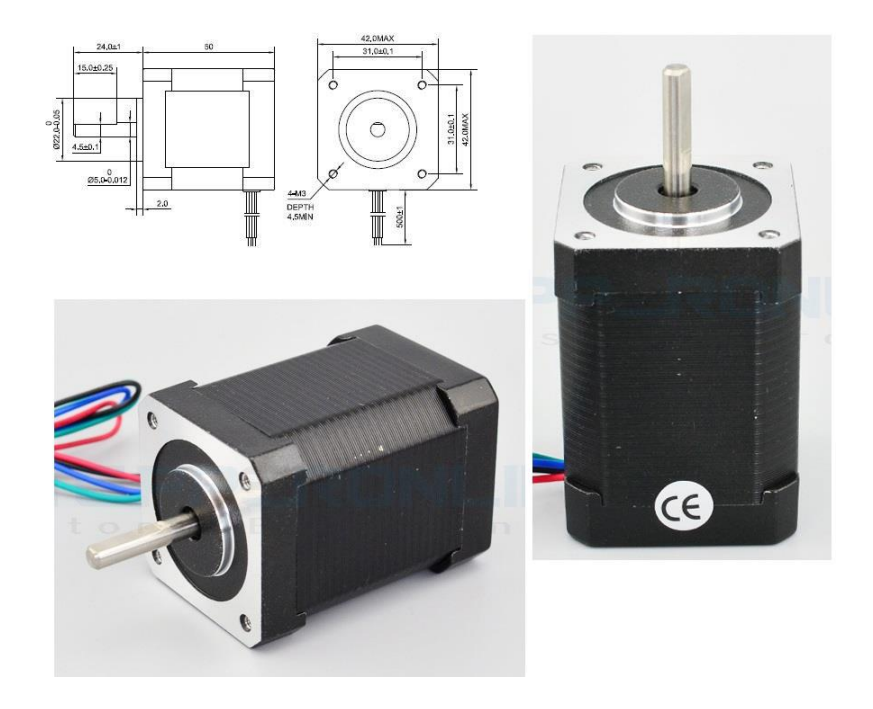

Рисунок 3.22 NEMA 17 2.1A 65Ncm 1,8°

<span id="page-54-0"></span>Серия моторов NEMA17 очень популярна среди небольших устройств, как например 3D принтеры и офисная печатная техника. Двигатели этой модели имеют небольшую мощность и компактный размер, при этом они гораздо дешевле чем моторы следующей серии NEMA 23. Была выбрана самая мощная модель из линейки NEMA 17 с моментом 65Ncm, так как при построении гибкого производственного модуля вес инструмента разный в различных вариантах исполнения (экструдер трёхмерного принтера или мотор фрезы). Цена на более слабые моторы не сильно отличается от цены на данную модель. Момент необходимый для различных видов работ так же разный. Приняв во внимание данный вопрос, были выбраны моторы с запасом мощности, а для экономии электроэнергии, ток на их катушках ограничивается при помощи электроники. По этому, имеется возможность пере конфигурации модуля на другой вид работ и с другим инструментом без замены двигателей, что увеличивает гибкость платформы. Имеющаяся документация на данный мотор указывала на сопротивление обмотки равное 1.6  $\Omega$  и номинальному току в 2.1 А. Исходя из закона Ома (3.1):

$$
U = I \cdot R \tag{3.1}
$$

где  $U$  – напряжение,

*I* – сила тока,

*R* – сопротивление в цепи.

Можно с легкостью вычислить номинальное напряжение (3.2):

$$
U = I \cdot R = 2.1 \cdot 1.6 = 3.36 V. \tag{3.2}
$$

Из уравнения (3.2) следует, что управляющая силовая электроника должна иметь четыре канала по 2 Ампера и с рабочим напряжением 3.36 Вольт. Однако большинство электроинструментов и электронных компонентов работает на напряжении 12 Вольт. Поэтому рассчитаем номинальный ток для каждого канала, при напряжении 12 Вольт (3.3):

$$
I = \frac{U}{R} = \frac{12}{1.6} = 7.5 \text{ A.}
$$
\n(3.3)

Однако в данном случае нет необходимости использовать номинальную мощность моторов, поэтому ток может быть ограничен. При шаге мотора в 1,8° можно достичь хорошей точности передвижения осей, однако точность можно увеличить, используя полу шаговый режим или режим с более мелким дроблением шага (микро шаговый режим), при этом на обмотки подаются дробные значения напряжений, зачастую формируемые при помощи ШИМ-модуляции. При этом возможно достигать 1/4, 1/8, 1/16 и даже 1/32 шага. При использовании микро шага с делением 1/32, за один шаг мотора, шкив повернется на угол в 0,05625°, а для полного оборота шкива потребуется 6400 шагов.

В данном модуле используются биполярные шаговые двигатели без датчиков обратной связи.

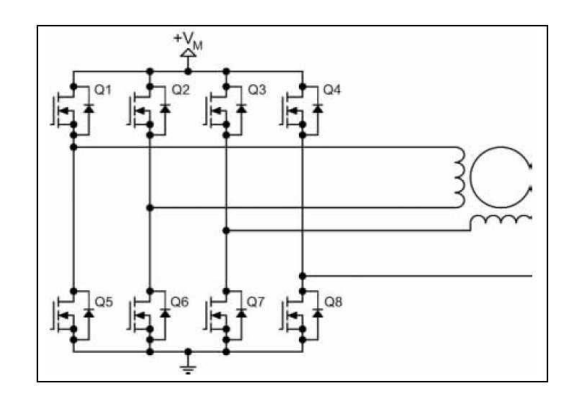

Рисунок 3.23 Двойной H-мост для управления биполярным мотором

<span id="page-56-0"></span>При проектировании предыдущего проекта станка ЧПУ, был собран электропривод на IGBT транзисторах [4], однако позже было решено отказаться от этого решения по соображениям стоимости компонентов и сложности сборки. Дело в том, что в типичной схеме электропривода для биполярного электромотора требуется 8 мощных IGBT транзисторов с дополнительными защитными диодами [\(Рисунок 3.23\)](#page-56-0). Данное решение рационально при использовании мощных моторов, но в моем случае, когда было необходимо обеспечить коммутирование каналов с током в пределах 2 - 3 А при 12 вольт требовалось более простое и дешевое решение. В прошлом проекте им стала микросхема L298N. L298N представляет собой сдвоенный мостовой драйвер двигателей и предназначена для управления DC и шаговыми моторами. Данная микросхема находит очень широкое применение в любительском роботостроении. Одна микросхема L298N способна управлять двумя двигателями и обеспечивает максимальную нагрузку до 3 А на каждый канал, а если задействовать параллельное включение двух каналов, то можно удвоить максимальный ток. Из дополнительных элементов для работы L298N требуются защитные диоды, стабилизатор питания и радиатор. Вся схема, состоящая из 8 транзисторов и операционных усилителей размещена в стандартном корпусе Multiwatt15. Цена данной микросхемы гораздо меньше чем цена IGBT сборки. Однако для управления данной сборкой требуется достаточно много контролирующих сигналов. Для решения этого вопроса, в прошлом проекте я использовал эту микросхему в паре с L297, которая представляла собой контроллер драйвер шагового мотора.

Микросхема L297 предназначена для использования с двойным мостовым драйвером, квадратной матрицей Дарлингтона или дискретными устройствами в системах управления шаговыми электродвигателями. Она получает сигналы синхронизации шагами двигателя, направления и режима работы от внешнего микроконтроллера и генерирует сигналы управления для силовых каскадов. Интегральный контроллер шагового двигателя L297 формирует четыре ведущих фазовых сигнала для двухфазных биполярных и четырехфазных униполярных шаговых электродвигателей в системах, управляемых микропроцессорами(микроконтроллерами). Двигатель может работать в полно-шаговом, полу-шаговом или колебательном режимах, а встроенный в контроллер L297 прерыватель широтно-импульсной модуляции (ШИМ) позволяет осуществлять импульсное управление током в обмотках шагового двигателя. Особенностью данного устройства является то, что ему необходимы, только входные сигналы синхронизации, направления и режима. Поскольку фазы генерируются внутри контроллера, программная нагрузка на микропроцессор значительно снижается. Снижается также и количество используемых цифровых выходов контроллера, так как требуется только 2 сигнала для каждого электромотора – шаг и направление.

Данную связку можно использовать и в данном проекте, однако была найдена более эффективная замена. Заменой стала сборка электропривода DRV8825 [\(Рисунок 3.24\)](#page-57-0).

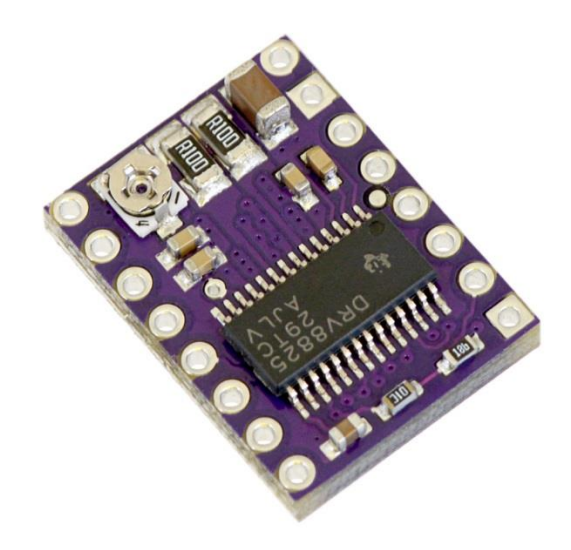

Рисунок 3.24 Сборка электропривода DRV8825

<span id="page-57-0"></span>Основным отличием от предыдущего решения, является то, что внутри единой микросхемы располагается как силовая часть, так и система управления. Так же DRV8825 обладает широким спектром дробления микро шага – от 1/4 до 1/32 от обычного, более высокой частотой ШИМ модуляции (обеспечивается более тихая работа моторов) и при этом более компактными габаритами. Дополнительным плюсом данного решения является готовая модульная сборка от компании Pololu, которая содержит DRV8825, все необходимые компоненты и радиатор [15]. Это очень удешевляет и упрощает сборку. При использовании данного модуля с радиатором, максимальный выходной ток 2.2 А. Рабочее напряжение 8.2 В - 45 В. Максимальный ток мотора 7.5 А, однако мотор выбирался с запасом по мощности и в зависимости от применения модуля, возможна комплектация различными электроприводами. К примеру, существуют модули, обеспечивающие выходные токи до 10 А. Работая на токе ниже максимального данные моторы обеспечивают стабильную работу и минимальный нагрев.

Для питания всего устройства в данном проекте используется импульсный блок питания с выходным напряжением 12 Вольт и максимальным током в 30 Ампер. Контроллер питается через преобразователь от 5 Вольт. Силовая часть драйверов шаговых моторов подключена к 12 Вольт. Внутри блока питания также имеются фильтры, позволяющие предотвратить наводки от электромоторов. Максимальный ток в 30 Ампер достаточен для стабильной работы прототипа. Блок питания выбирался с запасом, так как в зависимости от рабочего инструмента, потребляемый ток модуля может быть различным. Имульсный блок питания позволяет также сократить расход электроэнергии, так как его потребление напрямую связано с подключеной к нему нагрузкой.

#### **3.3.2. Задачи контроллера**

Идея автоматизации производственных процессов – отказаться от вмешательства человека в некоторые процессы изготовления различных товаров. Исходя из этого, производственный модуль должен быть автономным и уметь сам повторять записанную последовательность действий а так же реагировать на изменения в ходе выполнения программы. Перед микроконтроллером встает многоуровневая задача:

- Он должен контролировать и управлять каждым из шаговых моторов;
- Должен уметь обрабатывать сохраненную последовательность действий;
- Должен обладать гибким и понятным интерфейсом для работы и взаимодействия с оператором и другими модулями.

#### **3.3.3. Выбор контроллера**

При использовании связки L298N и L297 или модуля DRV8825, требуется контроллер, который будет обрабатывать программу задания и управлять моторами. В предыдущем проекте пришли к выводу, что необходимо использовать 8 сигналов для управления шаговыми моторами:

- 1. Шаг сигнал для мотора оси X;
- 2. Направления шага для мотора оси X;
- 3. Шаг сигнал для мотора оси Y;
- 4. Направления шага для мотора оси Y;
- 5. Шаг сигнал для мотора оси Z;
- 6. Направления шага для мотора оси Z;
- 7. Включение электроприводов осей X и Y;
- 8. Включение электропривода оси Z.

Дополнительно, требовалась возможность управления передвижением осей вручную. Для этой цели требовалось подключить к контроллеру элементы управления: двухосевой джойстик, 3 кнопки и переключатель режимов работы.

Для первого проекта станка с ЧПУ, был выбран доступный и дешевый микроконтроллер, минимум с 11 цифровыми и 2 аналоговыми входами и выходами - ATmega328 16MHz [10]:

- Тактовая частота работы 16МГц;
- 32кБ программной памяти;
- 2кБ оперативной памяти;
- $\bullet$  Питание 5-12 вольт;
- Максимальный ток на выходе: 150мА;
- Защита от перенапряжений;
- 14 цифровых входов выходов;
- 8 аналоговых входов;
- Возможность вызова прерываний по изменению состояния цифровых входов;
- Встроенный последовательный интерфейс Serial 232 TTL;
- ISP и SPI протокол;
- I2C протокол.

В новом проекте требуется обработка сигналов с концевых выключателей, контроль рабочего инструмента, чтение значений температуры, обмен данными между модулями и различные способы управления. Помимо увеличения количества необходимых входов и выходов требуется больше памяти для программы – необходимо реализовать полноценную поддержку команд G-Code на стороне контроллера. По этому, был выбран популярный контроллер ATmega2560, для удобства работы с которым было решено использовать плату для разработки – Arduino Mega 2560 [\(Рисунок 3.25\)](#page-60-0), на плате которой помимо контроллера располагается вся необходимая периферия, преобразователь и стабилизатор напряжения, преобразователь USB в последовательный порт [16].

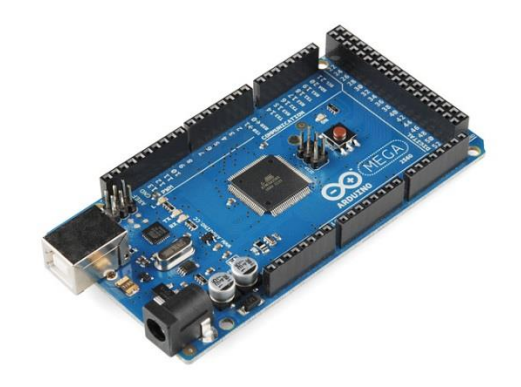

Рисунок 3.25 Плата контроллера Arduino Mega 2560

<span id="page-60-0"></span>Так как данный проект распространяется по открытой лицензии - копию платы со всеми установленными компонентами можно приобрести по цене, меньшей чем затраты на проектирования и изготовления собственной платы. К тому же, для данной платы существует огромное количество дополнительных модулей и переходных плат, которые позволяют модульно подключать новые устройства к контроллеру. Для создания прототипа устройства, это очень удобное и выгодное решение. Основные параметры контроллера:

- Тактовая частота работы 16МГц;
- 256 кБ программной памяти;
- 8 кБ оперативной памяти;
- Питание 5-12 вольт;
- Максимальный ток на выходе: 20мА;
- Защита от перенапряжений;
- 54 цифровых входов выходов;  $\bullet$
- 16 аналоговых входов;
- Возможность вызова прерываний по изменению состояния цифровых входов;
- Встроенный USB преобразователь последовательного интерфейса Serial RS232  $\bullet$ TTL:
- ISP и SPI протокол;
- **I2C** протокол.

## **3.3.4. Электросхема**

Изначально, с электросхемой планировалось поступить так же как и в прошлом проекте – спроектировать электросхемы на основе требований подключения различных компонентов и принципиальных схем подключения, взятых из руководств и спецификаций, изготовить или заказать печатные платы и произвести сборку. Но в самом начале разработки, был найден проект с открытой лицензией – RAMPS. Данный проект включает в себя переходную плату для контроллера Arduino Mega и несколько дополнительных контрольных плат. Изучив проект, пришел к выводу, что он является абсолютно тем же, что должно было быть спроектировано. Так как цена на готовую соединительную плату ниже затрат на разработку и изготовления, было решено использовать плату RAMPS 1.4 [\(Рисунок 3.26\)](#page-61-0) за основу в прототипе устройства, вместе с графическим дисплеем и элементами управления [17].

Через LCD дисплей [\(Рисунок 3.27\)](#page-62-0) будет реализовано взаимодействие с оператором и вывод необходимой информации. Так как был выбран контроллер с большим числом цифровых выходов, подключение LCD дисплея возможно напрямую, без дополнительных преобразователей (к примеру I2C протокол передачи данных, требующий только 2 соединительных провода, как в прежнем проекте).

<span id="page-61-0"></span>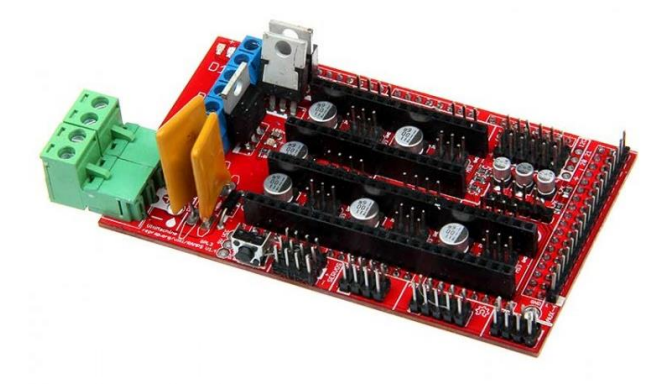

Рисунок 3.26 Соединительная плата RAMPS 1.4

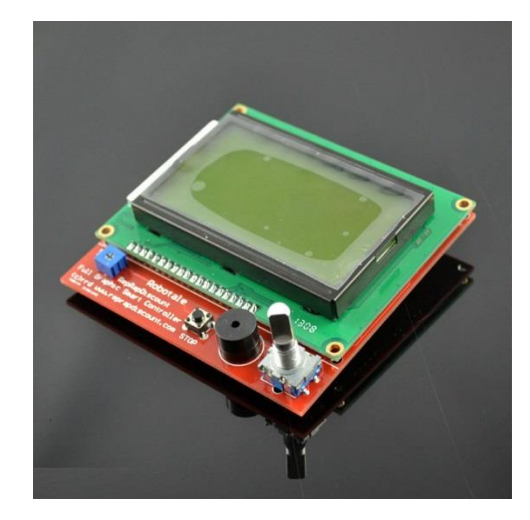

Рисунок 3.27 Графический LCD дисплей и элементы управления

<span id="page-62-0"></span>Данный выбор позволил сократить время разработки и изготовления собственных плат, однако в планах объединить эти несколько плат на одной собственной, на которой будут установлены только необходимые компоненты. Общая электросхема переходной платы [\(Приложение 1\)](#page-112-0) и платы контроллера (Приложение 2[\)Приложение 1](#page-112-0) выглядит очень схожей с электросхемой старого проекта. В новой схеме практически сохранилась структура старого проекта (Приложение 3).

Имеется главный контроллер. Так как электроника имеет модульной строение, платы между собой соединяются на разъемах. Всего задействовано 77 контакта платы Arduino MEGA [\(Рисунок 3.28\)](#page-62-1).

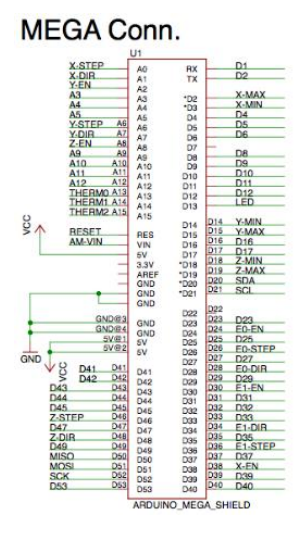

<span id="page-62-1"></span>Рисунок 3.28 Главный разъем, соединяющий платы

Соединительная плата содержит 5 посадочных мест для установки электроприводов для шаговых моторов [\(Рисунок 3.29\)](#page-63-0). Каждый их которых подключен к своим группам цифровых выходов контроллера.

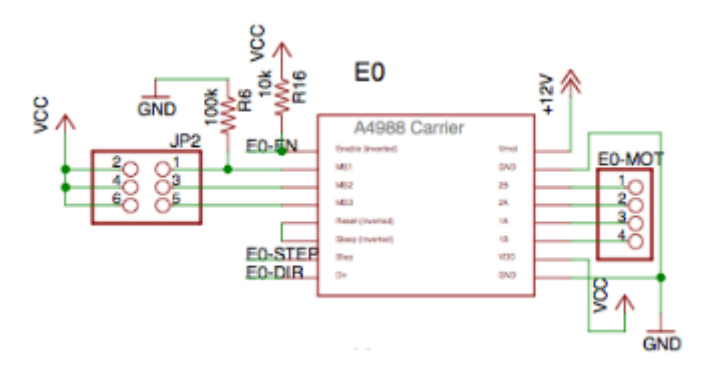

<span id="page-63-0"></span>Рисунок 3.29 Подключение драйвера шагового мотора к контроллеру LCD дисплей и SD карта подключены к выходам контроллера через разъемы на плате RAMPS [\(Рисунок 3.30\)](#page-63-1).

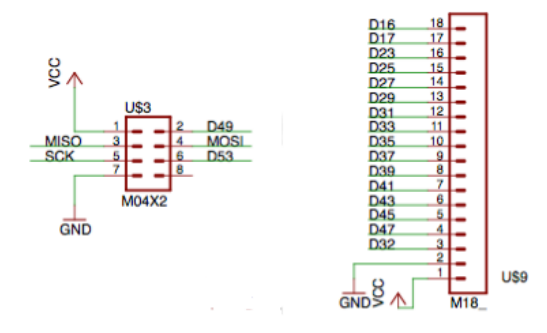

Рисунок 3.30 Терминалы подключения дисплея и карты памяти

<span id="page-63-1"></span>Управление рабочим инструментом, нагревательными элементами происходит при помощи установленных на плате силовых транзисторов [\(Рисунок 3.31\)](#page-64-0).

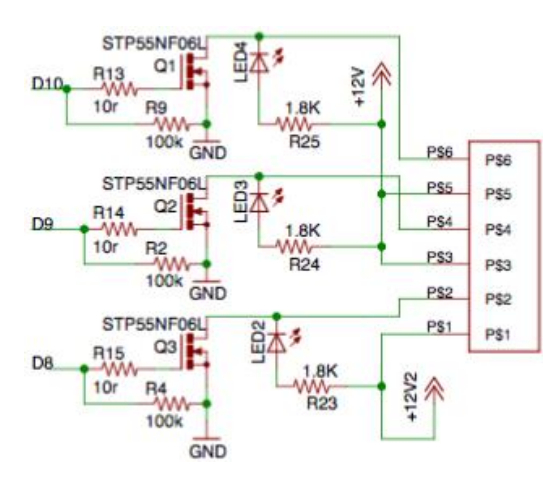

#### Рисунок 3.31 Коммутация силовых выходов при помощи транзисторов

<span id="page-64-0"></span>Термисторы и концевые выключатели подключаются к контроллеру через клеммные терминалы на плате [\(Рисунок 3.32\)](#page-64-1).

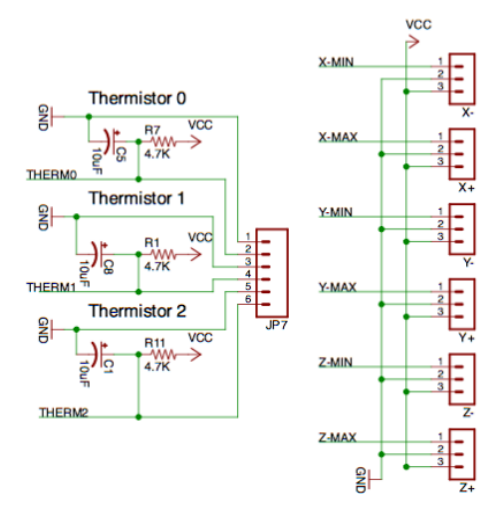

<span id="page-64-1"></span>Рисунок 3.32 Терминалы подключения датчиков температуры и концевых выключателей осей

#### **3.3.5. Печатная плата контроллера**

Как и говорилось ранее, в данном случае, для экономии времени и средств на изготовление прототипа была выбрана готовая печатная плата RAMPS 1.4, которая является переходной платой (устанавливается на плату Arduino Mega и к ней подключаются драйверы моторов и другие компоненты системы). Данное решение сложно назвать очень компактным, однако это не конечный вариант устройства, а лишь прототип. К тому же, модульная система, в которой возможна замена компонентов без пайки является удобной. Такую систему можно перестраивать без снятия всех компонентов. В дальнейшем планируется изготовить собственную печатную плату, которая позволит компактно разместить элементы и избавить конструкцию от лишних проводов и соединений. Существует идея сохранить модульность системы, так как необходима возможность установки разных элементов силовой электроники, под разные моторы.

#### **3.4. Описание программной части прототипа**

#### **3.4.1. Принцип работы**

Основываясь на опыте предыдущего проекта и принципах построения гибкой производственной системы был выбран следующий принцип работы [\(Рисунок 3.33\)](#page-65-0).

Управляющий код генерируется специализированной программой и сохраняется в чистом виде на SD карту памяти и помещается в контроллер. В ручном режиме, оператор может управлять всеми подвижными осями станка вручную, при помощи ручки с энкодером и кнопки. Так же имеется возможность настройки различных параметров модуля, каких как скорости перемещения осей, ускорения, скорость выполнения программы, а так же специализированные параметры для определенного рабочего инструмента – к примеру, скорость вращения шпинделя, температура плавления пластика, или длительность импульса лазера. При переключении в автоматический режим, оператор может выбрать одну из нескольких сохраненных на SD карте управляющих программ и запустить её выполнение. При этом контроллер самостоятельно считывает управляющий код и управляет приводами. После завершения задания, оператор может выбрать другое задание или переключиться в ручной режим. Дополнением к этому должна стать возможность подключения нескольких устройств в сеть с центральным управлением, для обеспечения автономной работы гибкой производственной линии, состоящей из нескольких гибких производственных модулей. Для данного случая котроллер должен уметь принимать управляющие коды через какой-либо порт. Был выбран последовательный порт RS232, который можно с легкостью подключить к компьютеру.

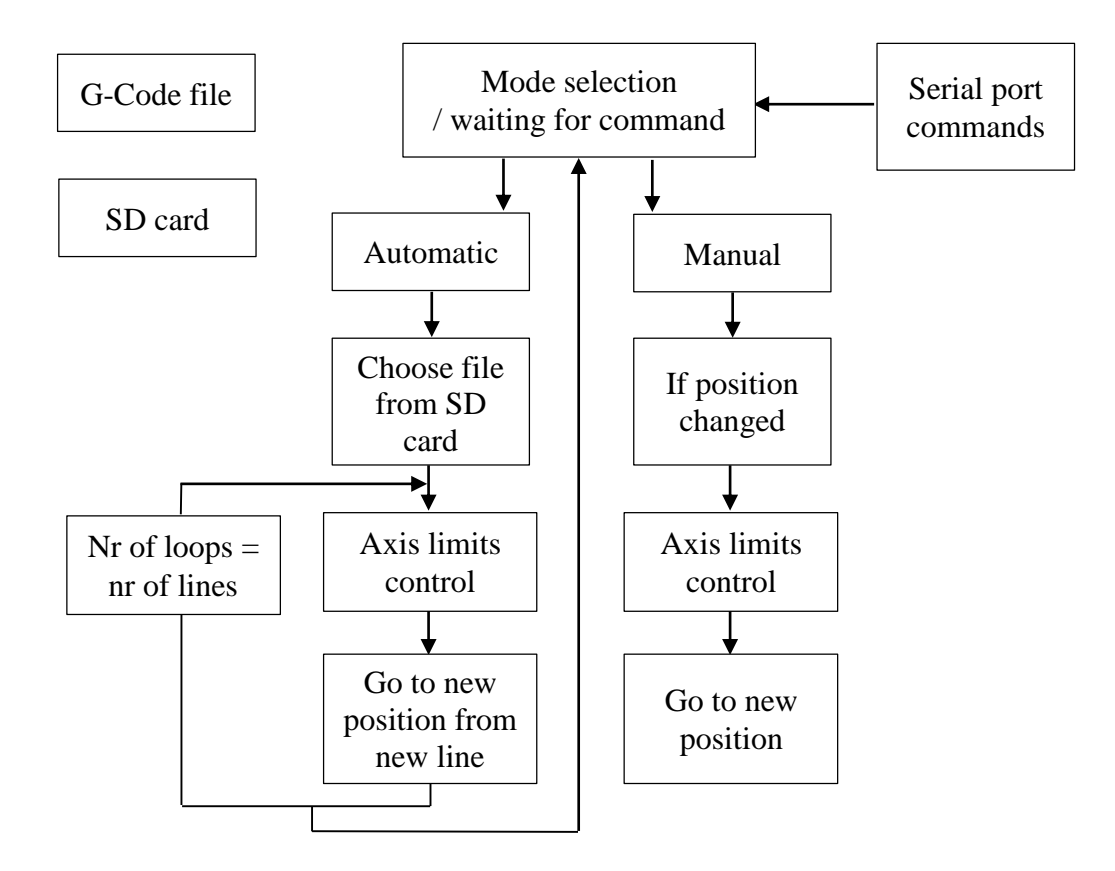

<span id="page-65-0"></span>Рисунок 3.33 Блок схема принципа работы контроллера

### 3.4.2. Программа-интерпретатор управляющего кода для ПК

В предыдущем проекте была использована предварительная обработка управляющего кода для станка с ЧПУ, для снижения количества вычислений, производимых на стороне контроллера во время выполнения задания. Исключение некоторых вычислительных функций на стороне микроконтроллера позволяет освободить его программную и оперативную память. Однако данный пункт требовал дополнительных действий от оператора при подготовке управляющей программы для модуля. Было решено перенести все задачи чтения и распознавания управляющего G-code кода на сторону контроллера. Это позволило избавиться от дополнительных шагов и лишнего программного обеспечения. К тому же, данное решение позволило вносить поправки в параметры работы модуля без генерирования нового управляющего кода и увеличения возможностей удаленного управления модулем - все команды G-code возможно отправлять на контроллер с компьютера через последовательный порт.

#### 3.4.3. Программа для контроллера

G-code предполагает два типа передвижения - линейное и круговое. Алгоритм линейное перемещение достаточно легко обработать на стороне контроллера. Когда как для передвижения по дуге с заданным центром и двумя точками на окружности требуют вычисления тригонометрических функций, которые проще выполнить на стороне компьютера. Однако было решено перенести все необходимые вычисления в программу контроллера, потому для этого понадобился контроллер с большим количеством программной памяти. К тому же, в отличие от прошлого проекта, где для упрощения вычислений, команды круговой интерполяции (при использовании команд G-code круговой интерполяции: G02, G03) преобразовывались в небольшие прямые отрезки (для линейной интерполяции), в данном проекте контроллер управляет осями модуля без каких-либо преобразований, а по этому, качество и точность выполнения программы увеличилось.

В первом прототипе, из основных функций G-code, использовалась только часть (Таблица  $3.1$ ).

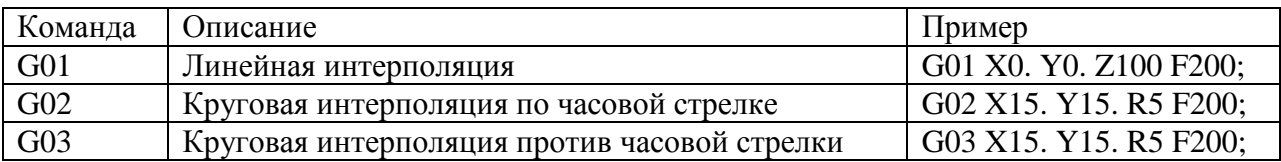

<span id="page-66-0"></span>Таблица 3.1 Поддерживаемые функции G-code прежнего проекта

Этих команд достаточно для передвижения осей станка. Однако для более улучшенного производственного модуля была необходима поддержка большего количества команд, таких как команды управления скоростью шпинделя, использование относительных величин и заданные скорости передвижений, ускорений. В конечном счете, после изучения возможности чтения команд языка G-Code были найдены хорошие примеры для чтения и интерпретации команд круговой интерполяции и многих других управляющих команд. Данным примером стал проект с открытой лицензией – Marlin. На его основе была построена собственная программа контролера, которая позволила получить полную поддержку стандартных команд G-Code, а так же своих собственных [18].

Исходя из задания, на стороне контроллера требуется построчно считать файл и осуществить правильное генерирование управляющих сигналов, учитывая положение осей. В новой программе возможно использовать как абсолютные координаты так и относительные.

Как среду разработки в данном проекте было решено использовать Arduino IDE 1.6.5, так как она обладает необходимыми функциями и библиотеками. Были взяты необходимые библиотеки (Таблица 3.2) для работы с периферией контроллера. Остальной связующий код был написан самостоятельно.

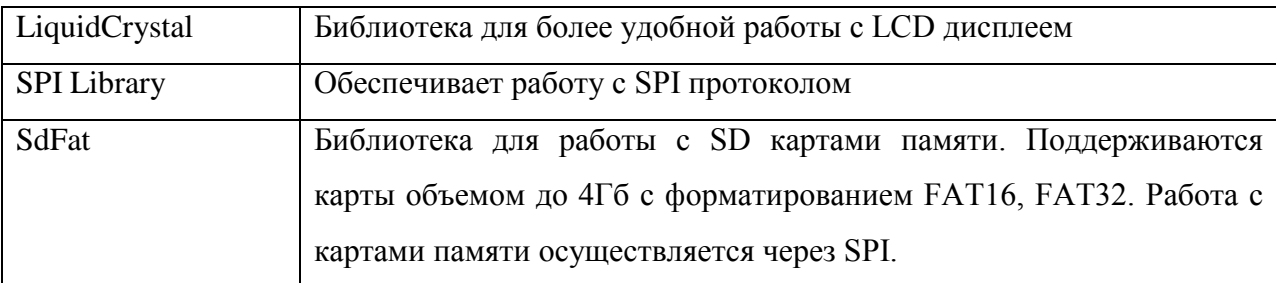

<span id="page-67-0"></span>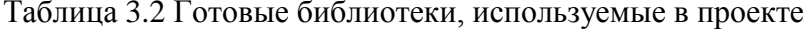

В оперативной памяти контроллера используется 3 переменных для хранения текущего местоположения осей. При сбросе на начальную позицию, эти переменные приравниваются к нулю. Существует команда автоматического нахождения начальных координат осей - на основе концевых выключателей, установленных на каждой из осей. Данную калибровку можно выполнять перед каждым новым заданием автоматически.

При запуске программы в автоматическом режиме, выбранный файл считывается построчно. После каждой строки, контроллер распознает указанную команду и если требуется передвижение и текущее положение отличается от заданного, используется функция перемещения. После завершения перемещения на новую позицию, считывается следующая строка. Если текущая строка – последняя, программа завершается.

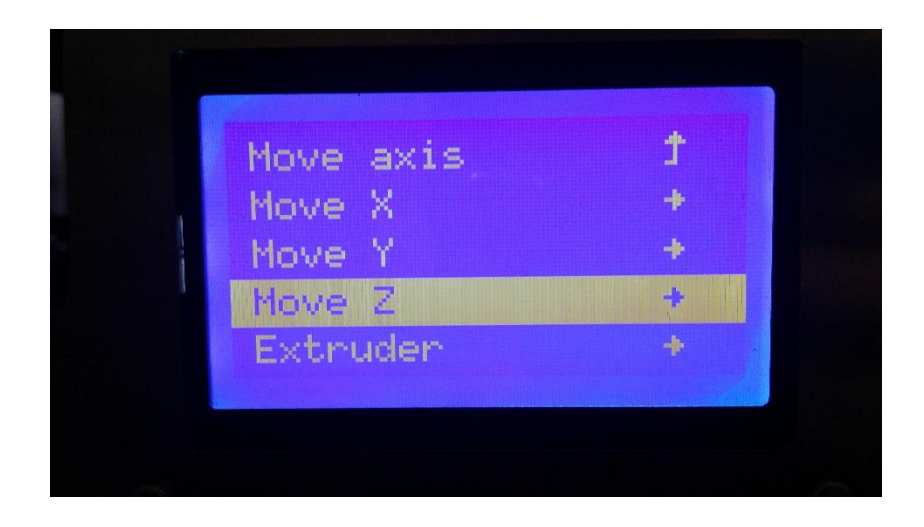

Рисунок 3.34 Режим ручного управления

<span id="page-68-0"></span>В ручном режиме управления [\(Рисунок 3.34\)](#page-68-0), текущая позиция моторов изменяется в зависимости от значений переменных, которые задаются при помощи кнопок и ручки с энкодером. В ручном режиме предусмотрена возможность установить текущую позицию как начальную. После этого, если не указана функция автоматического нахождения начальной точки, автоматическое выполнение новой программы будет начинается из этой координаты.

Контроллер всегда проверяет наличие поступивших на последовательный порт данных – если они имеются, то контроллер ставит их в приоритет и выполняет. Это сделано для того, чтобы была возможность удаленного управления и контроля в каждый момент времени. Панель управления с экраном позволяет изменять параметры и запускать задание с SD карты – все эти функции возможно выполнять через последовательный порт.

Алгоритм линейного передвижения из одной точки в другую не требует серьёзных математических вычислений. В данном проекте используется Алгоритм Брезенхе́ма для линейной интерполяции. Алгоритм широко используется, в частности, для рисования линий на экране компьютера. Дело в том, что экран компьютера, как и шаговый двигатель имеет разрешение, измеряемое в пикселах. Разместить что-то между пикселов нельзя, потому любая линия будет выглядеть как ломаная [\(Рисунок 3.35\)](#page-69-0). Так как линии могут находится под разными углами то расстояния к ближайшим координатам в каждой точке могут быть разные [6].

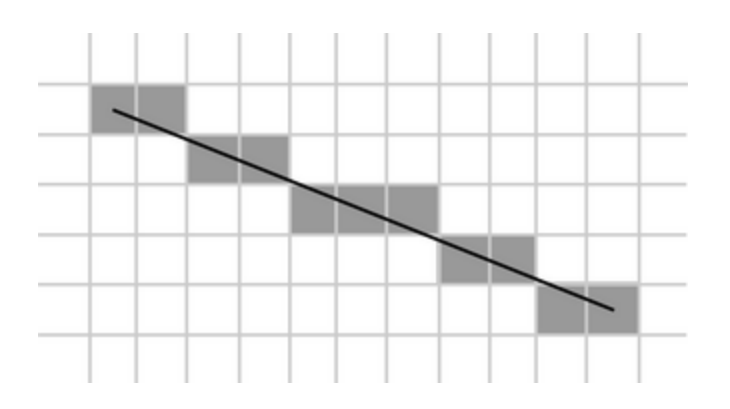

Рисунок 3.35 Результат работы алгоритма

<span id="page-69-0"></span>Как и в случае с экраном компьютера, высокое разрешение (мелкий шаг пикселов) позволяет сделать данные скачки незаметны глазу. Для вычисления разрешения для данного проекта, составим уравнение.

Исходные данные:

- 1 поворот оси мотора на 360 градусов = 200 шагов (в режиме полного шага, в режиме полушага значение удваивается, в режиме 1/32 шага умножается на 32 – 6400 шагов);
- Смещение витка резьбы М8 при повороте на 360 градусов (основной шаг) 1,25мм.

Если составить отношение:

$$
\frac{A}{N} = \frac{K}{C},\tag{3.4}
$$

где *A* – количество шагов мотора на 1 полный оборот двигателя,

*K* – основной шаг резьбы (мм),

*N* – количество шагов,

*C* – смещение при выполнении N шагов (мм).

То передвижение за N шагов можно выразить так (3.5):

$$
C = \frac{N \cdot K}{A}.\tag{3.5}
$$

70

Вычислим минимальное смещение по оси – при 1 шаге мотора (3.6), используя исходные ланные:

$$
C = \frac{N \cdot K}{A} = \frac{1 \cdot 1.25}{200} = 0.01 \text{MM}.
$$
\n(3.6)

Теперь подсчитаем такое же значение, но для режима полушага (3.7) при  $A = 400$ :

$$
C = \frac{N \cdot K}{A} = \frac{1 \cdot 1.25}{6400} = 0.0002 \text{MM}.
$$
\n(3.7)

Расстояние в 0,01мм практически невозможно уловить глазом, не говоря же о 0,0002мм. Поэтому построенная линия будет казаться идеально прямой.

В прежнем проекте были найдены программные ограничения: контроллер использовал 16битные значения цифровых переменных (int16, 2-byte). При которых, переменная содержащая знак, имеет область допустимых значений от -32768 до 32767. Если использовать переменную без знаков (unsigned int), то область допустимых значений сдвигается: от 0 до 65535. Выходило, что используя тип переменной как UINT16, можно сделать только 65535 шага (409мм в режиме полного шага и 200мм в режиме полушага).

Данное ограничение не вызывало проблем случае, если предполагаемые размеры детали не превышали 200-250 мм и использовался полный шаг или полушаг. Однако в данном проекте используются микро шаги с высокой степенью дробления (при микро шаге в 1/32 65535 шагов приравняется к 12,8 мм), поэтому потребовалось использование более больших чисел - были выбраны переменные с типом LONG (32 bits - 4 bytes), область допустимых значений которых от -2147483648 до 2147483647, что позволяет даже не задумываться о максимальной степени перемещения осей (419430.4мм в положительное и столько же в отрицательное).

В выбранном контроллере имеется 256Кб программной памяти и 8Кб оперативной памяти. Данный проект занял 125Кб программной и 5Кб оперативной памяти. Большую часть оперативной памяти используют функции для работы с картой памяти (они хранят в памяти файловую структуру), переменные позиций каждой оси. Программная память занята дополнительными библиотеками для работы с графическим дисплеем, графическими рисунками для визуализации и меню и условиями выполнения G-Code. Однако в контроллере имеется еще достаточное количество памяти, и возможно сказать, что в дальнейшем есть возможность дополнения функциональности. Памяти должно быть достаточно и замены контроллера не потребуется. Имеется еще достаточное количество цифровых и аналоговых входов и выходов и если будет необходимо добавить несколько кнопок или концевых выключателей, проблем не возникнет.

# 3.5. Обеспечение безопасности при работе с устройством

Одним из обязательных свойств гибкого производственного модуля, является обеспечение предсказуемых действий при изменениях рабочего процесса. Данное условие можно объединить с обеспечением безопасности при работе с устройством, так как во время работы, действия человека могут нарушить рабочий процесс, а не предсказуемое поведение может создать опасность для его здоровья или даже жизни. По этому, в данном проекте осуществлен ряд действий для обеспечения безопасного использования как в физическом так и программном аспекте.

Физическими действиями можно назвать:

- Электрическая безопасность. Изолирование всех проводников устройства и корпуса для электрических компонентов устройства. Заземление устройства. Защита от перегрузок и перенапряжения;
- Механическая безопасность. При работе с устройством, подвижные части закрыты, и этим достигается защита от подвижных частей модуля;
- Установлены концевые выключатели. Они используются не только для калибровки, но и для остановки устройства, в случае со сбоем программного обеспечения или влияния сторонних факторов;
- Наклейки и обозначения всех опасных мест и компонентов.

Программными решениями являются:

- Самодиагностика устройства. При включении питания, контроллер проверяет подключенные модули и датчики, а так же, положение концевых выключателей. При наличии каких-либо ошибок или конфликтов, выводится сообщение о неполадке и работа с устройством невозможна;
- В каждый момент времени, программное обеспечение контроллера следит за положением осей и концевых выключателей. Так как шаговые лвигатели не имеют обратной связи, положение контролируется концевыми выключателями;
- Котроллер следит так же за температурой нагреваемых частей устройства (экструдер для 3D печати, подогреваемый рабочий стол для 3D печати, лазерный модуль) используя установленные температурные датчики. Несмотря, на
использование PID регуляторов, у контроллера существует независимая проверка температуры. И если температура поднимается выше указанной и продолжает расти – питание модуля отключается. Это сделано на случай повреждения силовых электронных компонентов устройства.

## **3.6. Рабочий инструмент и варианты модулей**

Разумеется, помимо осей и их приводов одной из самых важных деталей любого станка с ЧПУ – является рабочий инструмент, при помощи которого устройство выполняет ту или иную запрограммированную работу. В гибкой производственной линии обычно находятся устройства с различными предназначениями и рабочими инструментами. По этому, в данной работе необходимо предусмотреть установку различных инструментов – создания различных версий гибкого производственного модуля. Однако, прежде чем изменять конфигурацию устройства, нужно определить элементы, которые не будут меняться:

- Корпус модуля и оси (если нагрузки будет недостаточно, возможно заменить привод на резьбовой, заменив пластину осей X и Y;
- Моторы осей (имеется запас мощности);
- Электроника (контроллер и программное обеспечение предусматривает различные виды рабочих инструментов);
- Силовая электроника (при необходимости возможна замена на более мощные варианты).

Теперь рассмотрим, какими видами инструментов возможно укомплектовать данный модуль.

 Пишущий инструмент. Используется для маркировки. Возможно установка маркера, диспенсера различных веществ (к примеру, паяльной пасты). Для маркера или другого пишущего инструмента [\(Рисунок 3.36\)](#page-73-0) необходим только держатель. Если речь идет о дозаторе – необходим электропривод дозатора.

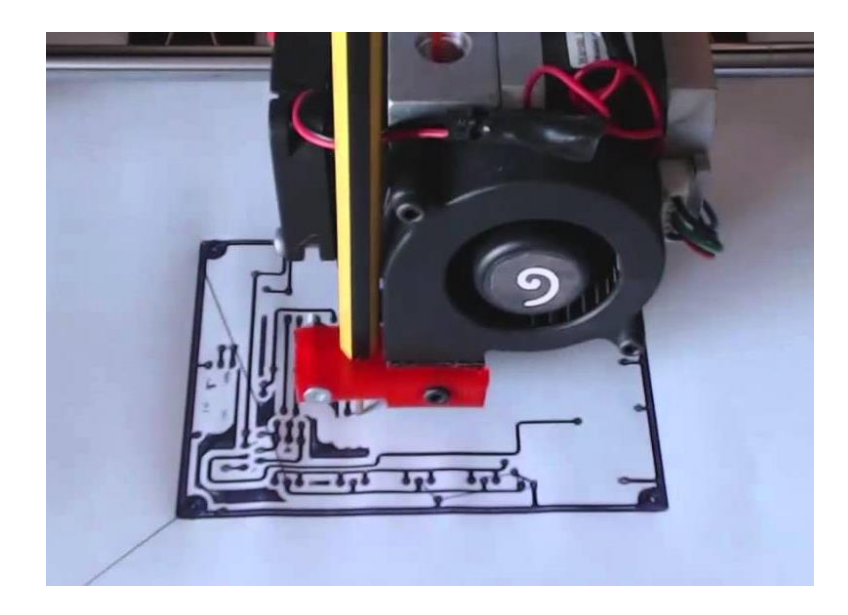

Рисунок 3.36 Установка пишущего инструмента (ручки)

<span id="page-73-0"></span> Пневматический манипулятор [\(Рисунок 3.37\)](#page-73-1) для перемещения мелких объектов (к примеру расстановки мелких механических и электронных компонентов). Для этого, пневматический манипулятор должен быть закреплен к осям X и Y, а электрический клапан контролироваться цифровым выходом котроллера.

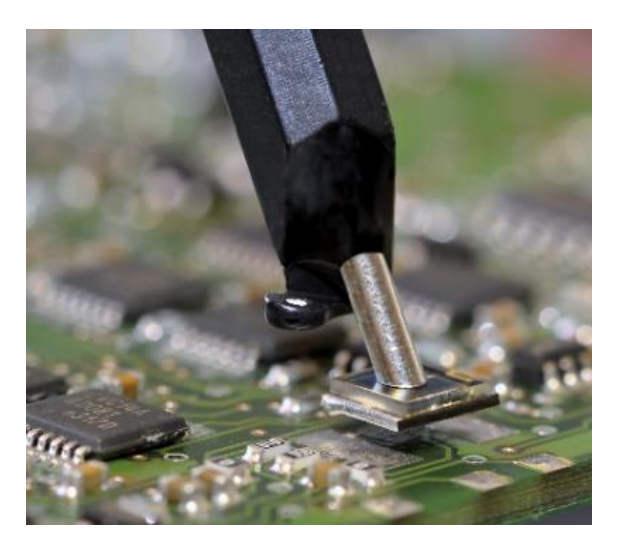

Рисунок 3.37 Пневматический манипулятор

<span id="page-73-1"></span> Лазерный модуль [\(Рисунок 3.38\)](#page-74-0). Позволяет выполнять лазерную гравировку на различных материалах, засвечивать светочувствительный лак на печатных платах. Питание модуля может быть реализовано как и от встроенного блока питания (в случае маломощных установок) так и от внешнего питания. Мощность и включение и отключения лазера, может быть осуществлено при помощи главного контроллера.

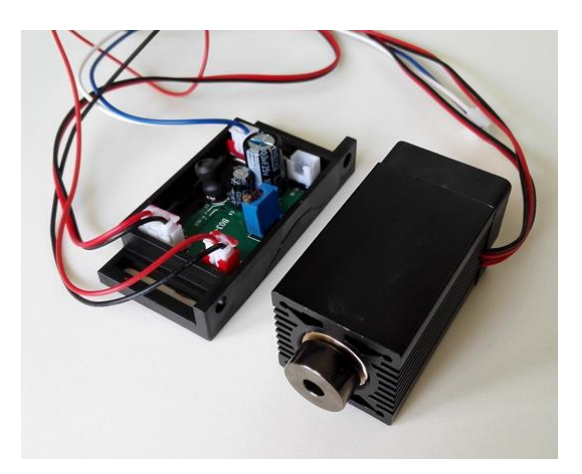

Рисунок 3.38 Компактный лазерный модуль

<span id="page-74-0"></span> Шпиндель для фрезы или сверлильного станка [\(Рисунок 3.39\)](#page-74-1). Питание модуля может быть реализовано как и от встроенного блока питания (в случае маломощных установок) так и от внешнего питания. Скорость вращения может контролироваться котроллером. Возможна реализация обратной связи для измерения скорости вращения шпинделя, а так же установки датчика давления.

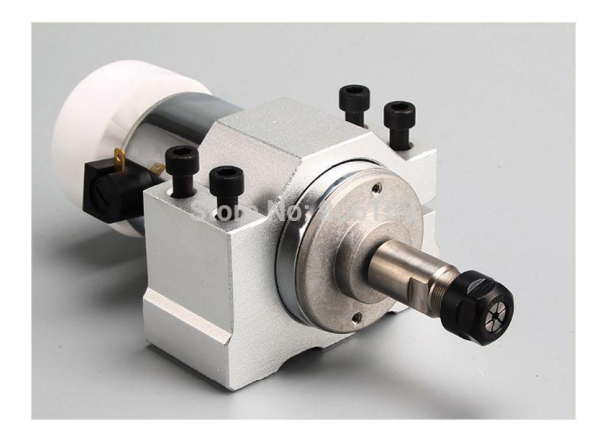

Рисунок 3.39 Шпиндель для фрезерования или сверления

<span id="page-74-1"></span> Экструдер пластика для 3D печати [\(Рисунок 3.40\)](#page-75-0). При этом, модуль комплектуется механизмом для подачи пластика в экструдер. Питание нагревательного элемента берется от основного блока питания. Контроллер контролирует нагрев при помощи температурного датчика. Электропривод подачи пластика приводиться в движение шаговым мотором.

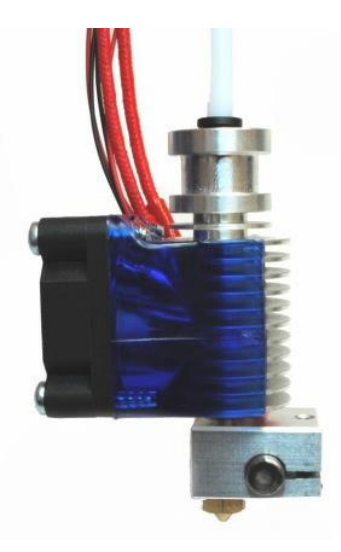

Рисунок 3.40 Экструдер для 3D печати E3D V6

<span id="page-75-0"></span>Другие виды инструментов, по просьбе заказчика.

После сборки и тестирования электронной и механической части, было решено начать разработку рабочих инструментов с экструдера пластмассы, для 3D печати. Данное решение было связано с тем, что будет необходимо изготовить пластиковые детали для модулей. Печать позволит сделать это прямо при помощи первого прототипа. От предыдущего проекта остался шпиндель для сверления плат, поэтому следующая версия модуля может быть укомплектована сверлильным комплектом.

# **3.7. Производственный модуль для 3D печати**

Остановившись в выборе основного инструмента, после изучения основных проблем и требований к экструдеру для пластмассы, был выбран экструдер E3D V6 и подающих механизм на основе шагового двигателя.

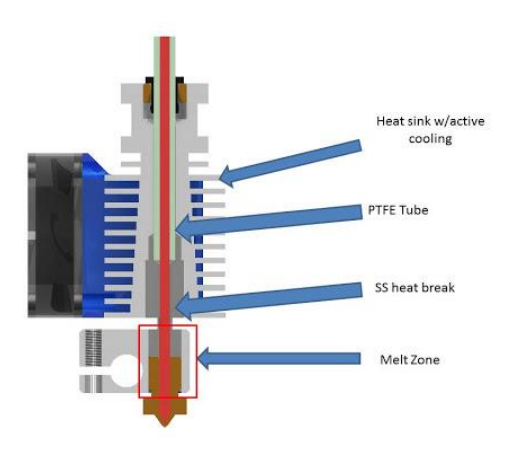

<span id="page-75-1"></span>Рисунок 3.41 Строение экструдера E3D V6

Основным отличием E3D V6 от других экструдеров, является то, что он сделан целиком из металла а его механические детали точно просчитаны и обеспечивают стабильную работу без застревания пластика и прочих проблем. Основной принцип построения стабильного экструдера в том, чтобы пластмасса плавилась только в зона плавления [\(Рисунок 3.41\)](#page-75-1). Для этого используются теплоизолирующие материалы, радиаторы и воздушное охлаждение. Система экструдера состоит из двух частей – нагревателя E3D V6 и подачи пластика [\(Рисунок 3.42\)](#page-76-0). Части соединены между собой гибкой тефлоновой трубкой. Данное решение позволяет сократить вес рабочего инструмента, закрепив подающий механизм к корпусу модуля. Подача пластика в экструдер осуществляется при помощи мотора.

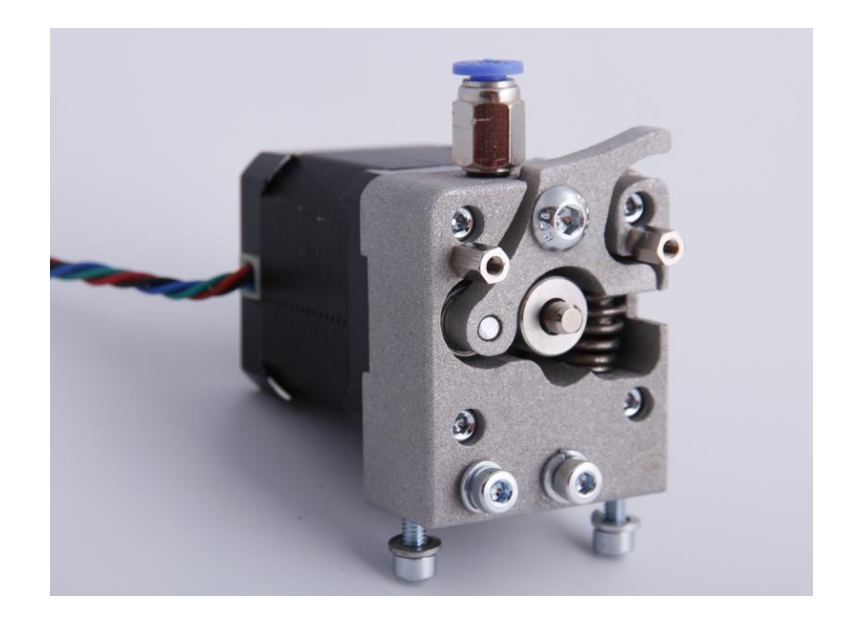

Рисунок 3.42 Механизм подачи пластика

<span id="page-76-0"></span>Используется еще один шаговый мотор NEMA17 с установленной на него системой подачи пластика. Так как сырьем для 3D печати являются различные виды пластмасс, которые представляют из себя длинный пруток определенной, стандартной толщины – для его дозирования легко использовать шаговый мотор, на вал которого установлена зацепляющая пластик шестеренка, а рядом располагается прижимная система, которая прижимает пруток пластика между свободно вращающимся роликом и валом двигателя. Зная диаметр подающей шестеренки, можно легко вычислить (3.8) насколько нужно повернуть мотор для подачи определенной длины прутка с пластиком. К примеру, если шестеренка имеет диаметр 10 мм, то при полном вращении мотора (360° или 6400 шагах при 1/32 микро шаге) будет подано 31,42 мм пластика:

$$
L = \pi D,\tag{3.8}
$$

где *L* – длина окружности,

*D* – диаметр окружности.

Зная толщину прутка и его форму, можно высчитать объём подаваемого пластика (3.9). Пруток пластмассы для 3D принтера, представляет из себя пруток толщиной 1.75 мм и сечением в форме круга:

$$
S = \pi \left(\frac{D}{2}\right)^2,\tag{3.9}
$$

где *S* – площадь круга,

*D* – диаметр окружности.

$$
S = \pi \left(\frac{D}{2}\right)^2 = \pi \cdot \left(\frac{1.75}{2}\right)^2 = 2.41 \, \text{mm}^2. \tag{3.10}
$$

Умножив площадь сечения прутка (формула 3.9) на его длину, мы можем посчитать объём пластмассы, поданной в экструдер. Получается, что при 6400 шагах мотора, будет подано 31,42 мм пластикового прутка или 75,72 мм<sup>3</sup> пластмассы. А каждый шаг мотора равен 0,01 мм<sup>3</sup>пластмассы. Получается можно очень точно дозировать материал.

По тефлоновой трубке пластик подается в экструдер, где он нагревается до температуры плавления и проходит через сопло с установленным диаметром отверстия. Чаще всего этот диаметр равен 0.4 – 0.6 мм.

В данном варианте используется так называемый метод послойного наплавления (англ. Fused deposition modeling (FDM)). Моделирование методом послойного наплавления технология аддитивного производства, широко используемая при создании трехмерных моделей, при прототипировании и в промышленном производстве.

Технология FDM подразумевает создание трехмерных объектов за счет нанесения последовательных слоев материала, повторяющих контуры цифровой модели. Как правило, в качестве материалов для печати выступают термопластики, поставляемые в виде катушек нитей или прутков.

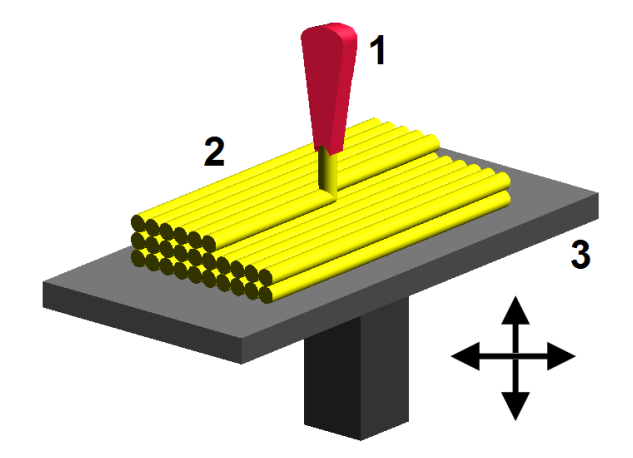

Рисунок 3.43 Принцип послойной 3D печати

<span id="page-78-0"></span>Экструдер перемещается в горизонтальной и вертикальной плоскостях под контролем алгоритмов, аналогичных используемым в станках с числовым программным управлением. Сопло перемещается по траектории, заданной системой автоматизированного проектирования («САПР» или «CAD» по англоязычной терминологии). Модель строится слой за слоем, снизу вверх [\(Рисунок 3.43\)](#page-78-0). Как правило, экструдер (также называемый «печатной головкой») приводится в движение пошаговыми моторами или сервоприводами.

Технология FDM отличается высокой гибкостью, но имеет определенные ограничения. Хотя создание нависающих структур возможно при небольших углах наклона, в случае с большими углами необходимо использование искусственных опор, как правило, создающихся в процессе печати и отделяемых от модели по завершении процесса.

В качестве расходных материалов доступны всевозможные термопластики и композиты, включая ABS, PLA, поликарбонаты, полиамиды, полистирол, лигнин и многие другие. Как правило, различные материалы предоставляют выбор баланса между определенными прочностными и температурными характеристиками.

Чтобы установить экструдер в разрабатываемый модуль, необходимо установить подающий механизм на раму модуля, экструдер на подвижную платформу осей X и Y. Мотор подающего механизма подключается к контроллеру через отдельный драйвер шаговых двигателей, как и другие моторы. Нагреватель работает от напряжения 12 Вольт при токе в 2 Ампера. Для его коммутации используется MOSFET транзистор STP55NF06L, который может обеспечить коммутацию при токе 55 Ампер и напряжение в 60 Вольт. При токе в 2 Ампера, данному транзистору даже не нужно охлаждение, так как он рассчитан на гораздо более сильные токи. Для контроля за температурой зоны плавления, в нее установлен высокотемпературный термистор 100K Semitec 104GT2 NTC, который позволяет измерять температуру в пределах от -50 и до 300 °С. Этого более чем достаточно, так как температура плавления популярных пластмасс ABS и PLA варьируется от 180 до 240°С. Управление нагревом экструдера и измерение его температуры образует замкнутую систему, с так называемым ПИД регулятором.

Пропорционально-интегрально-дифференцирующий (ПИД) регулятор — устройство в управляющем контуре с обратной связью. Используется в системах автоматического управления для формирования управляющего сигнала с целью получения необходимых точности и качества переходного процесса. ПИД-регулятор формирует управляющий сигнал, являющийся суммой трёх слагаемых, первое из которых пропорционально разности входного сигнала и сигнала обратной связи (сигнал рассогласования), второе интеграл сигнала рассогласования, третье — производная сигнала рассогласования.

Функции ПИД регулятора были реализованы в программе контроллера. Это позволило реализовать стабильный нагрев и поддержание температуры экструдера. Через команды G-Code устанавливается температура экструдера и контроллер автоматически выводит и поддерживает указанную температуру. Значения температуры можно увидеть на жидкокристаллическом экране модуля или же получить через канал связи с устройством.

#### 3.8. Построение гибкой производственной линии на основе производственных модулей

Так как гибкий производственный модуль может быть встроен в производственную линию, рассмотрим вариант построения небольшой производственной линии на примере данного устройства и установленной задачи - необходима производственная линия для изготовления печатных плат. Необходимые процессы для их изготовления:

- Гравировка токопроводящих дорожек;
- Сверловка отверстий;
- Маркировка или покрытие защитным слоем.

Дополнительные процессы, которые возможно будут необходимы в будущем:

- Нанесение паяльной пасты на необходимые места платы;
- Расстановка электронных компонентов;

#### Тестирование.  $\bullet$

Так как изначально, устройство проектировалось с учетом основных свойств и требований производственному модулю, такой МОДУЛЬ  $\mathbf{K}$ гибкому каждый может быть сконфигурирован под свою собственную задачу и укомплектован необходимым оборудованием и рабочим инструментом. При этом основа или платформа остается той же. Физически, данные модули можно расположить бок о бок (Рисунок 3.44), при этом они могут образовать производственную линию без каких-либо дополнительных устройств (транспортировочный манипулятор и т.д). Перемещение заготовки между модулями может быть реализовано при помощи передающих механизмов, закрепленных рядом с боковыми окнами. Они могут управляться контроллерами модулей и так же иметь центральное управление. Получается, данное решение позволяет избавиться от конвейерной ленты или других, дополнительных устройств.

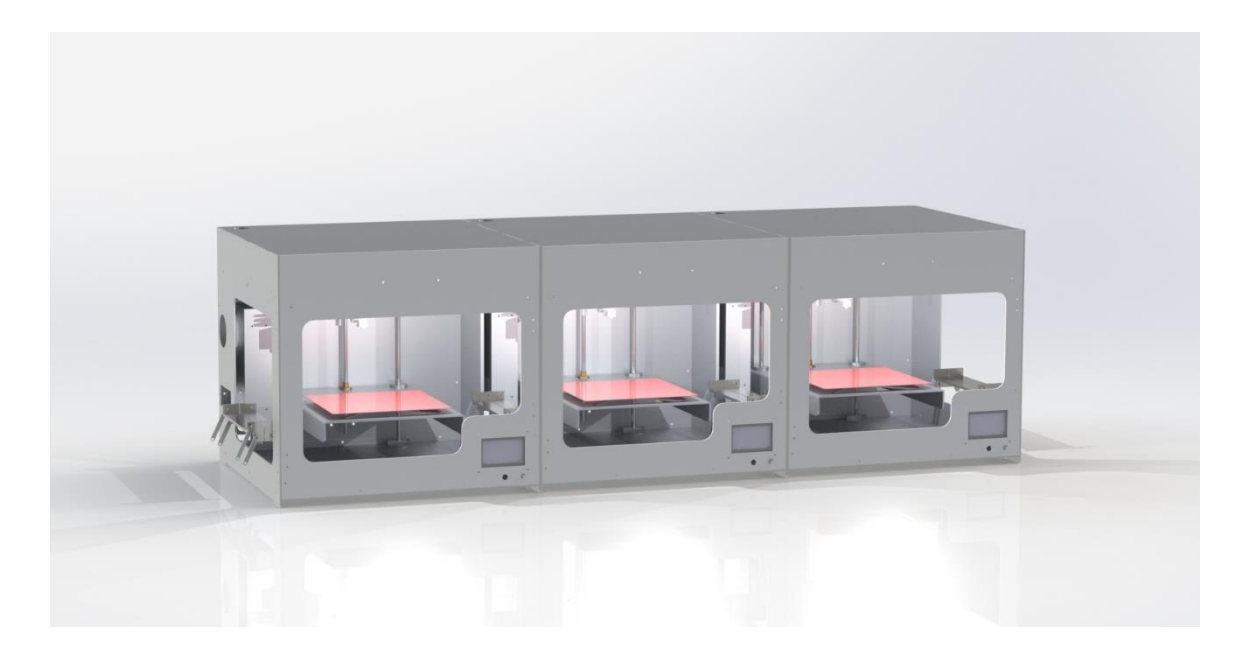

<span id="page-80-0"></span>Рисунок 3.44 Три гибких производственных модуля, объединённых в производственную линию

Если же вернуться к примеру задачи, то первый из модулей может быть сконфигурирован на фрезеровку дорожек на печатной плате, после завершения, он передает заготовку в следующий модуль, где происходит сверловка отверстий. После завершения процедуры деталь перемещается в последний модуль, где происходит нанесение маркировки или зашитного слоя

При необходимости, возможно дооснащение данной цепочки еще несколькими модулями: нанесение паяльной пасты и установки компонентов.

Если реализовать непрерывную подачу материала в систему и отвод готовых деталей из системы, можно реализовать параллельную и непрерывную работу каждого модуля. И автоматизировать всю данную производственную линию в целом. Это позволит увеличить количество выпускаемой продукции, перейти на полностью автоматический режим работы.

Габариты одного модуля 0,48 х 0,43 х 0,46 метров, объединив 3 модуля вместе, получаем гибкую производственную систему с размерами всего 0,48 х 0,43 х 1,38 метра. Такая компактная система может быть размещена практически в любом помещении.

Получается, разработав различные варианты данных модулей и универсальный передающий механизм, можно получить очень гибкое устройство, на основе которого можно построить практически любую, очень компактную, автоматическую производственную линию.

## 3.9. Пример алгоритмов, используемых для изготовления детали

### 3.9.1. Введение

Для примера работы данного модуля, сконфигурированного под трехмерную печать, создадим небольшую деталь. Для начала требуется создать трехмерную модель реальными размерами. Для этого необходимо специальное программное обеспечение для трехмерного моделирования. Лидерами среди таких редакторов являются AutoCAD и SolidWorks для промышленных чертежей. SketchUP или Blender для архитектурных и дизайнерских задач. Все из перечисленных программ имеют возможность экспорта в STL формат. STL (от англ. stereolithography) - формат файла, широко используемый для хранения трёхмерных моделей объектов для использования в технологиях быстрого прототипирования методом стерео литографии. Информация об объекте хранится как список треугольных граней, которые описывают его поверхность, и их нормалей. STLфайл может быть текстовым (ASCII) или двоичным.

## 3.9.2. Создание трехмерной модели

Для примера создадим в SolidWorks деталь, которую необходимо распечатать (Рисунок 3.45). Все размеры указываются в натуральную величину, учитывая максимальные размеры рабочей области и особенности послойной печати (сокращение создания нависающих структур при больших углах наклона).

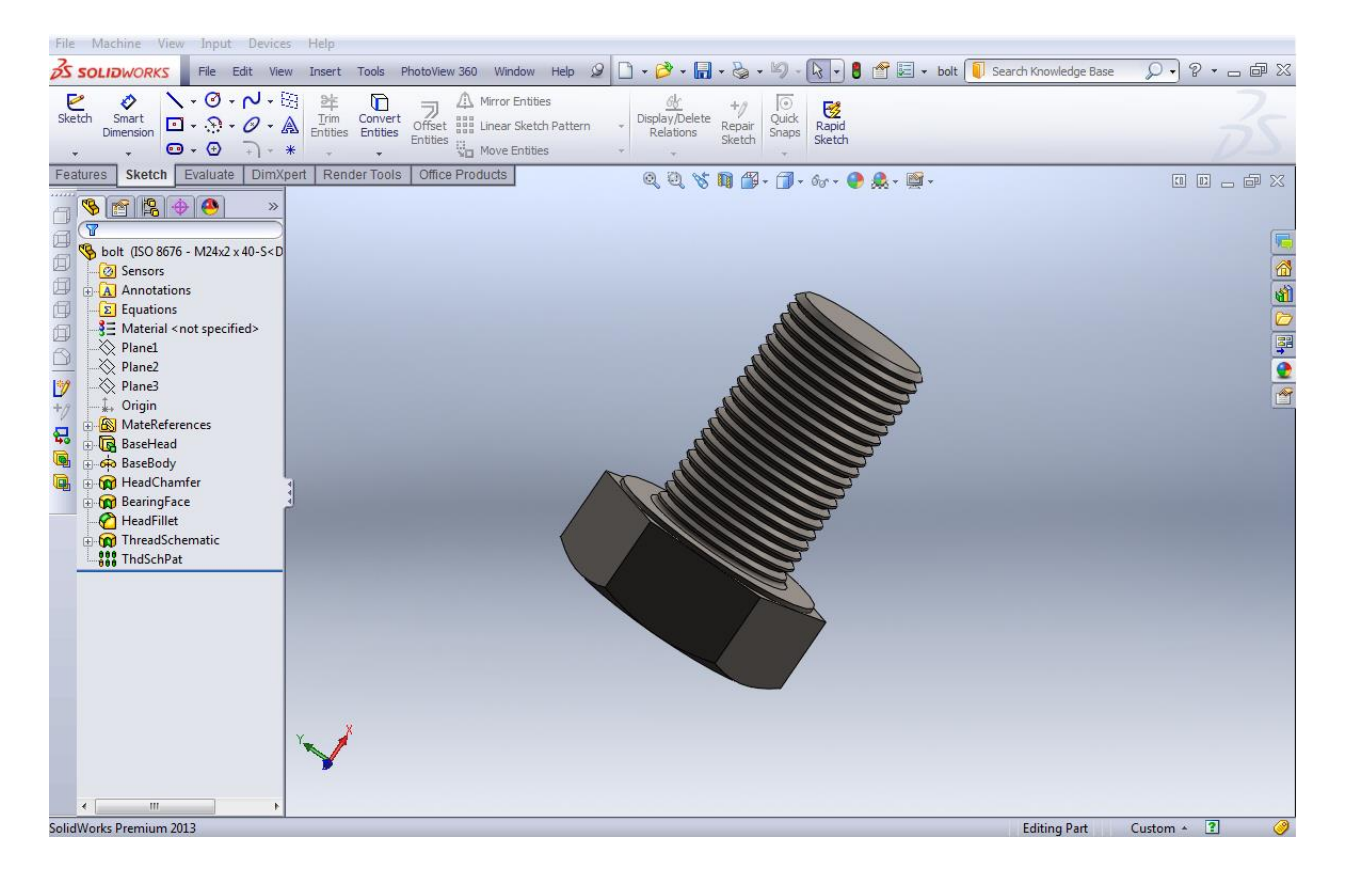

Рисунок 3.45 Трехмерная деталь, спроектированная в SolidWorks.

<span id="page-82-0"></span>После экспорта в STL формат, получается файл размером 560 КБ, в котором содержится список треугольных граней элемента - в данном случае их количество 11438.

## 3.9.3. Генерирование управляющего G-Code

Модуль работает под управлением стандартных команд G-Code, и если разместить файл в формате STL на карте памяти, контроллер не сможет выполнить задачу. Для этой цели необходимо программное обеспечение для генерирования G-Code программы. Если речь идет о 3D печати, то необходим так называемый «слайсер». Слайсер (slicer) - это программа, которая разбивает трехмерную модель на слои, тем самым подготавливая её к печати на 3D-принтере. Таким образом, слайсер из трехмерной модели (STL-файла) делает G-Code-файл с конкретными командами для 3D-принтера, как печатать каждого слоя. Наиболее популярные слайсеры на данный момент: slic3r, Cura, KISSlicer. Каждый использует собственные алгоритмы, которые могут вести себя по разному в некоторых случаях. При выборе слайсера, были опробованы все популярные программы и выбран наиболее стабильный и функциональный – Cura. Рассмотрим его на примере следующего шага при подготовке детали к печати.

Загрузив полученный из SolidWorks файл в Cura, мы получаем следующее окно [\(Рисунок](#page-83-0)  [3.46\)](#page-83-0):

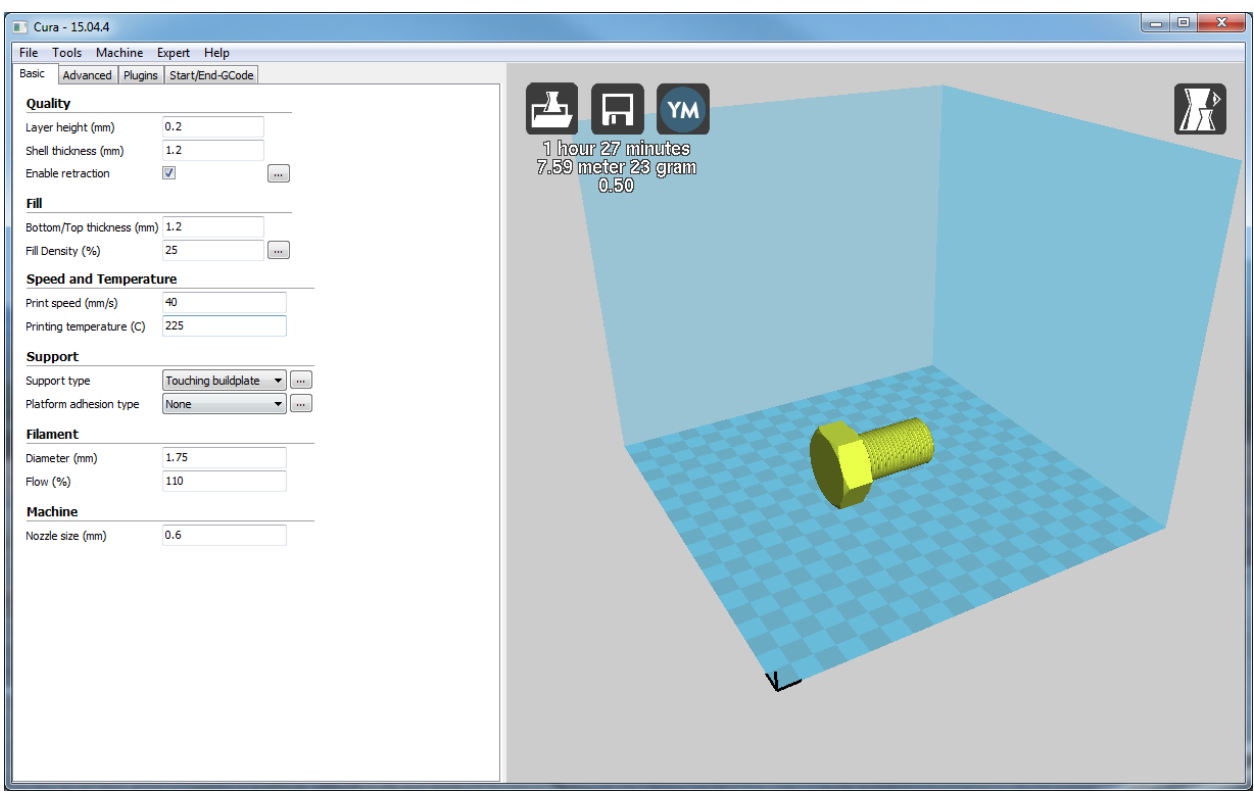

#### Рисунок 3.46 Программное обеспечение Cura

<span id="page-83-0"></span>Клетчатое поле изображает рабочую поверхность, а синяя область – рабочую зону. Объект расположился по центру рабочей зоны в таком же положении как и был в SolidWorks. Объект можно перемещать по клетчатой поверхности. Слева находится меню настроек, в котором задаются параметры печати, такие как:

- Layer height высота каждого слоя;
- $\bullet$  Shell thickness толщина стенок объекта;
- Bottom/top thickness толщина верхней и нижней части детали. Несколько слоев будут распечатаны с 100% заполнением, чтобы добиться установленной толщины нижней и верхней стенки детали;
- Fill Density процентное значение заполнения детали. Если установлен  $0\%$ , то будут распечатаны только стенки объекта, а внутри он будет пустой. При значении в 100%, деталь будет монолитная. При промежуточных значениях, внутри будут сгенерированы ячейки, которые будут укреплять конструкцию. Чем больше указанное значение, тем меньше (плотнее) будут ячейки;
- Print speed скорость печати (перемещения рабочего инструмента, при работающем экструдере). Данный параметр можно настроить вручную в меню модуля;
- Print temperature температура плавления пластика, необходимо установить в зависимости от типа и свойств конкретного пластика. Данный параметр можно настроить вручную в меню модуля;
- Support type указывает слайсеру, необходимо ли генерировать поддержки для данной модели;
- $\bullet$  Diameter толщина прутка;
- $\bullet$  Nozzle size размер сопла экструдера.

Это основные параметры, которые необходимо задать для каждой детали. В зависимости от толщины слоя зависит конечное качество детали, так как при толстых слоях, на стенках детали будут образовываться засечки. Однако при тонких слоях, увеличивается время печати – увеличивается количество слоев. Обычно толщина слоя задается в приделах от 0,1 до 0,4 мм в зависимости от требования к детали. Однако возможно установить, как более тонкие слои (до 0,01 мм для высококачественной печати), так и более толстые (0,6 мм при сопле в 0,8 мм для ускорения печати больших объектов). От размера сопла зависит детальность печати. Самым стандартным считается сопло с отверстием 0,4 мм, однако оно может быть так же заменено на более толстое (до 1 мм) или более тонкое (до 0,25 мм) в зависимости от требований к печати. Перейдем в режим отображения распечатанной детали.

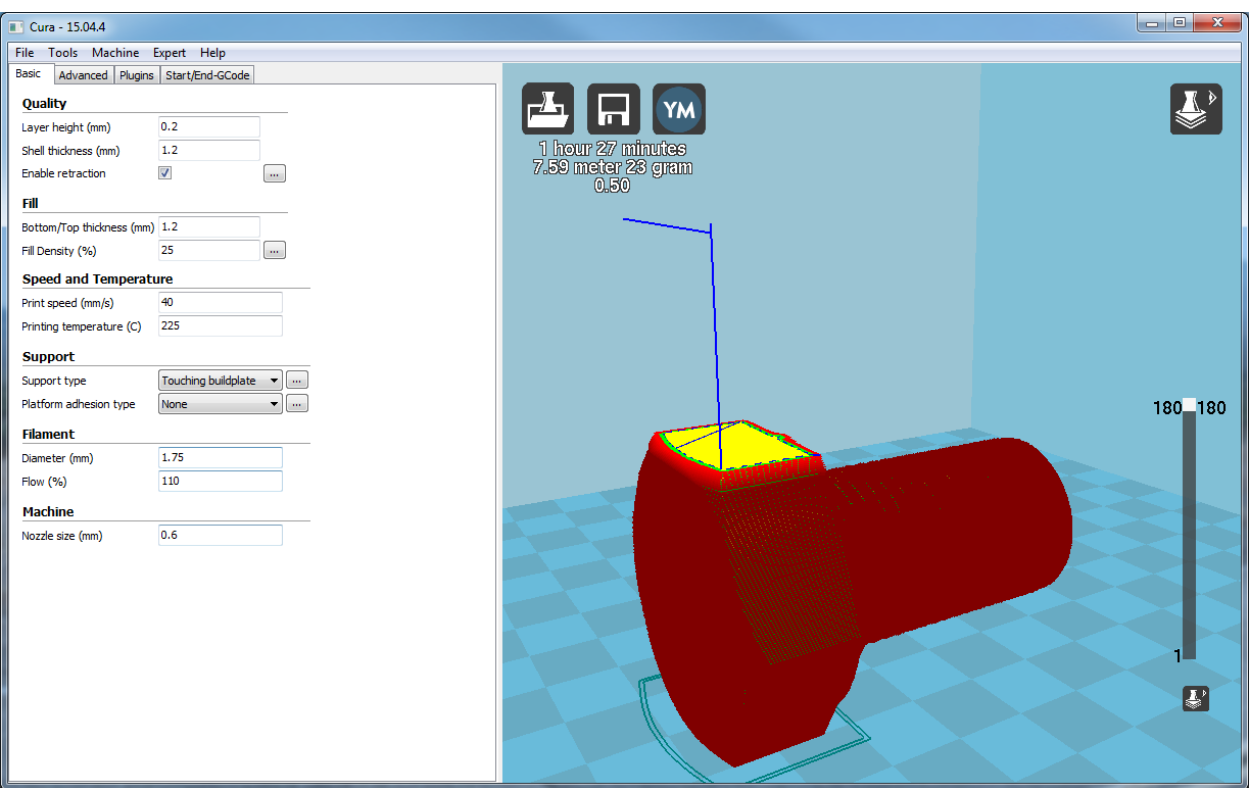

Рисунок 3.47 Генерирование поддержки работает не всегда

<span id="page-85-0"></span>В данном случае [\(Рисунок 3.47\)](#page-85-0) алгоритмы Cura не нашли необходимым расположить поддержку под нависающей над платформой частью детали. Без нее печать скорее всего закончится неудачной, так как экструдер будет проходить первые слои по воздуху, и пластику не за что будет зацепиться. Для решения этой проблемы перевернем деталь на 90 градусов [\(Рисунок 3.48\)](#page-85-1).

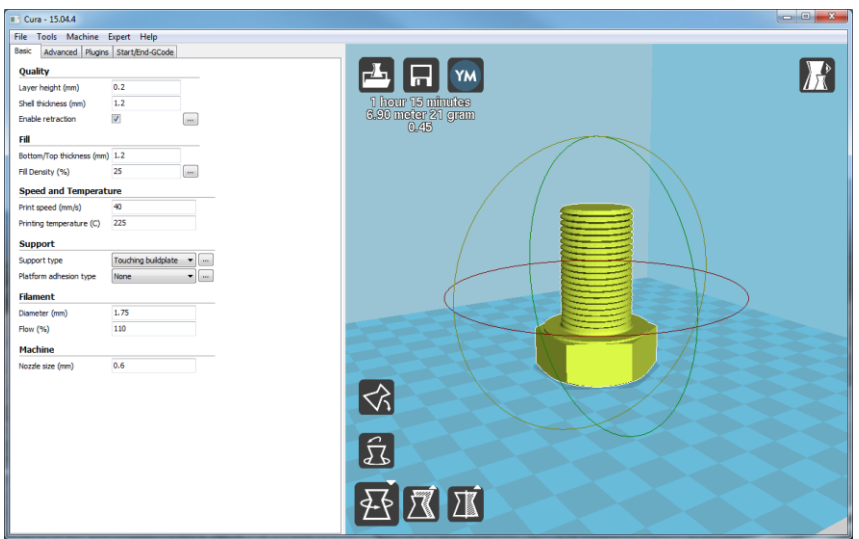

<span id="page-85-1"></span>Рисунок 3.48 Расположение детали

Это можно сделать прямо в данной программе. Теперь нет необходимости в поддержке. Если развернуть деталь еще на 180 градусов, то можно посмотреть пример сгенерированной поддержки [\(Рисунок 3.49\)](#page-86-0).

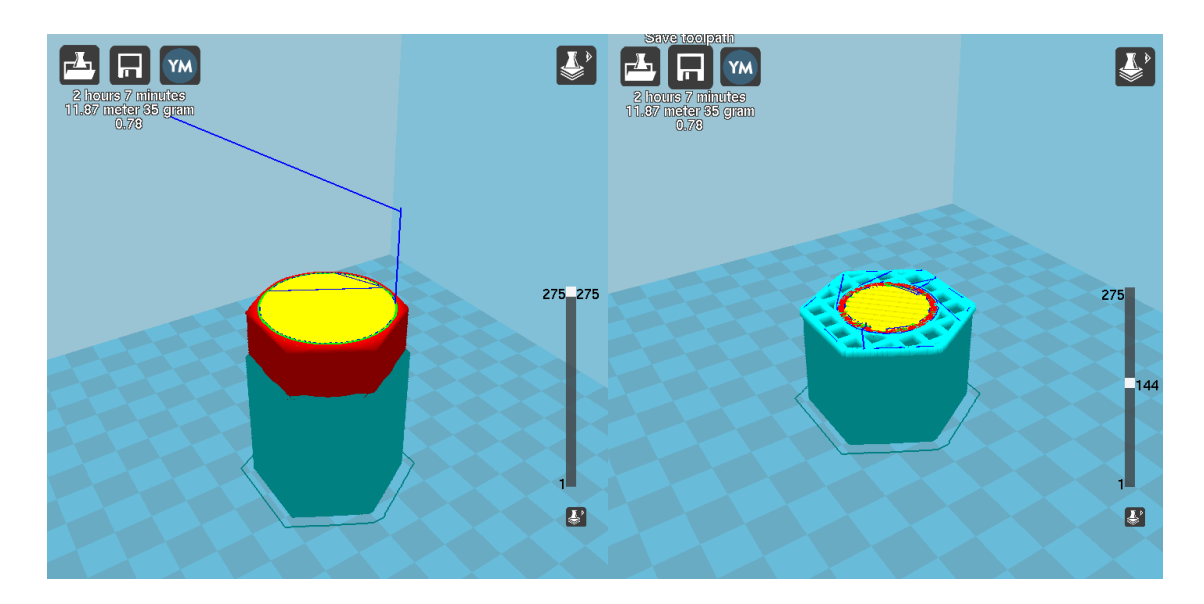

Рисунок 3.49 Пример генерирования поддержки

<span id="page-86-0"></span>Однако подобная печать нецелесообразна, так как есть возможность печати без поддержки, а поддержка в таком случае – отходы и дополнительный расход материала. Поэтому развернем деталь обратно на 180 градусов. Перейдем в вид просмотра слоев, и выберем один из средних слоев детали.

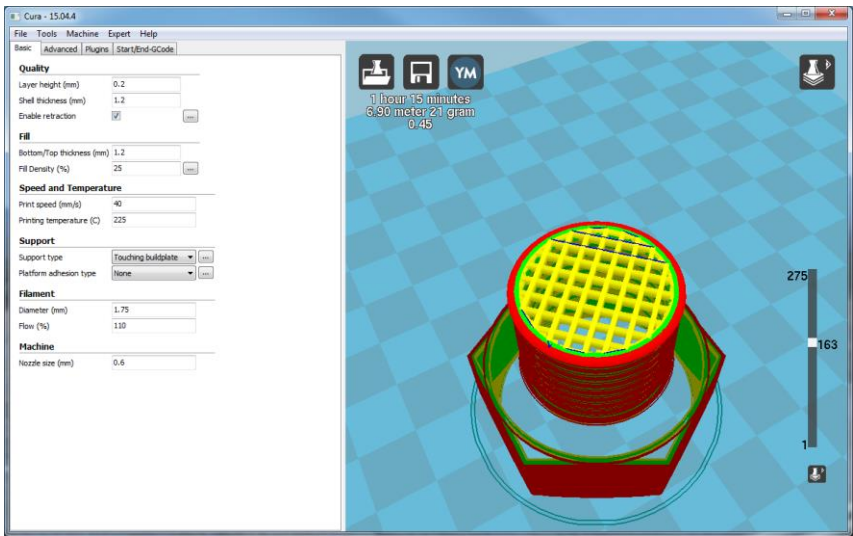

Рисунок 3.50 Заполнение детали 25%

<span id="page-86-1"></span>Как можно увидеть [\(Рисунок 3.50\)](#page-86-1), красным и зеленым выделены стенки (для которых задана толщина в 1.2 мм – 2 прохождения сопла с диаметром 0.6мм). Желтым выделено заполнение (установлено значение 25%). При этом Cura расчитала примерное время печати – 1 час и 15 минут. При этом необходимо около 6,9 метров материала. Вес детали ориентировочно (в зависимости от плотности материала) 21 грамм. Теперь возможно сравнить эти значения со значения при печати с поддержками – при оптимальном размещении детали, экономиться 14 грамм пластика. Выберем полное заполнение в 100% [\(Рисунок 3.51\)](#page-87-0).

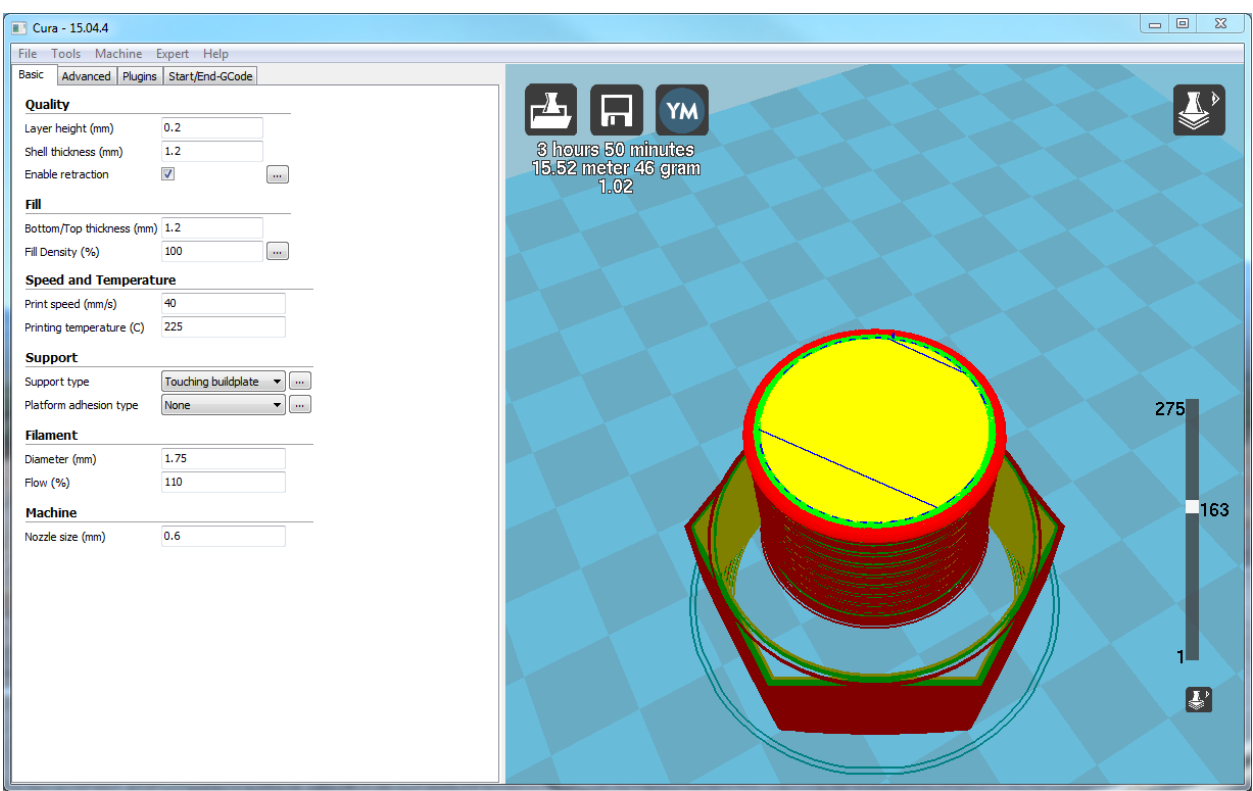

Рисунок 3.51 Заполнение детали 100%

<span id="page-87-0"></span>Теперь слои будут заполнены пластиком без каких-либо промежутков. Однако время печати, расход материала и вес увеличился.

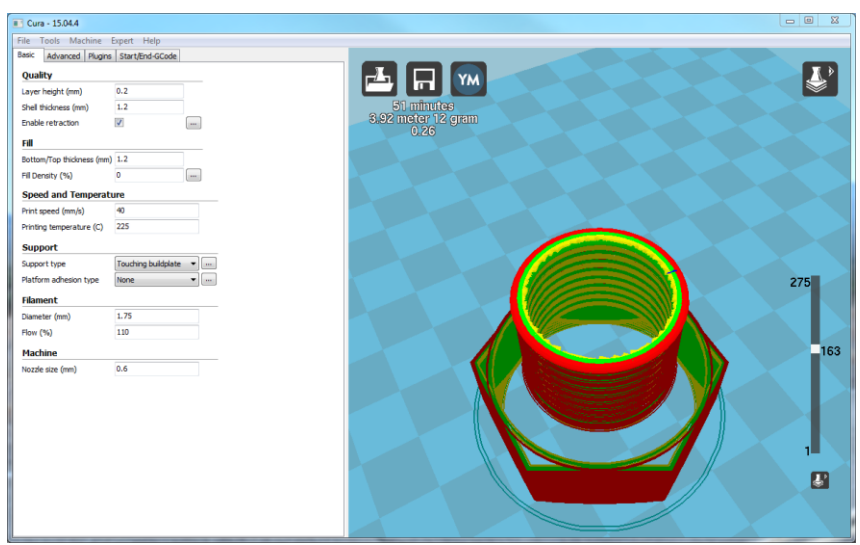

Рисунок 3.52 Заполнение детали 0%

<span id="page-88-0"></span>В зависимости от применения детали и задания, можно подобрать необходимый процент заполнения [\(Рисунок 3.52\)](#page-88-0). При 100% заполнении возможно получить монолитную, крепкую деталь, которую возможно будет обрабатывать, сверлить или стачивать. В случае с неполным заполнением, деталь получается гораздо легче, но в тоже время, во многих случаях прочности достаточно. Однако, если внутри детали есть пустоты, то сверлить такую деталь может быть проблематично. В данном случае остановимся на значении в 25%.

После того, как были установлены все необходимые параметры, деталь размещена на нужном месте платформы в оптимальном положении – можно сохранить G-Code файл.

После сохранения, был получен файл с размером 1,75 МБ, внутри которого 56551 строк, которые описывают 275 слоев.

Рассмотрим содержание файла.

В начале файла описаны стартовые команды программы (дополним из комментариями):

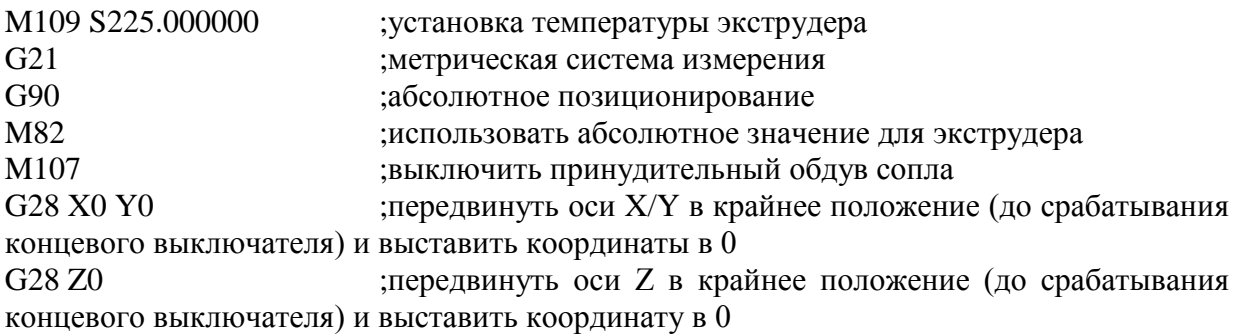

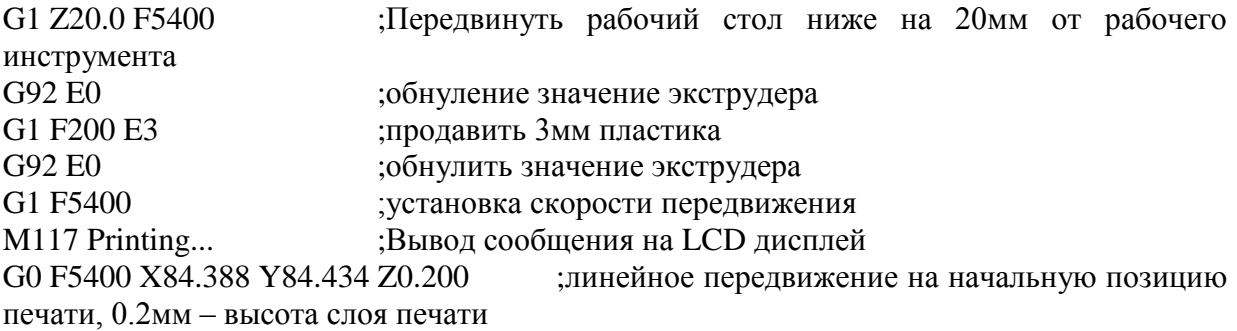

Далее идут команды передвижения и печати. Так как их очень много, покажем только фрагмент кода.

G1 F1200 X85.271 Y83.556 E0.06834 ;линейное передвижение на новую позицию, при этом указывается длина прутка, которую необходимо продавить через экструдер при передвижении (0,06834 мм, что приравнивается к 0,1646994 мм<sup>3</sup> пластика) G1 X86.655 Y82.418 E0.16667 G1 X87.495 Y81.933 E0.21990 G1 X90.608 Y80.135 E0.41719 G1 X91.466 Y79.641 E0.47152 G1 X93.045 Y79.048 E0.56408

Cura рассчитывает количество материла, которое необходимо для печати при каждом передвижении.

При помощи специальной программы, которая позволяет визуализировать команды G-Code, рассмотрим первый слой печати [\(Рисунок 3.53\)](#page-89-0).

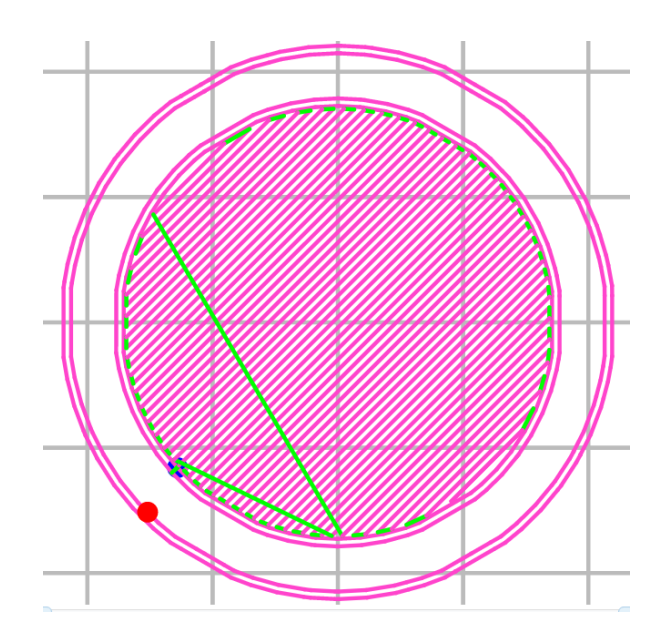

<span id="page-89-0"></span>Рисунок 3.53 Симуляция. Первый слой печати

Красной точкой обозначается начало слоя. Перед печатью каждой детали, вокруг проводится несколько периметров для отчистки сопла и избавления от возможных воздушных пробок. После этого экструдер перемещается на синюю точку, проводит два контура (сопло 0,6мм – указанная толщина стенок 1,2мм). После этого происходит заполнение площади пластиком. Далее ось Z опускается на выставленные 0,2мм и происходит выполнение следующего слоя [\(Рисунок 3.54\)](#page-90-0). Обратим внимание, что направление диагоналей заполнения чередуется. Это сделано для увеличения плотности деталей и заполнения возможных промежутков.

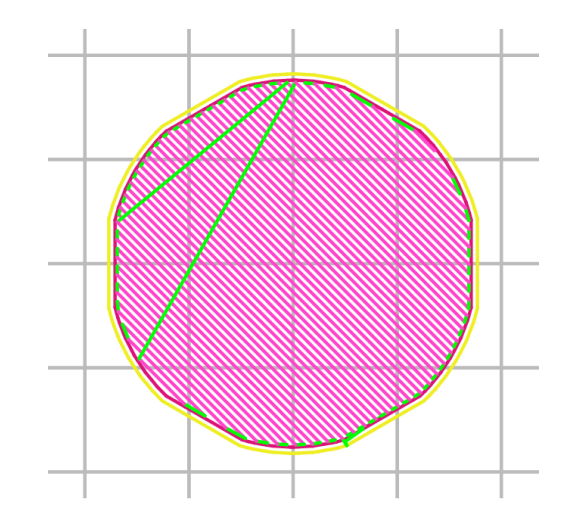

Рисунок 3.54 Симуляция. Второй слой печати

<span id="page-90-0"></span>На высоте 1.4 мм, (толщина сплошного заполнения нижней грани 1.2мм) начинается частичное заполнение площади. Заполнение так же чередуется. В итоге, в детали образуются длинные квадратные каналы [\(Рисунок 3.55\)](#page-90-1).

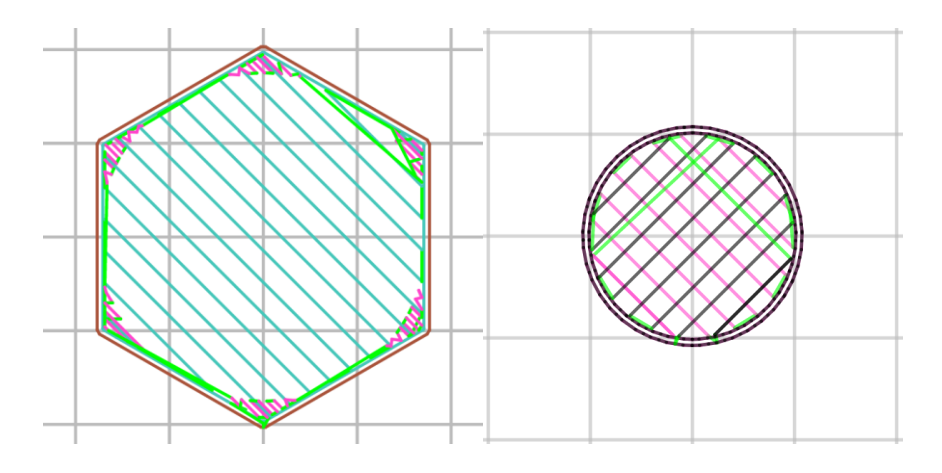

Рисунок 3.55 Симуляция. Квадратные каналы от не полного заполнения

<span id="page-90-1"></span>За 1.2 мм по оси Z до конца выполнения задания, вновь начинается 100% заполнение площади. При этом, включается принудительный обдув пластика, который позволяет протягивать горячий пластик между перегородками частичного заполнения без провисаний – он охлаждается потоком воздуха и сразу же твердеет. Следующие слои перекрывают возможные полости [\(Рисунок 3.56\)](#page-91-0).

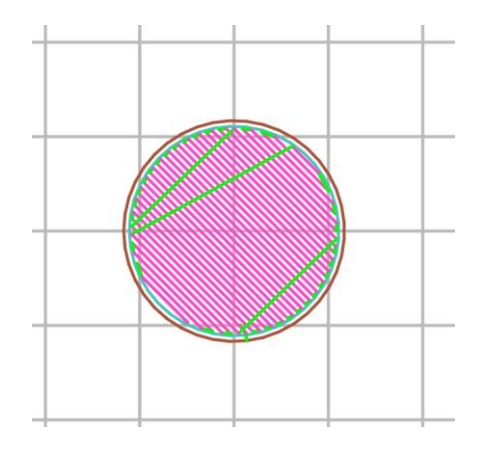

Рисунок 3.56 Симуляция. Перекрытие промежутков неполного заполнения

## <span id="page-91-0"></span>**3.9.4. Процесс печати**

Полученный файл помещается на SD карту и устанавливается в модуль. Используя LCD дисплей и элементы управления, выбираем необходимый файл [\(Рисунок 3.57\)](#page-91-1).

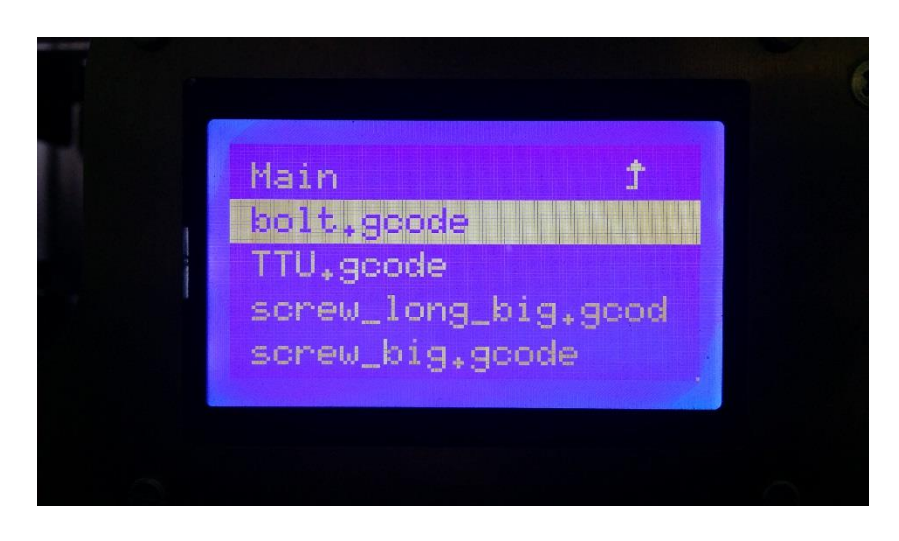

Рисунок 3.57 Выбор задания печати используя дисплей устройства

<span id="page-91-1"></span>После этого запускаем процесс печати. Процесс может быть запущен удаленно, так же имеется возможность отправлять файл построчно через последовательный порт, используя специальное программное обеспечение.

После выхода на нужную температуру, начинается процесс печати [\(Рисунок 3.58\)](#page-92-0).

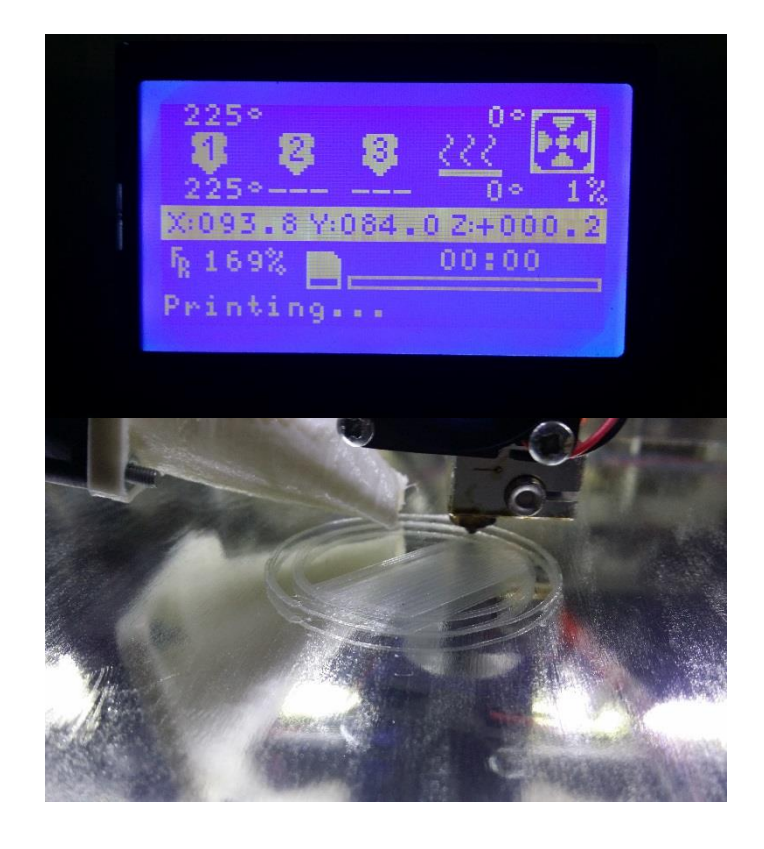

Рисунок 3.58 Начало процесса печати

<span id="page-92-0"></span>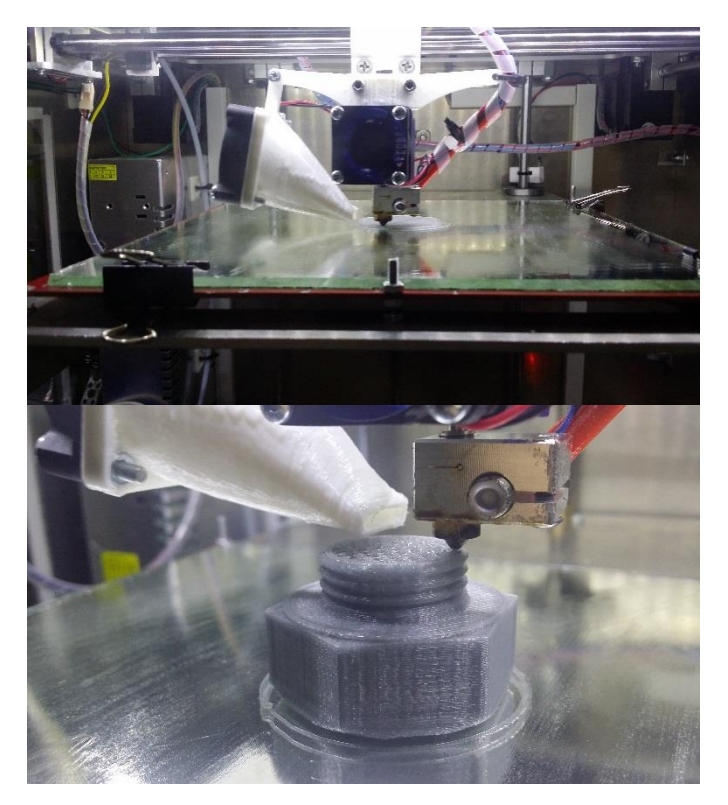

Рисунок 3.59 Процесс печати

<span id="page-92-1"></span>За процессом удобно следить через окна в корпусе устройства [\(Рисунок 3.59\)](#page-92-1). После завершения, стол вместе с готовой деталью опускается вниз, где ее можно забрать, либо где возможно реализовать автоматическое перемещение в соседний модуль или конвейерную ленту.

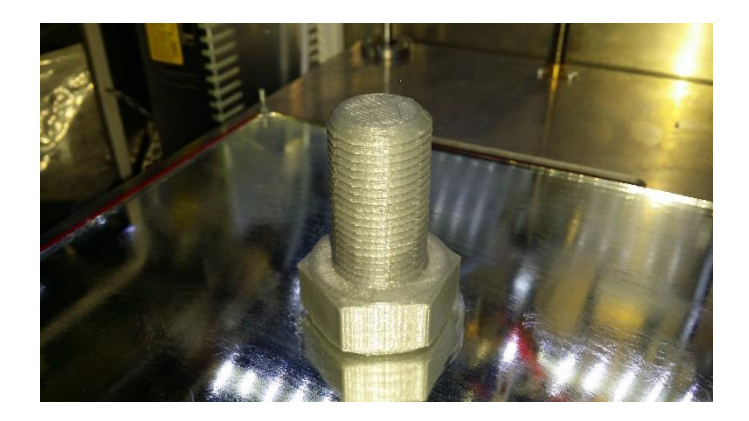

Рисунок 3.60 Результат работы модуля

<span id="page-93-0"></span>После завершения печати [\(Рисунок 3.60\)](#page-93-0), деталь была извлечена. Замеры показали, что все размеры и детали полностью совпадают.

## **3.9.5. Сравнение со старым прототипом CNC станка**

Чтобы понять разницу в работе нового проекта и старого, было решено воспроизвести прежнее задание на новом прототипе. Для этого, к держателю рабочего инструмента, был прикреплен маркер. На рабочую поверхность стола была приклеена бумага. В прошлый раз, было решено нарисовать логотип ТТУ [\(Рисунок 3.61\)](#page-93-1).

Для примера, был создан рисунок используя программное обеспечение Inkscape. Векторный рисунок создается используя кривые и прямые линии. За основу рисунка был взят логотип университета.

<span id="page-93-1"></span>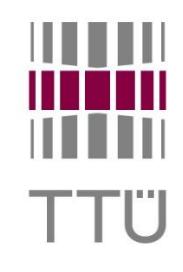

Рисунок 3.61 Логотип Таллиннского Технического Университета

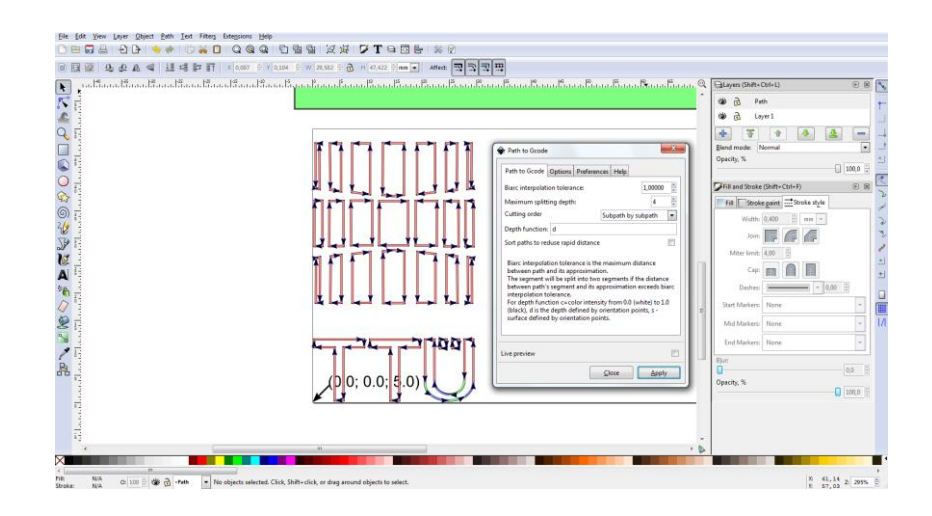

Рисунок 3.62 Создание управляющего кода из векторного формата

<span id="page-94-0"></span>Далее, запустив специальное дополнение Gcodetools и выбрав векторные линии, был автоматически сгенерирован текстовый файл, который содержит в себе управляющую программу в формате G-Code [\(Рисунок 3.62\)](#page-94-0) (размер получился около 10Кбайт и 449 командных линий). Фрагментом сгенерированного файла:

(Start cutting path id: path5412) (Change tool to Default tool) G00 Z5.000000 G00 X20.585364 Y11.462845

G01 Z0.000000 F100.0 G01 X20.585364 Y3.438852 Z0.000000 F400.000000 G03 X21.906774 Y1.140133 Z0.000000 I2.660127 J-0.000000 G03 X25.003336 Y0.303886 Z0.000000 I3.097607 J5.318920 G03 X27.963391 Y1.149204 Z0.000000 I0.000951 J5.601949 G03 X29.421308 Y3.773184 Z0.000000 I-1.632380 J2.623980 G01 X29.421308 Y11.462845 Z0.000000 G01 X27.797406 Y11.462845 Z0.000000 G01 X27.797406 Y4.059755 Z0.000000 G02 X25.033126 Y1.299489 Z0.000000 I-2.732485 J-0.027825 G02 X22.304791 Y4.059755 Z0.000000 I0.032119 J2.760266 G01 X22.304791 Y11.462845 Z0.000000 G01 X20.585364 Y11.462845 Z0.000000 G00 Z5.000000 (End cutting path id: path5412)

Данный фрагмент кода, выполняет функцию передвижений для рисования символа "U" в созданном логотипе. Данный код можно поместить в эмулятор G-кода, который может наглядно представить результат выполнения [\(Рисунок 3.63\)](#page-95-0).

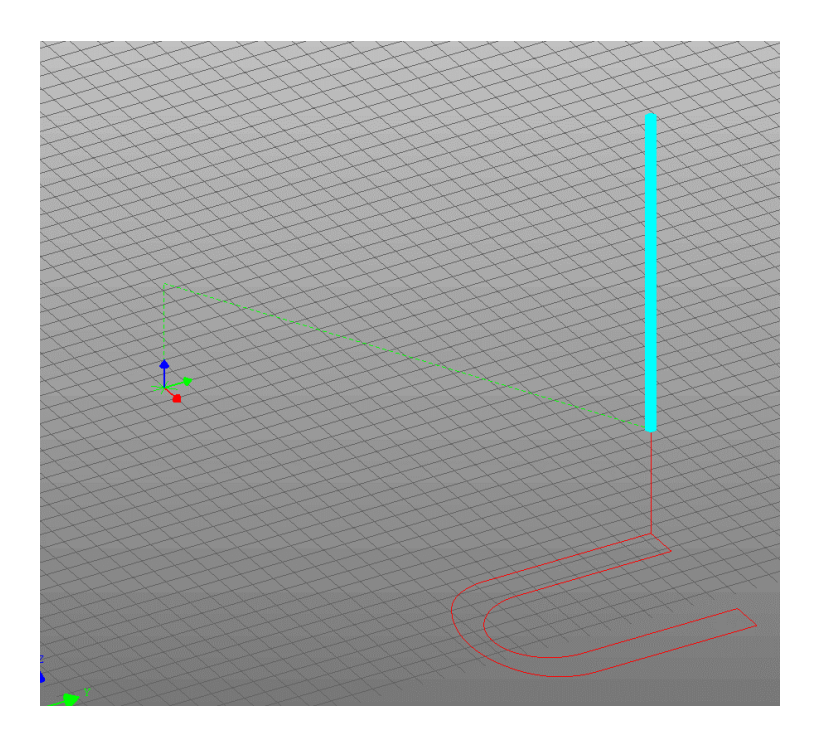

Рисунок 3.63 Построенная из G-Code фигура

<span id="page-95-0"></span>Как можно заметить, код очень схож с тем который был использован для 3D печати. После этого, в прошлом проекте требовалось преобразовать данный файл в более простой для понимания контроллером. В новом проекте его можно сразу же записывать на карту памяти и начинать выполнение. В прошлом проекте получился следующий результат [\(Рисунок 3.64\)](#page-95-1), и его создание заняло 6 минут времени.

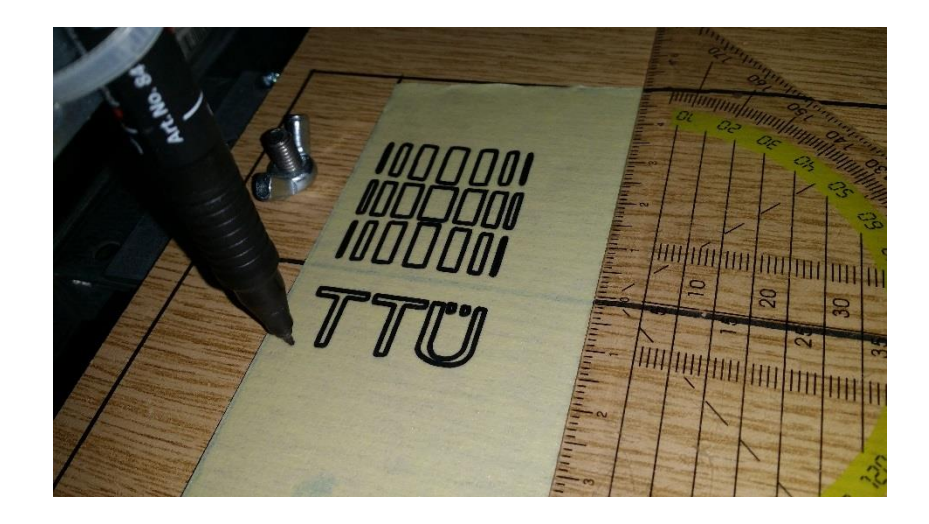

Рисунок 3.64 Результат выполнения кода на старом прототипе

<span id="page-95-1"></span>Для выполнение такого же задания новым модулем [\(Рисунок 3.65\)](#page-96-0), потребовалось всего около 50 секунд времени, что в 6 раз меньше чем при использовании старого прототипа. Новые приводы более скоростные и позволяют выполнят такую же точную работу на гораздо больших скоростях.

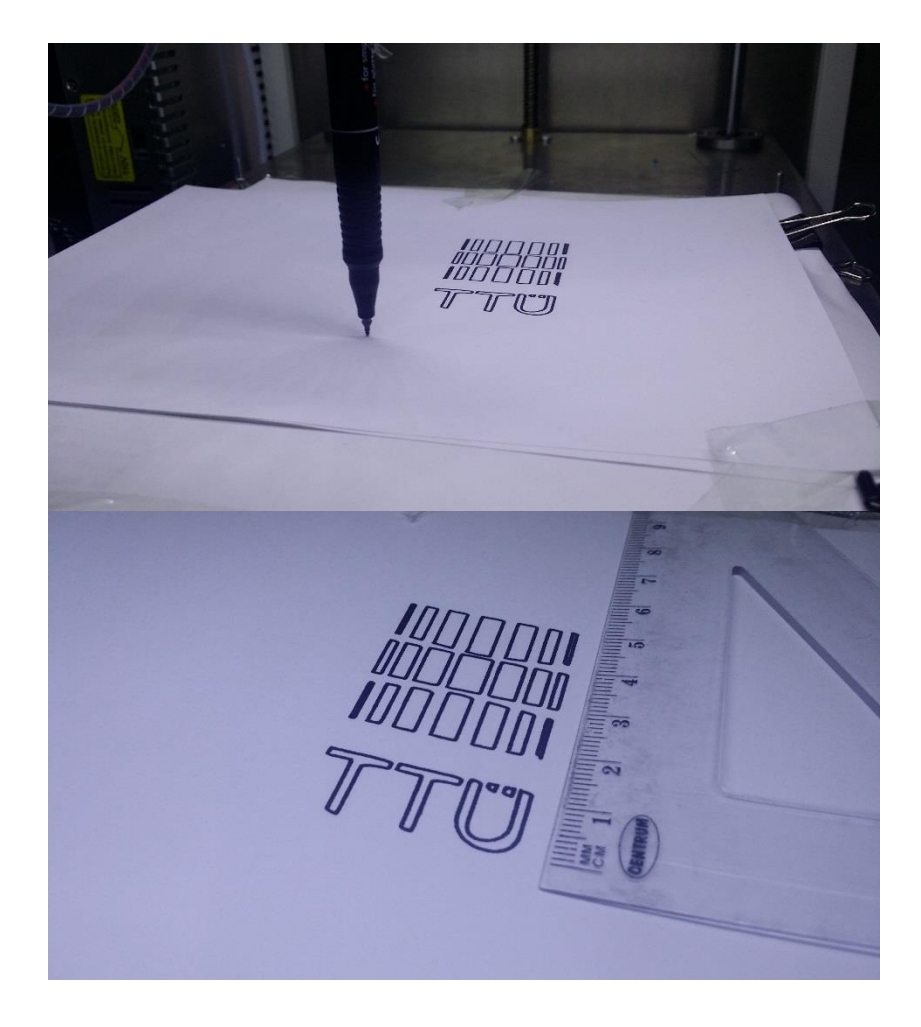

Рисунок 3.65 Результат выполнения кода на новом прототипе

## <span id="page-96-0"></span>3.10. Вывод

Можно с уверенностью сказать, что новый изготовленный прототип обладает более простым интерфейсом. От оператора (пользователя) не требуется сложных навыков для выполнения той или иной работы. При выполнении задания прототип полностью автономен и требует только предварительной настройки и создании программы работы. Выбранный принцип работы оказался очень удобным - запись на SD карту памяти происходит очень быстро, доступное свободное место позволяет загружать множество различных управляющих программ любого размера. Отсутствие необходимости преобразовывать файл программы в собственный формат делает работу с устройством еще более простой. G-Code является стандартом в станках с ЧПУ, поэтому программы управления МОГУТ быть сгенерированный огромным количеством различного Это программного обеспечения. делает модуль более гибким. Ero можно запрограммировать на выполнение различных задач. А различные модификации и соединительные модули позволяют построить из данных модулей малогабаритную, гибкую производственную систему. Данная система может выполняет широкий спектр работ и в любой момент времени ее можно переоснастить или дополнить. Получается, в результате устройство обладает всеми качествами, которыми должен обладать производственный модуль, при этом сочетая в себе лучшие качества бытовых ЧПУ станков и 3D принтеров – компактность, надежность, простоту конструкции и цену.

# **4. ЗАТРАТЫ НА ИЗГОТОВЛЕНИЕ ПРОТОТИПА**

# **4.1. Оценка средств, потраченных на материалы**

Основными расходами при изготовлении данного модуля, стали затраты на производство деталей корпуса и покупка электромоторов. Были использованы только наиболее доступные материалы и стандартные детали, поэтому можно предположить, что при заказе более специализированных деталей и не стандартный решений, цена могла быть гораздо больше. Для удобства, список купленных деталей представим в виде таблицы [\(Таблица 4.1\)](#page-99-0). Далее подсчитаем расходы на различные электронные компоненты [\(](#page-99-1)

# [Таблица 4.2\)](#page-99-1).

## <span id="page-99-0"></span>Таблица 4.1 Использованные в данном проекте механические детали

<span id="page-99-1"></span>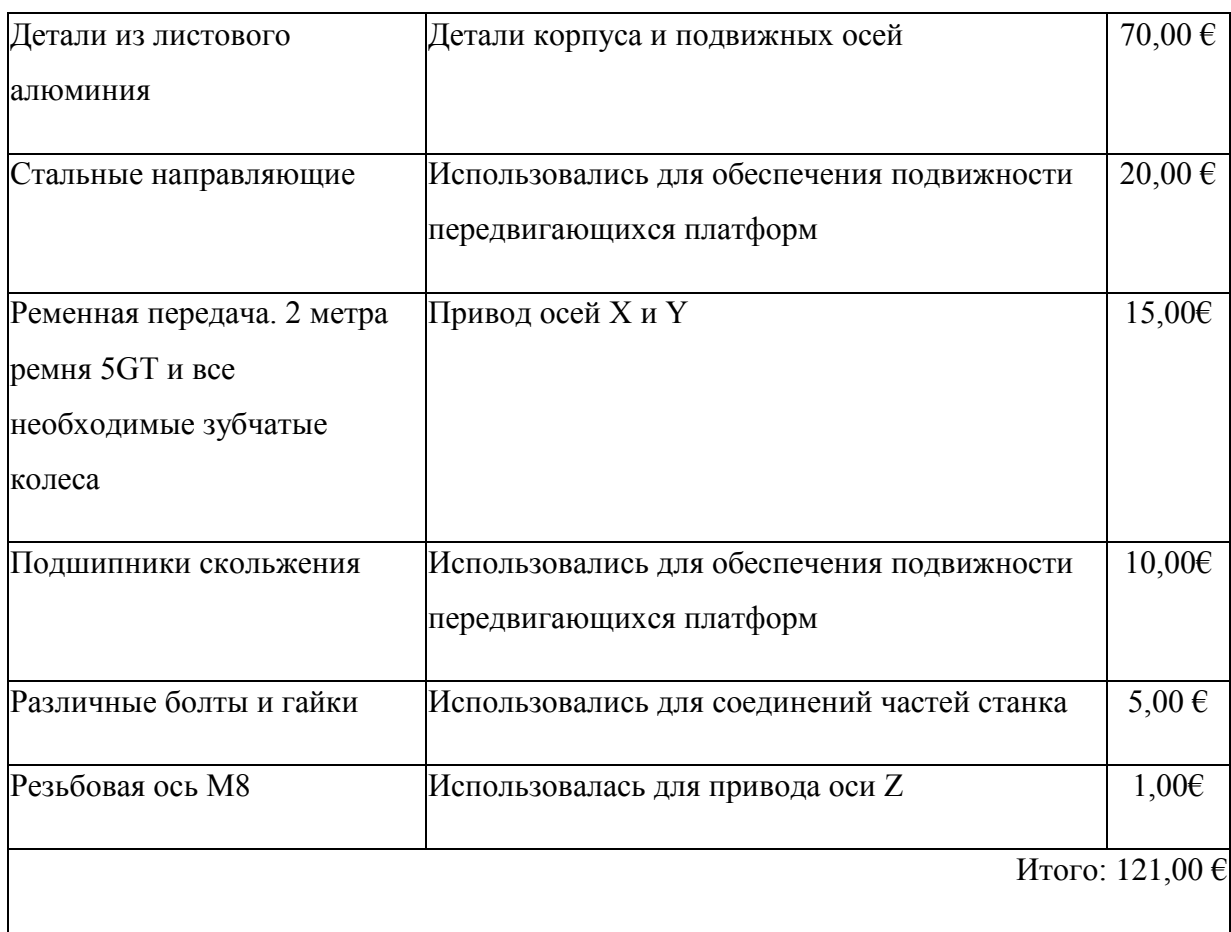

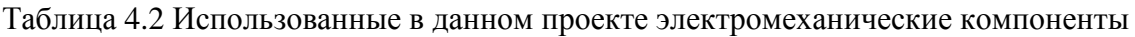

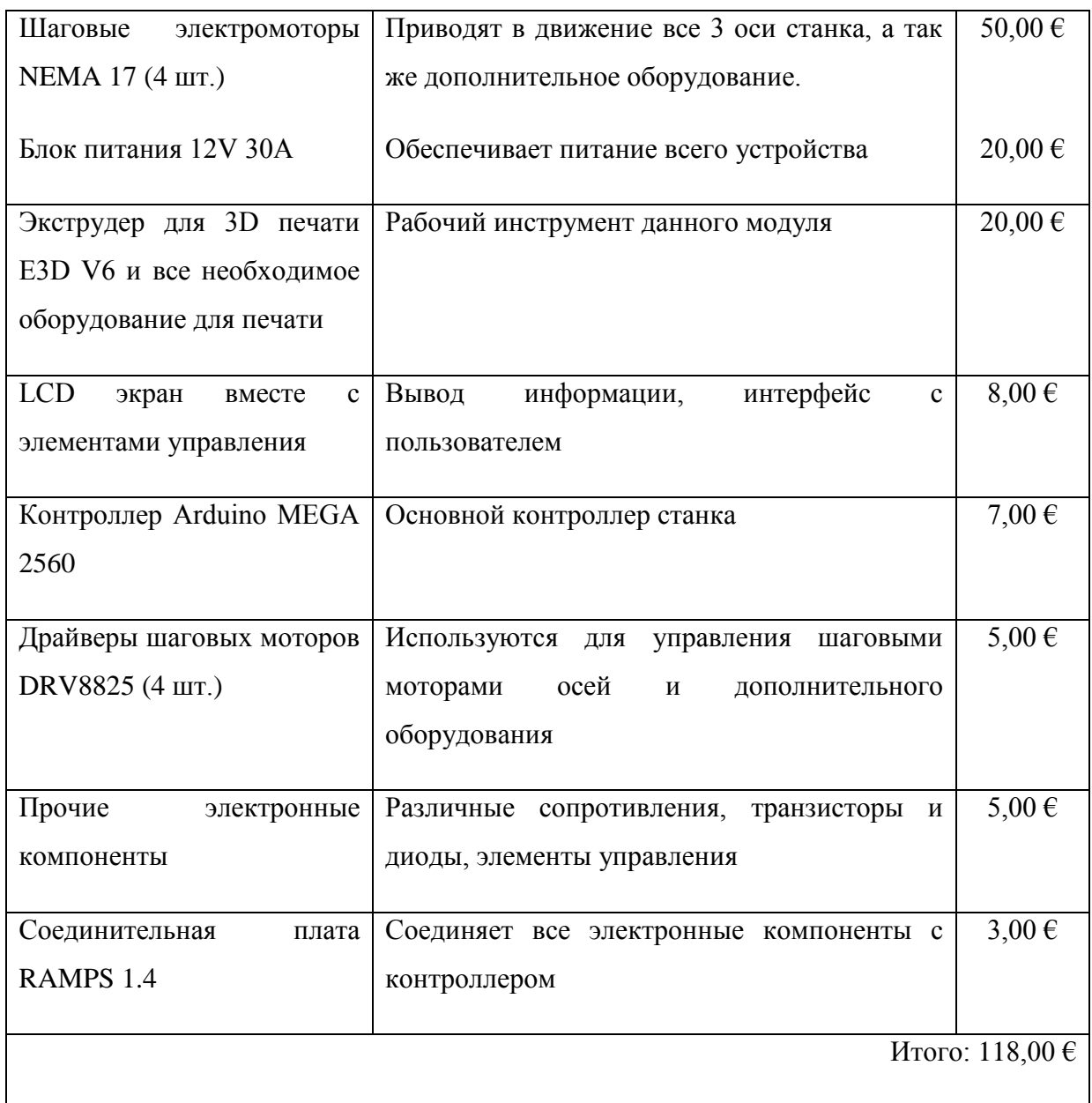

Суммарные материальные расходы на материал и электронные компоненты составил 239€.

## **4.2. Расходы на нематериальную часть**

Кроме купленных материалов и деталей, следует учитывать также стоимость работы. Для её примерного подсчета, следует определить потраченное на проект время. Проектирование и постройка первого прототипа модуля заняло полугода, но так как проекту не уделялось 100% от возможного времени, а работы велись в свободное от работы и учебы время, предположительно, суммарное потраченное время может составлять около 320 рабочих часов (40 рабочих дней). При этом данное время можно разделить на следующие части:

- Изучение материала и создание моделей, подбор компонентов, изучение и выбор подходящих решений: 170 часов;
- Программирование: 120 часов;
- Тестирование: 20 часов;
- Сборка механической части прототипа: 3 часа;
- Монтаж электронной части прототипа: 4 часа;
- Отладка: 3 часа.

Как можно заметить, основная часть времени пошла на проектирование и программирование. После проектирования всех деталей проекта, они были заказаны на производстве (лазерная резка). Производство комплекта деталей заняло меньше часа времени. А получив все необходимые компоненты, сборка прототипа заняла всего один день.

Так как в данном проекте выполнялись совершенно разные виды работ, достаточно сложно высчитать стоимость разработки. Так как основная часть времени была занята инженерной деятельностью, можно исходить из средней цены в 10  $\epsilon$  за час. Стоимость работ в таком случае, можно рассчитать, как равную 3200 €. При этом нужно учитывать, что это макет продукта. При наличии заказов и интереса к данному продукту в будущем – на руках уже имеется готовое решение на которое не нужно тратить времени, и при наличии всех компонентов, процедуру сборки и отладки можно произвести за 1 день. Поэтому конечная стоимость устройства будет меньше суммарной, включающей полную стоимость разработки устройства.

Относительно гибкой производственной системы, то здесь нужно учитывать, что необходимо проектирование передающего механизма и связующих компонентов. Программное обеспечение для ПК и контроллеров так же требует доработки. Однако в дальнейшем планируется спроектировать и другие версии производственных модулей (с другими рабочими инструментами) и заняться проектированием гибкой производственной линии и всех необходимых для нее элементов.

## 4.3. Вывод

Если сложить предположительную стоимость разработки и сумму, потраченную на материалы, стоимость данного прототипа будет равна 3439 €. Все данные работы выполнялись полностью самостоятельно, а полученные знания и навыки позволяют в дальнейшем улучшить как характеристики, так и возможности данного модуля. По этому, прежде всего это хороший опыт инженерной работы. Стоит так же учитывать, что данный проект может быть востребован на рынке и стоимость одного такого модуля хоть и будет зависеть от цены разработки, но будет меньше даже при мелкосерийном производстве. На производство будет уходить гораздо меньше времени, и после определенного числа изготовленных модулей, стоимость разработки должна окупиться.

Стоимость материалов для предыдущего проекта была всего 70  $\epsilon$ , что гораздо меньше чем материалы для нового производственного модуля. Однако, первый проект был собран из подручных материалов и деталей, а главной задачей было опробовать себя в роли инженера. Первый прототип являлся больше действующим макетом станка с ЧПУ, чем реальным станком, так как конструкция оказалась несовершенной, скорость работы была низкой а возможности весьма ограниченными. В результате данной работы, появилось устройство, в котором были исправлены все ошибки как в механической так и в электронной и программной части. Само устройство можно назвать полноценным производственным модулем, обладающим всеми необходимыми для этого свойствами.

#### 5. ЗАКЛЮЧЕНИЕ

В ходе данной работы, была изучена история и развитие станков с программным управлением, последние тенденции развития металлообработки и примеры различных станков. В современном производстве, огромное количество процессов полностью автоматизировано. Автоматизация быстро развивается как на производствах, так и быту. Идея создать устройство, которое объединит свойства промышленных машин и свойства бытовых устройств с целью получить компактное и гибкое устройство для автоматического выполнения некоторых задач стала основной целью данной работы. После изучения литературы и различных материалов, был спроектирован собственный проект гибкого производственного модуля, а также собран работоспособный и автономный образец, который можно использовать не только для демонстрации принципов работы станков ЧПУ, но и реальных задач. Производственный модуль может быть укомплектован различными рабочими инструментами и выполнять соответственно различные виды работ, таких как например сверления и фрезерование печатных плат, разметка деталей, 3D печать, установка электронных компонентов и т.д. Так как в ходе проектирования были учтены все требования к свойствам производственного модуля, в результате работы. получилось устройство, которое может стать модулем производственной системы. Так же имеется возможность построения гибкой производственной линии используя только несколько данных модулей установленных цепочкой. При этом, модули могут иметь центральное управление и данная производственная линия может работать полностью автономно. В ходе тестирования прототипа укомплектованного оборудованием для трехмерной печати, были изготовлены несколько деталей, качество которых оказалось достаточно высокого уровня. Удалось достичь большей точности и скорости работы чем у предыдущего проекта станка ЧПУ. Готовый модуль имеет простой и доступный интерфейс. Работа с данным устройством не требует длительного обучения. Габариты устройства позволяют установить данный модуль или даже производственную линию на основе из нескольких таких модулей как на производстве, так и в офисе или даже дома. Доступность компонентов позволяет с легкостью повторить сборку или произвести замену вышедших из строя компонентов. Универсальность данного проекта, позволит в дальнейшем оборудовать модуль и для других операций, таких как выжигание по дереву, резка пенопласта. Обладая модульной структурой, нет необходимости заново проектировать раму устройства. Для некоторых задач будет достаточно сделать новый инструмент и закрепить его, для других, более

серьезных задач, будет необходимо спроектировать минимальное количество новых деталей, что позволит сэкономить время разработки и выполнения заказа. Изготовленный прототип нашел активное применение в виде 3D принтера. При помощи 3D печати были изготовлены некоторые детали для данного проекта. В дальнейшем, будут разработаны другие версии данного модуля, с другими рабочими инструментами 3D печать позволит изготавливать пластиковые детали самостоятельно.

Можно сказать, что все поставленные задачи были полностью выполнены, а решение возникших при создании данного проекта проблем, помогло получить хороший опыт в различных областях техники и программирования.

# 6. СПИСОК РИСУНКОВ И СХЕМ

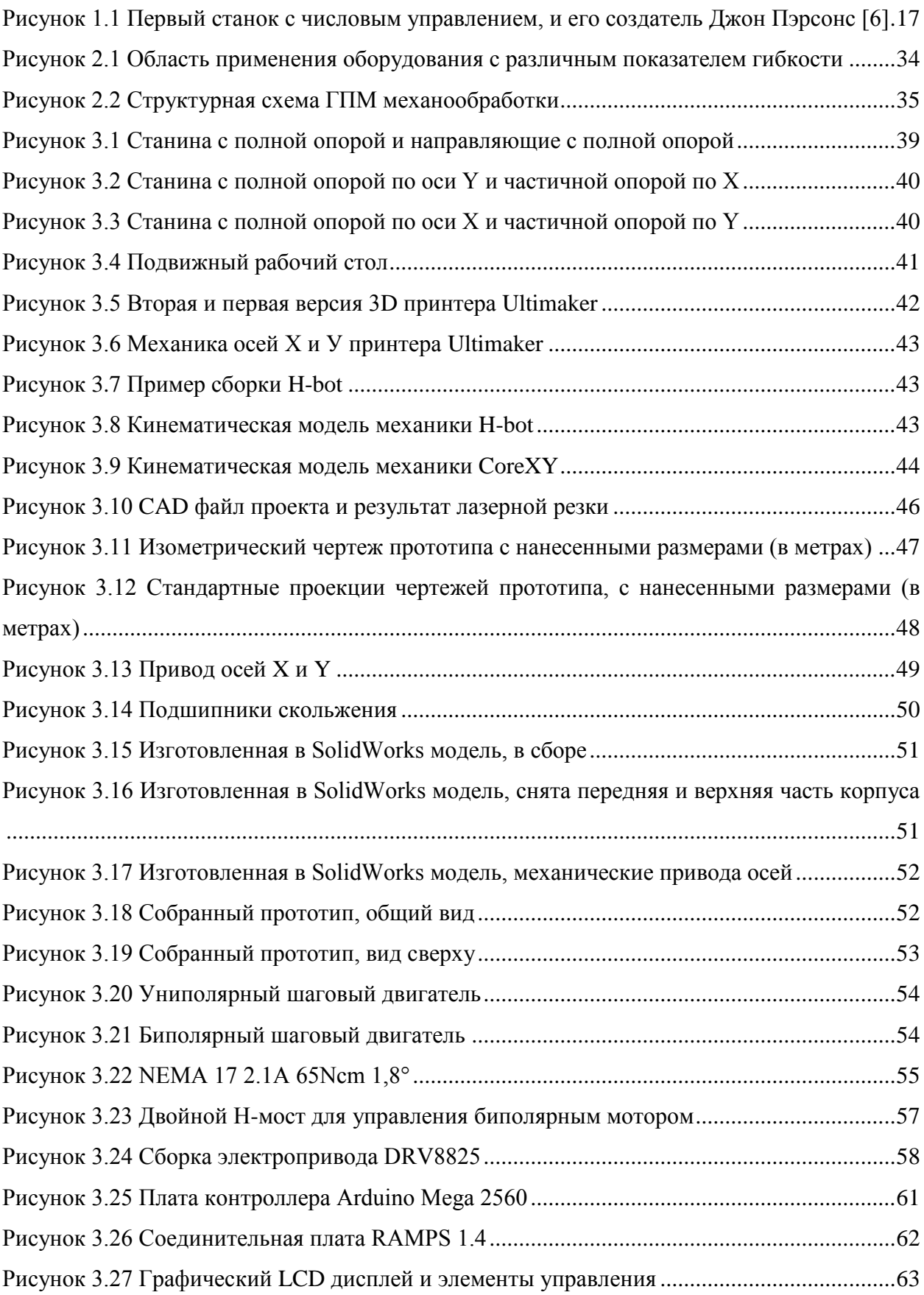

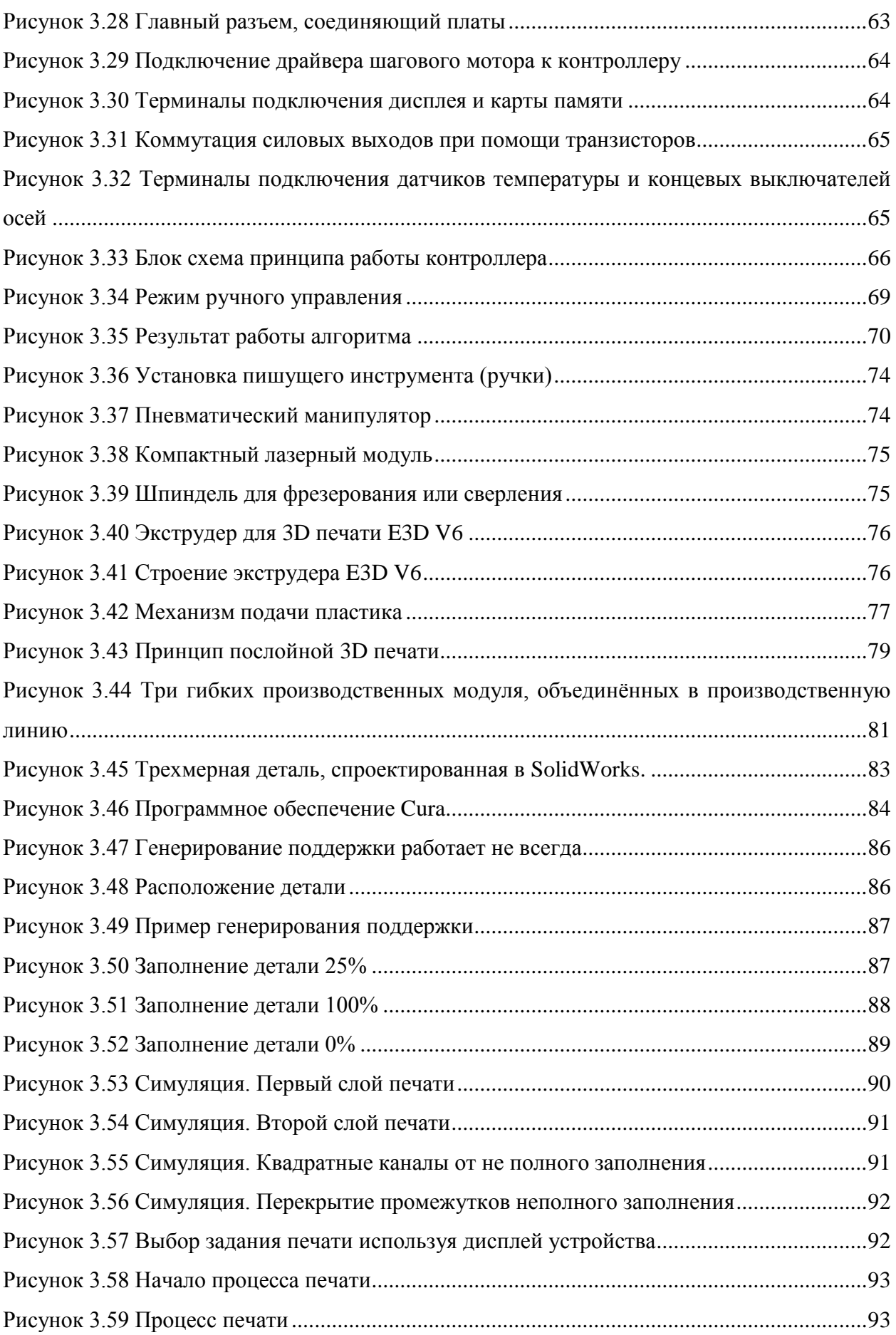

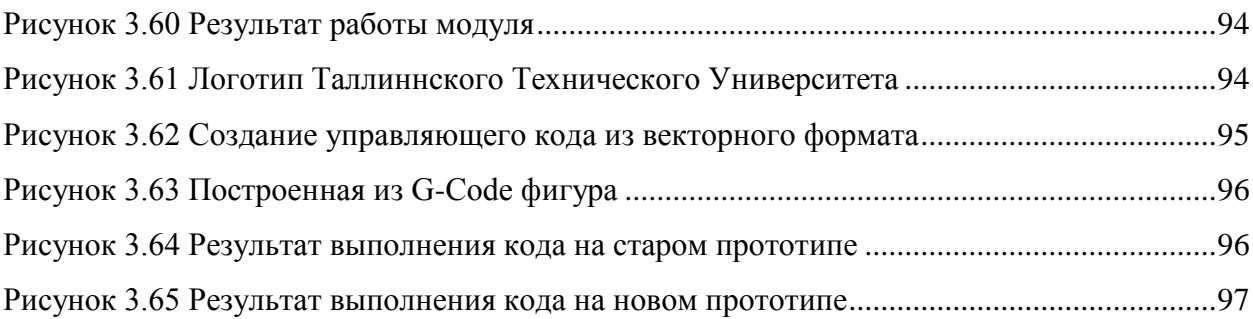
## **7. СПИСОК ТАБЛИЦ**

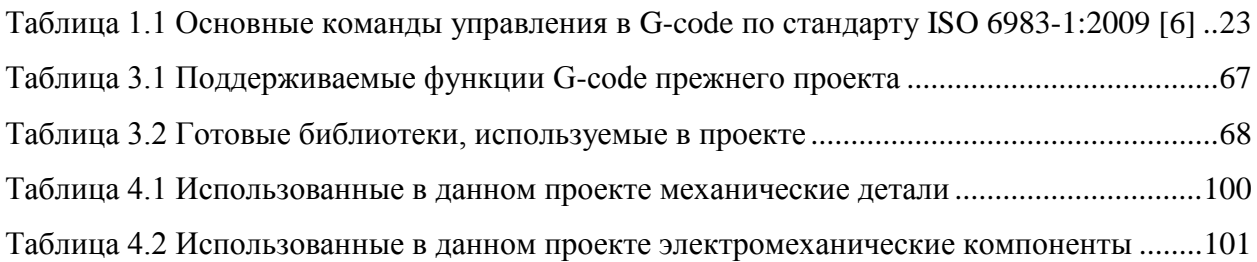

#### **СПИСОК ИСПОЛЬЗОВАННОЙ ЛИТЕРАТУРЫ**

- 1. Капустин, Н., Кузнецов, П., Схиртладзе, А., Дьяконова, Н., Уколов, М. Автоматизация производственных процессов в машиностроении. – Москва: Издательство "Высшая школа", 2007. – 415 стр.
- 2. Аверченков, В., Горленко, О., Ильицкий, В., Польский, Е., Тотай, А., Чистов, В. Технология машиностроения. Издательство "Инфра-М ", 2010. – 285 стр.
- 3. Arvjuhtimise kompetentsuskeskus virtuaaltarkvara kasutamisega. Arvjuhtimise sõnastik. Tallinn: Tallinna Tehnikakõrgkool, 2011. – 60 lk.
- 4. Vodovozov, V.; Vinnikov, D. Electronic Systems of Motor Drive. Tallinn: Tallinn University of Technology, 2008. – 248 p.
- 5. Lehtla, T. Jõuelektroonika ja elektriajamid. Tallinn: TTÜ elektriajamite ja jõuelektroonika instituut, 2003. – 103 lk.
- 6. Свободная энциклопедия "ВИКИПЕДИЯ" [http://ru.wikipedia.org.](http://ru.wikipedia.org/) Просмотрено 20.05.2016.
- 7. Статья "Развитие современных станков" [http://mehanit.ru/novosti/razvitie-stankov.php.](http://mehanit.ru/novosti/razvitie-stankov.php) Просмотрено 20.05.2016.
- 8. Гибкие производственные системы. BizEducation. Бизнес-образование <http://www.bizeducation.ru/library/log/indust/9/systems.htm> Просмотрено 20.05.2016.
- 9. Статья "Конструирование портальных станков с ЧПУ" [http://darxton.ru/articles/cnc-diy.](http://darxton.ru/articles/cnc-diy) Просмотрено 20.05.2016.
- 10. SparkFun Electronics "Arduino Pro Mini 328 5V/16MHz DEV-11113" [https://www.sparkfun.com/products/11113.](https://www.sparkfun.com/products/11113) Просмотрено 20.05.2016.
- 11. L297 STMicroelectronics: "The L297 stepper motor controller application note" [www.st.com/resource/en/datasheet/l297.pdf](http://www.st.com/resource/en/datasheet/l297.pdf) Просмотрено 20.05.2016.
- 12. Пуш, Э. Конструирование металлорежущих станков. Издательство "Машиностроение", 1977. – 390 стр.
- 13. Гибкий производственный модуль Большая Энциклопедия Нефти и Газа [http://www.ngpedia.ru/id160964p1.html](http://www.ngpedia.ru/id160964p1.html%20Просмотрено%2020.05.2016) Просмотрено 20.05.2016.
- 14. Гибкие производственные процессы и роботизированные производства [http://chemanalytica.com/book/novyy\\_spravochnik\\_khimika\\_i\\_tekhnologa/12\\_obshchie\\_sved](http://chemanalytica.com/book/novyy_spravochnik_khimika_i_tekhnologa/12_obshchie_svedeniya/6308%20Просмотрено%2020.05.2016) [eniya/6308](http://chemanalytica.com/book/novyy_spravochnik_khimika_i_tekhnologa/12_obshchie_svedeniya/6308%20Просмотрено%2020.05.2016) Просмотрено 20.05.2016.
- 15. Pololu DRV8825 Stepper Motor Driver Carrier, High Current <https://www.pololu.com/product/2133> Просмотрено 20.05.2016.
- 16. Arduino Arduino Mega2560 <https://www.arduino.cc/en/Main/ArduinoBoardMega2560> Просмотрено 20.05.2016.
- 17. RAMPS 1.4/ru RepRapWiki [http://reprap.org/wiki/RAMPS\\_1.4/ru](http://reprap.org/wiki/RAMPS_1.4/ru) Просмотрено 20.05.2016.
- 18. Marlin/ru RepRapWiki<http://reprap.org/wiki/Marlin/ru> Просмотрено 20.05.2016.

**ПРИЛОЖЕНИЯ**

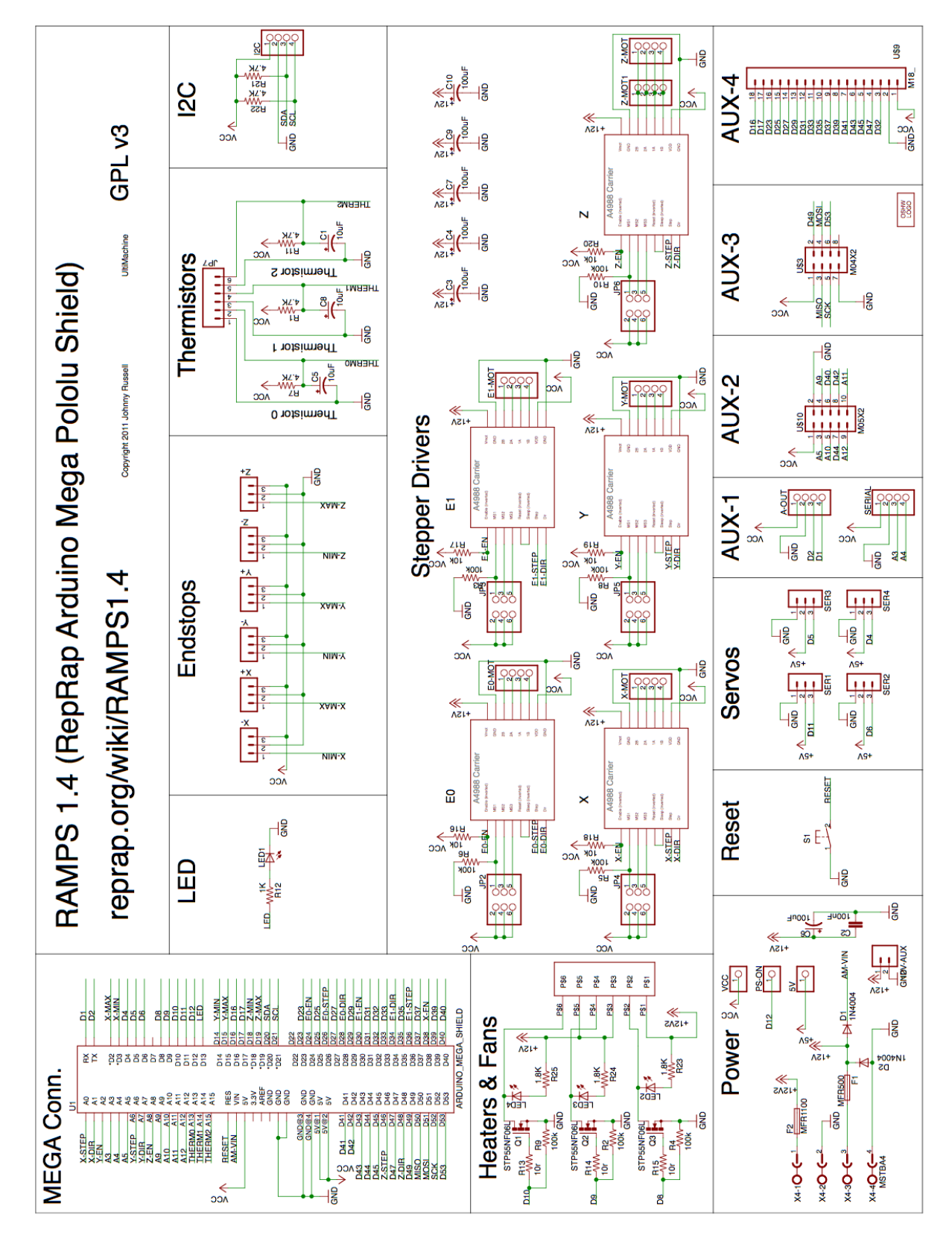

#### **Электросхема соединительной платы RAMPS 1.4**

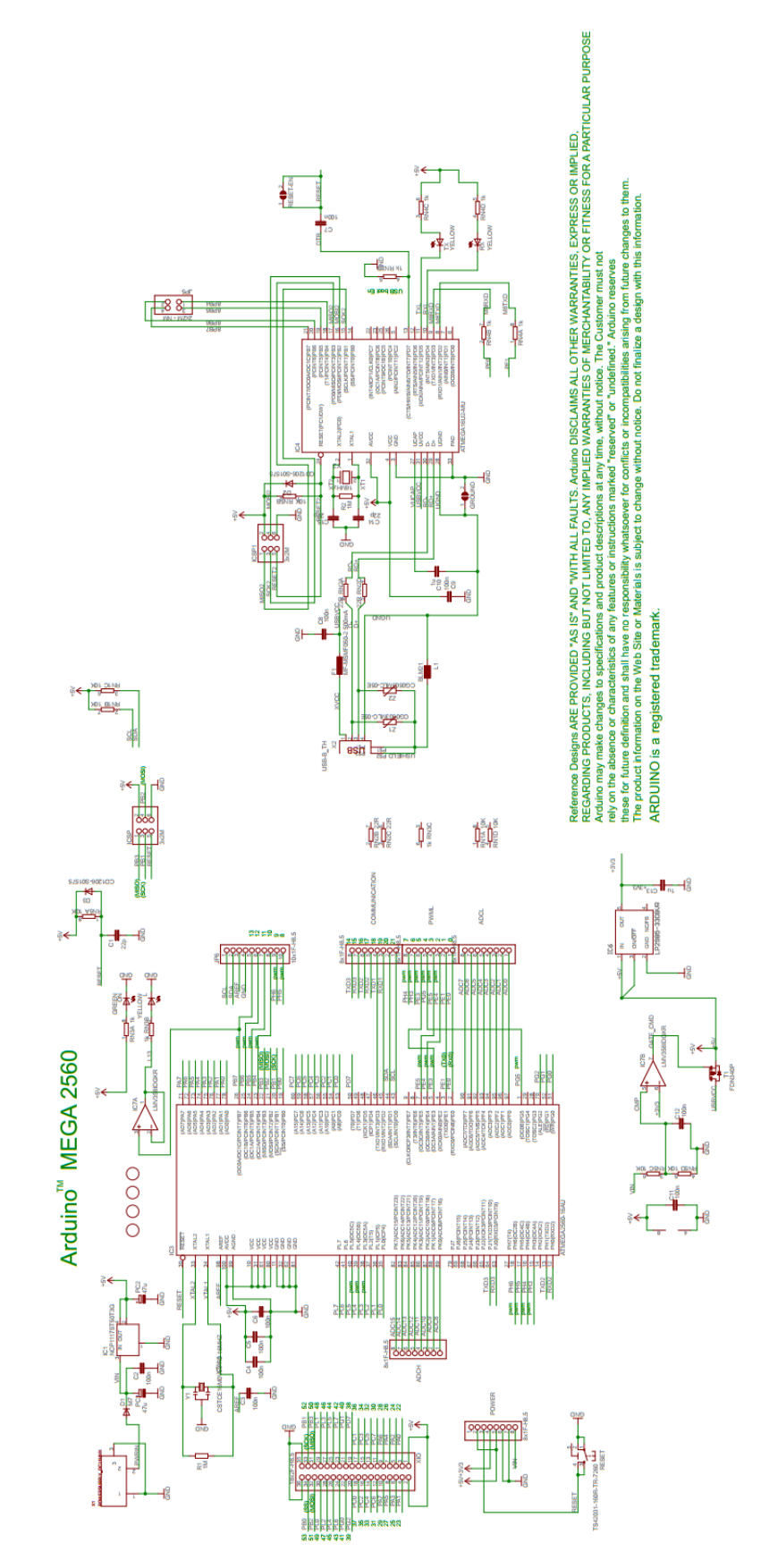

## **Электросхема платы контроллера Arduino MEGA 2560**

#### $CASEZ$  $\mathsf{CASE} \times$  $CASEY$ И k1 ⊲ k  $_{\rm oto}$ Jurnur Them Thathe **TRAIN** UTPU  $\frac{3}{5}$   $\frac{1}{6}$  $\frac{8}{5}$   $\frac{1}{6}$  $\frac{8}{5}$   $\frac{1}{8}$  $\overline{\phantom{a}}$  $\overline{\phantom{0}}$  $\overline{\phantom{0}}$ NPUT3<br>NPUT4<br>ENABLEB<br>ENABLEB<br>SENSEB<br>SENSEB INABLE A<br>INABLE B SENSEB INABLE A<br>INABLE B NPUT3<br>NPUT4 ENSEA PUT<sub>2</sub> NPUT3 NPUT4 ENSEA ENSEB U2<br>INPUT1 PUT<sub>2</sub>  $\frac{1}{2}$  $\frac{1}{\sqrt{2}}$ PUT<sub>2</sub> 28  $288$ 8 Hawe ENS1  $\frac{1}{2}$  $\frac{1}{2}$ ун<br>М H<sub>DME</sub> ENS1 Ξ Ţ E EN<sub>S2</sub>  $\frac{8}{5}$   $\frac{1}{51}$  $\frac{3}{2}$  $rac{8}{5} + \frac{1}{51}$  $\mathbb{C}^*$ **DNTR** ğ ÆF  $297$ ÆF 297 297  $\frac{8}{2}$  $\frac{8}{2}$  $\overline{\mathbb{Q}}$  $\begin{array}{c}\n\sqrt{2} & \text{if } x\in\mathbb{R}^n, \\
\sqrt{2} & \text{if } x\in\mathbb{R}^n, \\
\sqrt{2} & \text{if } x\in\mathbb{R}^n.\n\end{array}$ ≛∰  $\frac{8}{5}$  $\begin{picture}(120,110) \put(0,0){\line(1,0){150}} \put(15,0){\line(1,0){150}} \put(15,0){\line(1,0){150}} \put(15,0){\line(1,0){150}} \put(15,0){\line(1,0){150}} \put(15,0){\line(1,0){150}} \put(15,0){\line(1,0){150}} \put(15,0){\line(1,0){150}} \put(15,0){\line(1,0){150}} \put(15,0){\line(1,0){150}} \put(15,0){\line(1,0){150$  $\sum_{i=1}^{n}$  $\frac{1}{2}$  $\frac{1}{\sqrt{\frac{2}{n}}}$  $\overline{1}$  $\frac{1}{2}$ å  $\frac{8}{5}$  $\textcolor{red}{\blacktriangleright}$  $\frac{1}{2}$  $\frac{1}{2}$   $\frac{1}{2}$ ାରୀ ର 28  $\mathfrak{A}$  $\dot{\mathbf{z}}$ ٥İ  $\tilde{\mathbf{z}}$ iystick C1 (A)  $C2(1)2$ C5<sub>(A</sub> 104150 5 (SCK  $\frac{\frac{1}{2} \sum_{k=0}^{n} \sum_{i=0}^{n} k}{\frac{1}{2} \sum_{k=0}^{n} \sum_{i=1}^{n} k}$ Atmega328P (DXD) Pdc **O(RXI)** 울  $\frac{9}{20}$  $\frac{1}{2}$ g  $\frac{8}{5}$ **EXAMPLE**  $\overline{\mathbb{B}}$

# **Электросхема контроллера и силовой электроники станка MARK7 CNC**